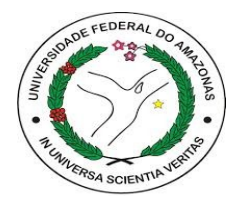

# **UNIVERSIDADE FEDERAL DO AMAZONAS INSTITUTO DE COMPUTAÇÃO PROGRAMA DE PÓS-GRADUAÇÃO EM INFORMÁTICA**

# **VLA DASHBOARD: UM MECANISMO PARA VISUALIZAÇÃO DO DESEMPENHO DOS ESTUDANTES DE MATEMÁTICA NO ENSINO MÉDIO**

**EULER VIEIRA DA SILVA**

**MANAUS 2017**

#### **EULER VIEIRA DA SILVA**

# **VLA DASHBOARD: UM MECANISMO PARA VISUALIZAÇÃO DO DESEMPENHO DOS ESTUDANTES DE MATEMÁTICA NO ENSINO MÉDIO**

Dissertação apresentada ao Programa de Pós-Graduação em Informática do Instituto de Computação da Universidade Federal do Amazonas como requisito parcial para obtenção do título de Mestre em Informática. Este trabalho foi desenvolvido com apoio do Governo do Estado do Amazonas por meio da Fundação de Amparo à Pesquisa do Estado do Amazonas, com concessão de bolsa de estudo.

Orientador Prof. Dr. José Francisco de Magalhães Netto

> **MANAUS 2017**

### Ficha Catalográfica

Ficha catalográfica elaborada automaticamente de acordo com os dados fornecidos pelo(a) autor(a).

S586v VLA DASHBOARD: Um Mecanismo para Visualização do Desempenho dos Estudantes de Matemática no Ensino Médio / Euler Vieira da Silva. 2017 107 f.: il. color; 31 cm. Orientador: José Francisco de Magalhães Netto Dissertação (Mestrado em Informática) - Universidade Federal do Amazonas. 1. Learning Analytics. 2. Visualização. 3. Dashboard. 4. Sistemas Multiagente. I. Netto, José Francisco de Magalhães II. Universidade Federal do Amazonas III. Título Silva, Euler Vieira da

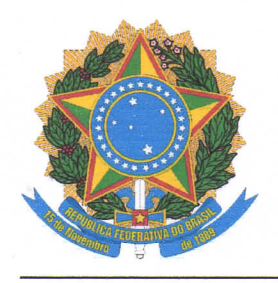

**PODER EXECUTIVO MINISTÉRIO DA EDUCAÇÃO INSTITUTO DE COMPUTAÇÃO** 

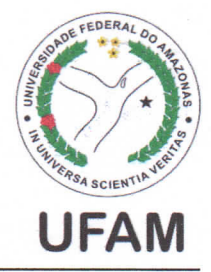

**PROGRAMA DE PÓS-GRADUAÇÃO EM INFORMÁTICA** 

# **FOLHA DE APROVAÇÃO**

# **"VLA DÂSHBOARD: Um Mecanismo para Visualização do Desempenho dos Estudantes de Matemática no Ensino Médio"**

# **EULER VIEIRA DA SILVA**

Dissertação de Mestrado defendida e aprovada pela banca examinadora constituída pelos Professores:

meturo a magalhães Netto - PRESIDENTE

**Profa. Elaine Harada Teixeira de Oliveira - MEMBRO INTERNO** 

Prof. Luiz Carlos Cerquinho de Brito - MEMBRO EXTERNO

Manaus, 24 de Agosto de 2017

## **DEDICATÓRIA**

Dedico este trabalho a minha querida mãe Elizabeth Vieira da Silva. A ela toda minha gratidão, pois sempre esteve presente nos momentos mais importantes da minha vida.

#### **AGRADECIMENTOS**

Agradeço primeiramente a Deus, por abençoar-me todos os dias com o presente divino da vida.

Ao meu orientador professor José Francisco pela oportunidade, paciência, sabedoria, auxílio frequente e amizade.

À minha família querida pelo amparo incondicional apesar de todos os obstáculos.

Aos professores e estudantes do IFAM Maués pelo carinho e apoio.

Aos meus professores de Mestrado que contribuíram com seus saberes e experiências. Ao amigo Frank Azevedo secretário do ICOMP que tanto nos deu suporte desde o início desta caminhada.

Ao IFAM por investir na qualificação dos seus professores.

À UFAM por todo suporte, infraestrutura, apoio docente e administrativo.

À FAPEAM pela concessão de bolsa de estudos, que muito ajudou durante o período de realização do Mestrado.

E finalizando, meus agradecimentos eternos aos meus amigos e colegas de Mestrado (graduandos, mestrandos e doutorandos), pelos momentos que estivemos juntos estudando, principalmente no período da disciplina de Projeto e Análise de Algoritmos, pelo apoio nas horas mais difíceis, pela troca de saberes e experiências, enfim por fazerem parte da minha história.

Muito Obrigado!

"*No fim dá certo. Se não deu, é porque não chegou ao fim*."

**Fernando Sabino** (1923-2004).

#### **RESUMO**

Nas escolas públicas de Ensino Médio é cada vez mais difícil para o professor identificar as dificuldades individuais ou coletivas em conteúdos específicos da disciplina de Matemática. De acordo com o relatório apresentado pelo Instituto Nacional de Estudos e Pesquisas Educacionais Anísio Teixeira (INEP), órgão vinculado ao Ministério da Educação (MEC), o nível de aprendizado dos estudantes brasileiros no Ensino Médio piorou em Matemática e chegou em 2015 ao pior resultado desde 2005, início da série histórica do Sistema de Avaliação da Educação Básica (SAEB). Com base nessas informações, o presente trabalho propõe e descreve quais são as contribuições do uso de um mecanismo para visualização do desempenho de estudantes em avaliações realizadas no Moodle pelo professor. Como prova de conceito, o mecanismo proposto foi baseado num protótipo para apresentar dinamicamente o resultado das avaliações em gráficos. A metodologia aplicada foi delineada por Estudo de Caso e submetido à validação de professores de Matemática do 1º Ano do Ensino Médio de um Instituto Federal de Educação (IFE) do Estado do Amazonas. De acordo com o registro da opinião dos professores, os resultados apontam que a abordagem é válida, pois permite aplicação de intervenções pedagógicas com base nas informações fornecidas pelo mecanismo.

*Palavras-chave*: **Learning Analytics, Visualização, Dashboard**, **Sistemas Multiagente.**

#### **ABSTRACT**

In public high schools, it is increasingly difficult for the teacher to identify individual or collective difficulties in specific content of the Mathematics discipline. According to the report presented by the National Institute of Educational Studies and Research Anísio Teixeira (INEP), a body linked to the Ministry of Education (MEC), the level of learning of Brazilian students in Secondary Education has worsened in Mathematics and reached in 2015 Worse result since 2005, beginning of the historical series of the System of Evaluation of Basic Education (SAEB). Based on this information, the present work proposes and describes the contributions of the use of a mechanism to visualize student performance in assessments carried out in Moodle by the teacher. As proof of concept, the proposed mechanism was based on a prototype to dynamically present the result of the evaluations in graphs. The applied methodology was delineated by Case Study, and submitted to the validation of Mathematics teachers of the 1st Year of High School of a Federal Institute of Education (IFE) of the State of Amazonas. According to the teachers' opinion register, the results indicate that the approach is valid, since it allows the application of pedagogical interventions based on the information provided by the mechanism.

#### *Keywords*: **Learning Analytics, Visualization, Dashboard, Multi-agent systems.**

### **LISTA DE FIGURAS**

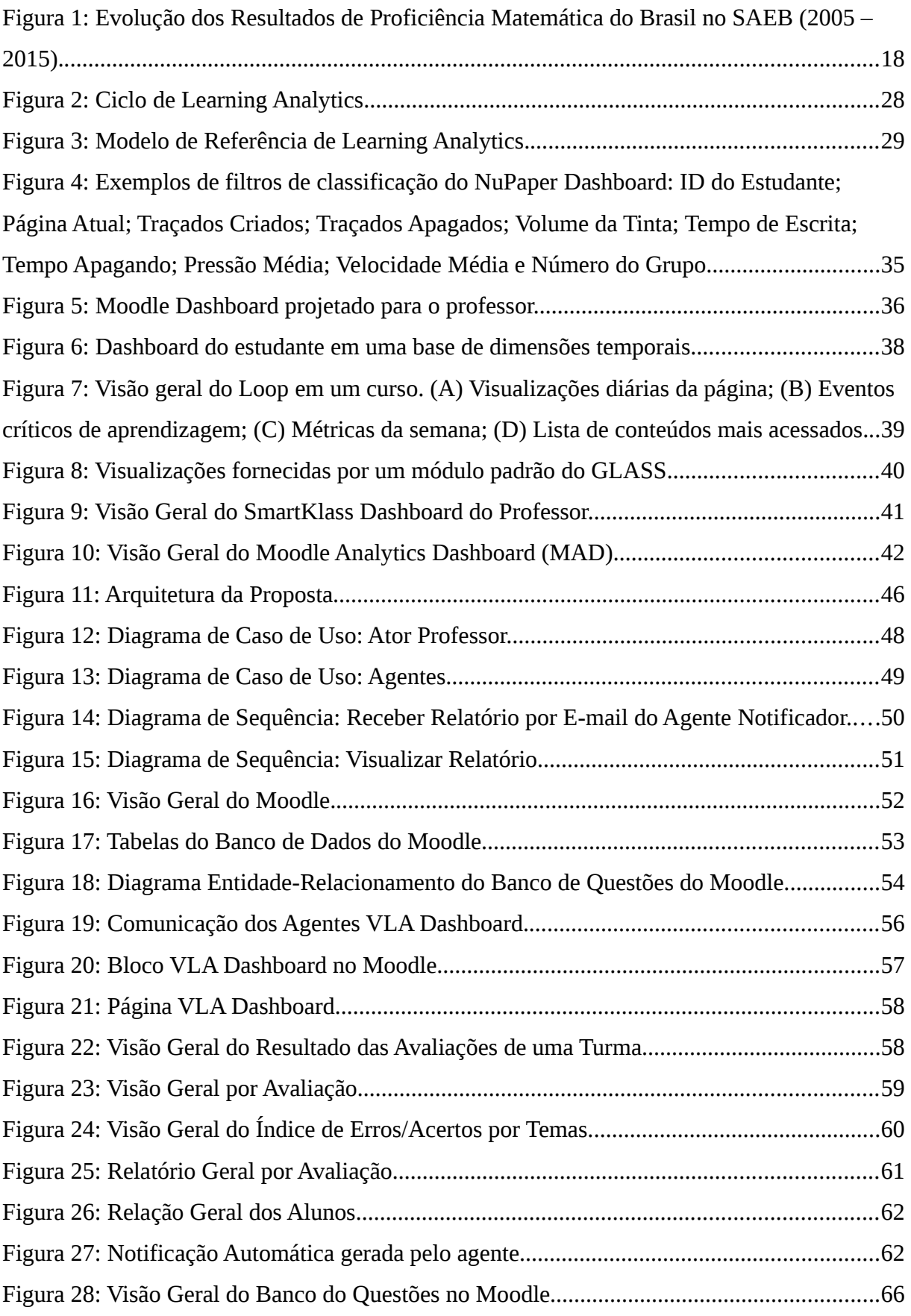

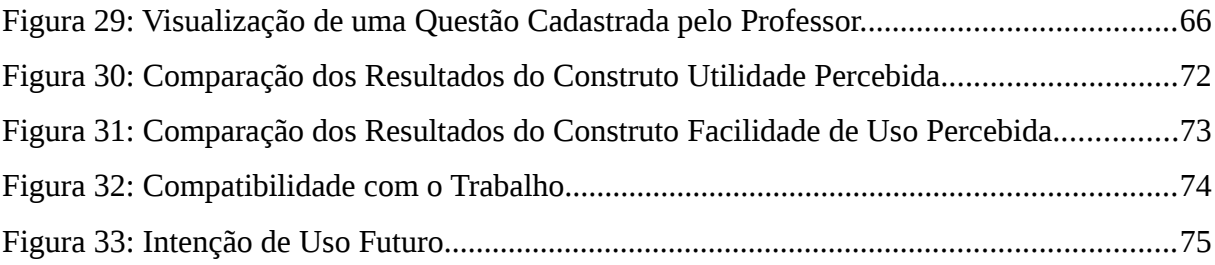

### **LISTA DE TABELAS**

Tabela 1: Resultados e Metas IDEB de 2005 a 2015 e Projeção para o Brasil.........................18

# **LISTA DE QUADROS**

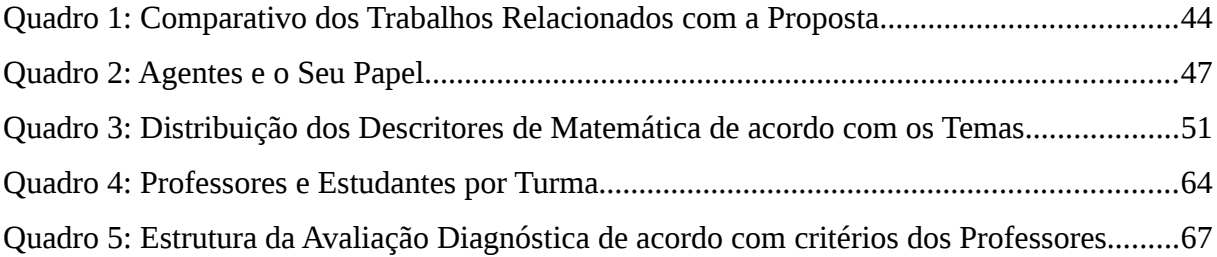

## **LISTA DE ABREVIATURAS E SIGLAS**

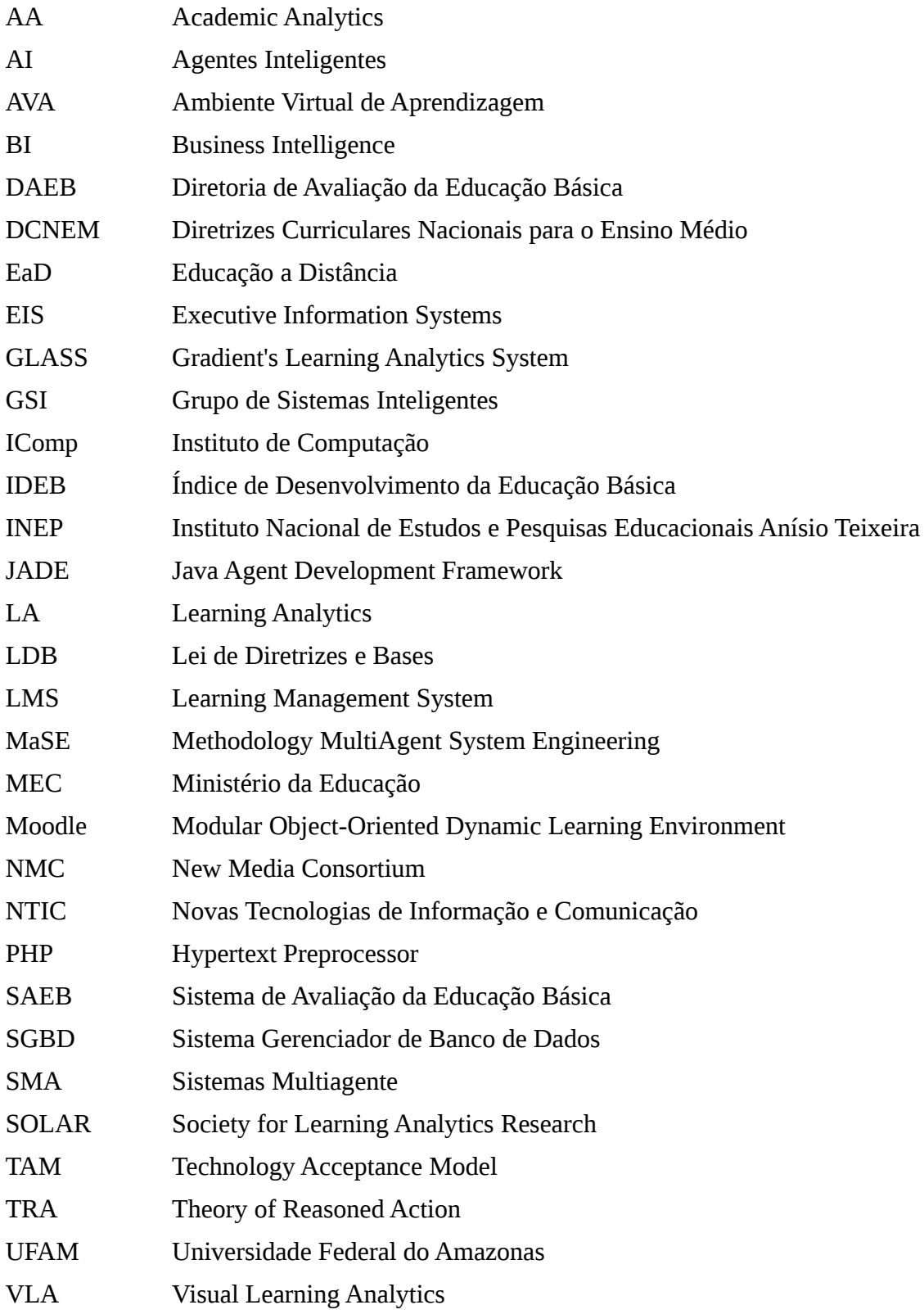

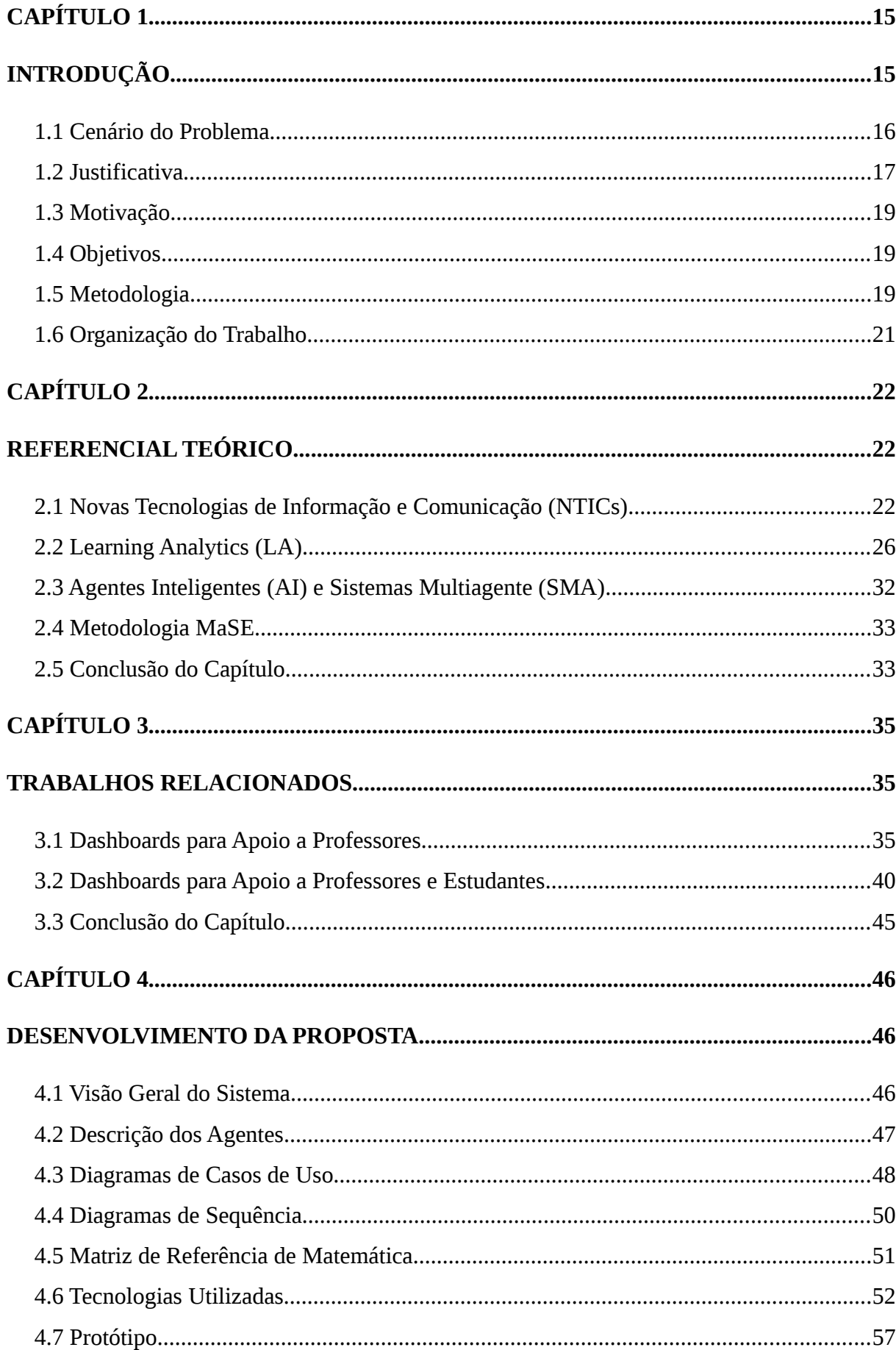

# **SUMÁRIO**

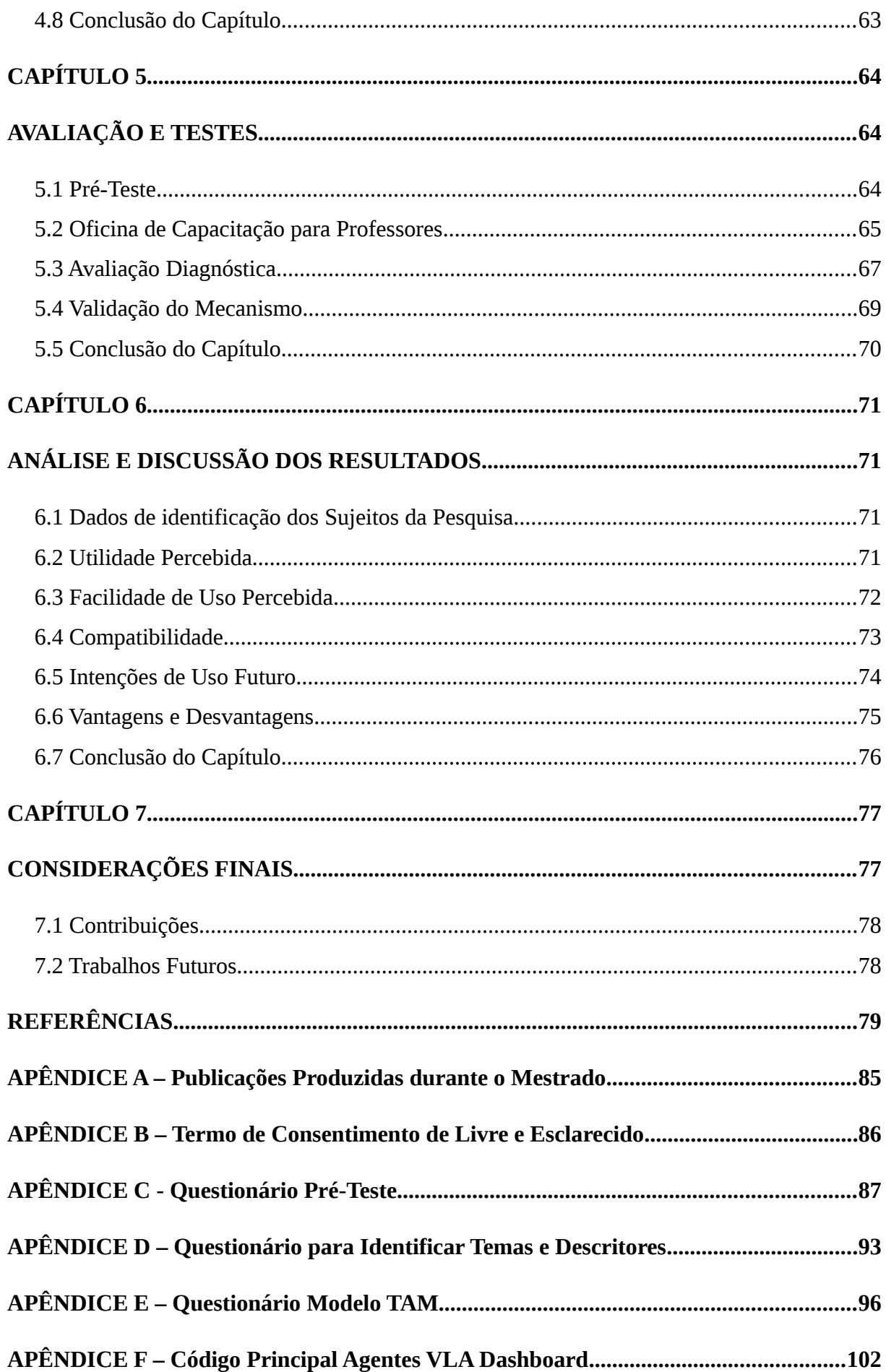

### <span id="page-16-0"></span>**CAPÍTULO 1**

#### <span id="page-16-1"></span>**INTRODUÇÃO**

Desde que as Novas Tecnologias de Informação e Comunicação (NTICs) começaram a se expandir na sociedade, aconteceram mudanças nas formas de ensinar e aprender. A aplicação das NTICs como recurso didático para suporte às aulas, pode possibilitar o processo de ensino-aprendizagem mais dinâmico, permitindo maior interação entre os atores envolvidos.

Neste cenário, destacam-se os Ambientes Virtuais de Aprendizagem (AVAs), definidos como uma aplicação *Web* constituída por várias ferramentas de criação, gestão de atividades, comunicação, colaboração e interação (CRUZ et al., 2012). Esses ambientes são usados tanto em cursos de Educação a Distância (EaD) como no apoio ao Ensino Presencial.

Segundo Almeida (2013), o uso de NTICs no ensino de Matemática se constitui num importante ator no trabalho pedagógico, para aprimorar as formas de ministrar aulas e tornálas mais dinâmicas. Desta forma, apontam-se em determinados contextos e fases, a integração da avaliação inserida no cotidiano escolar com auxílio das tecnologias para a identificação da aprendizagem de estudantes (BORBA; GADINIDIS; SILVA, 2014).

Por exemplo, os AVAs permitem a produção de materiais didáticos, atividades e criação de avaliações de aprendizagem. De acordo com Pereira, Schmitt e Dias (2007), o número de recursos e ferramentas já desenvolvidos e em desenvolvimento para a educação baseada na *Web* está incentivando a utilização desses ambientes virtuais como apoio ao ensino presencial e como modalidade única de ensino-aprendizagem.

Com efeito para os recursos que registram a avaliação da aprendizagem, permitindo ao professor acessar as notas dos estudantes em cursos ou disciplinas. De certo, os dados coletados nesses ambientes, podem ser aproveitados para a avaliação dos estudantes e acompanhamento pelos professores (SILVA; NETTO; SOUZA, 2016).

Embora existam grandes quantidades de dados, continua difícil para o professor tirar conclusões ou tomar decisões baseadas em fatos ou situações detectadas (GÓMEZ-AGUILAR; GARCÍA-PEÑALVO; THERÓN, 2014). O que resulta no aparecimento de novas necessidades voltadas ao acompanhamento de desempenho dos estudantes.

Neste sentido, surgem as *Learning Analytics* (LA), uma nova área de pesquisa na qual são coletados os dados gerados por estudantes, com o propósito de melhorar o processo de ensino-aprendizagem. Para que isso ocorra, devem existir mecanismos computacionais que forneçam informações de forma organizada e de fácil percepção pelos mediadores.

A Visualização da Informação é um recurso comum usado para refletir sobre informações que seriam difíceis de compreender com descrições textuais ou números tabulados (FEW, 2006). Como técnica principal de Visualização da Informação, foi usada o *Dashboard* que será apresentado e discutido na Seção 2.2.2.

Essa pesquisa disserta sobre o uso de um mecanismo para visualização do desempenho de estudantes em avaliações realizadas em AVAs, contribuindo para o professor diagnosticar, planejar e aplicar intervenções pedagógicas.

#### <span id="page-17-0"></span>**1.1 Cenário do Problema**

Nas escolas públicas de Ensino Médio, é cada vez mais difícil para o professor, identificar as dificuldades individuais ou coletivas em conteúdos da disciplina de Matemática. Tendo em vista fatores como: carga horária elevada, estudantes com dificuldades de aprendizagem ou desmotivados. Muitas vezes, esta identificação só é percebida por meio do resultado da nota final do estudante no encerramento de um determinado período letivo (ciclo, bimestre, semestre ou ano). Segundo Augusto (2015), de nada adianta descobrir que determinado estudante não atingiu os objetivos pretendidos ao final de um curso. É fundamental que o seu desenvolvimento seja acompanhado a tempo de agir com intervenções pedagógicas e motivacionais. Moran (2012, p. 8), afirma que "não basta colocar os alunos na escola. Temos de oferecer-lhes uma educação instigadora, estimulante, provocativa, dinâmica, ativa desde o começo e em todos os níveis de ensino".

Assim, para que o professor possa visualizar essas informações de forma mais rápida, precisa, clara e simplificada é preciso utilizar as tecnologias a seu favor. Sendo necessários o uso de mecanismos que forneçam essas informações dinamicamente durante suas atividades.

Para entendermos melhor os problemas abordados nessa pesquisa, descrevemos um cenário que expõe a situação do professor no seu cotidiano escolar diante do contexto avaliativo para análise de desempenho: "um professor quis acompanhar o desempenho de turmas ao longo de um período. Após aplicar e corrigir a primeira avaliação, tentou identificar se conseguiu atingir seu objetivo inicial. Assim, repetiu esse mesmo procedimento com as demais turmas. Porém, com um número maior de avaliações a serem empregadas e corrigidas, começaram a aparecer dificuldades. Alguns dos problemas eram bastante visíveis: o professor

não conseguia de maneira simples, corrigir todas as avaliações; outro problema observado, é o tempo empregado para correção - o professor só conseguia visualizar o resultado do desempenho dos estudantes, posteriormente à correção manual dessas avaliações, o que demanda um período maior para conclusão desta etapa, atrasando assim, atitudes pedagógicas diante do diagnóstico tardio.

Ficou evidenciado que o procedimento manual de aplicação e correção de avaliações com o objetivo de acompanhar o desempenho de estudantes, quando existem muitas turmas, não contempla de maneira satisfatória a prática cotidiana do professor.

Para atenuar problemas dessa natureza, uma opção é disponibilizar ao professor mecanismos que automatizem a criação e correção de avaliações dentro de um sistema. Semelhantemente a uma avaliação tradicional, podemos utilizar um mecanismo para aplicar avaliações no formato digital, para tornar assim, as correções mais dinâmicas e eficazes.

#### <span id="page-18-0"></span>**1.2 Justificativa**

De acordo com o relatório apresentado pelo Instituto Nacional de Estudos e Pesquisas Educacionais Anísio Teixeira (INEP), órgão vinculado ao Ministério da Educação (MEC), o nível de aprendizado dos estudantes brasileiros no Ensino Médio piorou em Matemática e chegou, em 2015, ao pior resultado desde 2005 (INEP, 2016), início da série histórica do Sistema de Avaliação da Educação Básica (SAEB)<sup>[1](#page-18-1)</sup>. Desta maneira, aponta-se o baixo aproveitamento dos estudantes das escolas públicas brasileiras.

O SAEB foi instituído em 1990, com o objetivo principal de realizar um diagnóstico da Educação Básica brasileira. O levantamento realizado gera informações que dão subsídios para a formulação, reformulação e o acompanhamento das políticas públicas nas esferas municipal, estadual e federal, visando contribuir para a melhoria da qualidade, igualdade e eficiência do ensino. Do mesmo modo, procura oferecer dados e indicadores sobre fatores de influência do desempenho dos estudantes nas áreas e anos avaliados.

Como podemos observar na Figura 1, os dados apresentados pelo SAEB revelam que a média de proficiência em Matemática no Ensino Médio foi de 267 pontos dos estudantes avaliados em 2015, tendo a segunda queda consecutiva, permanecendo 83 pontos abaixo do índice pretendido na escala de proficiência, que é de 350 pontos. Além disso, os resultados da 3ª série do Ensino Médio são apresentados apenas por Estado e para o Brasil, não sendo divulgado a participação por escolas. A avaliação do SAEB é um dos indicadores que

<span id="page-18-1"></span><sup>1</sup> http://portal.inep.gov.br/saeb

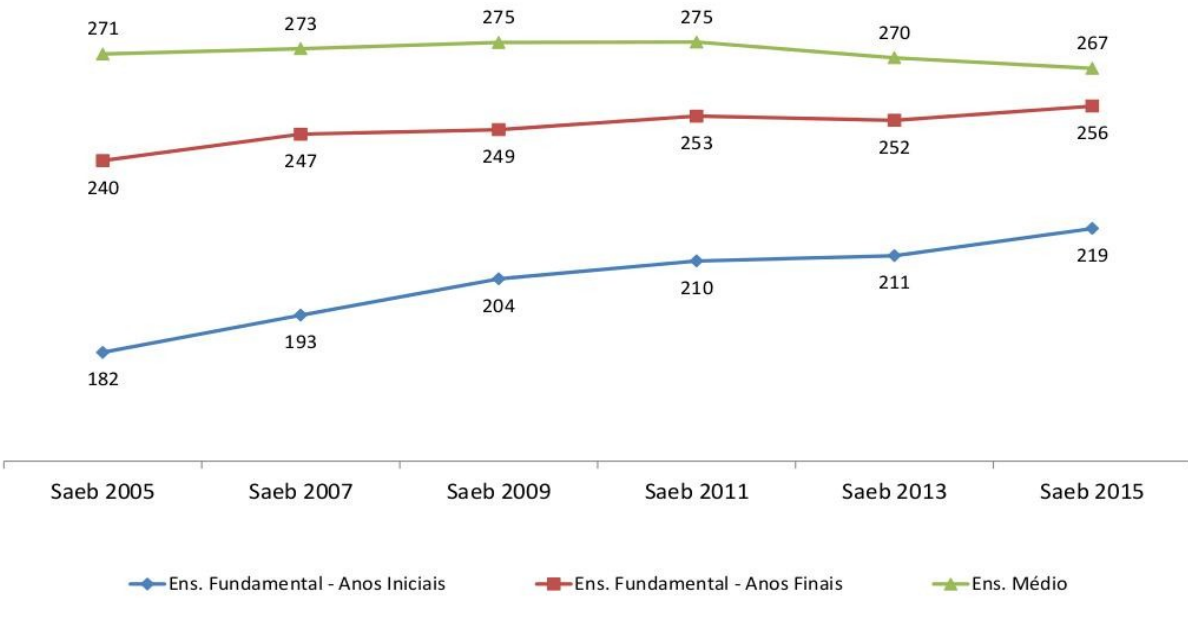

compõem o resultado do Índice de Desenvolvimento da Educação Básica (IDEB)<sup>[2](#page-19-0)</sup>.

Figura 1: Evolução dos Resultados de Proficiência Matemática do Brasil no SAEB (2005 – 2015). Fonte: Diretoria de Avaliação da Educação Básica DAEB/INEP (2016).

O IDEB é um indicador de qualidade educacional que combina informações de desempenho em exames padronizados, como, por exemplo, o SAEB – obtido pelos estudantes ao final das etapas de ensino (6ª e 9ª Anos do Ensino Fundamental e 3ª Ano do Ensino Médio) – com informações sobre rendimento escolar (INEP, 2015). Foi desenvolvido para ser um indicador que sintetiza informações de desempenho em exames padronizados com informações sobre rendimento escolar (taxa média de aprovação dos estudantes na etapa de ensino).

Atualmente, o IDEB busca atingir numa escala que vai de 0 a 10, a média 6, índice fixado pelo MEC, como objetivo para o país a ser alcançado até 2021. A Tabela 1, apresenta o resultado do IDEB de 2015 em comparação as edições anteriores e suas metas, onde o Ensino Médio ficou com o índice em 3,7 na escala. A média esperada para esta etapa era de 4,3. O Ensino Médio mantém o índice de 3,7 desde a edição de 2011.

Tabela 1: Resultados e Metas IDEB de 2005 a 2015 e Projeção para o Brasil

|                                                                         | <b>IDEB</b> Observado |      |      |      |                        |                      | <b>Metas</b>         |            |      |      |      |      |
|-------------------------------------------------------------------------|-----------------------|------|------|------|------------------------|----------------------|----------------------|------------|------|------|------|------|
|                                                                         | 2005                  | 2007 | 2009 | 2011 | 2013                   | 2015                 | 2007<br>$\mathbf{I}$ | 2009       | 2011 | 2013 | 2015 | 2021 |
| <b>Total</b>                                                            | 3,4                   | 3,5  | 3,6  | 3,7  | $\overline{ }$<br>. پې | n <del>n</del><br>J, | II                   | ユニ<br>ں پر | . ب  | ت, ب | 4,3  | ے,ر  |
| $Q$ $\sim$ $P$ $\sim$<br>$\sqrt{2}$<br>$\blacksquare$<br>$\blacksquare$ |                       |      |      |      |                        |                      |                      |            |      |      |      |      |

Fonte: SAEB e Censo Escolar.

Os resultados marcados em verde referem-se ao IDEB que atingiu a meta.

Diante desse quadro, há a necessidade em fornecer tecnologias ao professor que

<span id="page-19-0"></span>2 http://ideb.inep.gov.br/

reduzam o intervalo de tempo entre a aplicação e a correção das avaliações, proporcionando o resultado sobre o desempenho da turma de forma ágil e organizada. Assim, com o uso de mecanismos, o professor passa a exercer o acompanhamento de forma eficaz nesse novo contexto.

Desta forma, buscando minimizar o problema descrito, apontamos como solução o uso do Ambiente Virtual de Aprendizagem Moodle (*Modular Object-Oriented Distance Learning*) para aplicação e correção das avaliações, adicionalmente ao desenvolvimento de um mecanismo para visualização dinâmica do desempenho da turma em gráficos interativos, com base nos dados armazenados nas tabelas do banco de dados do Moodle.

#### <span id="page-20-0"></span>**1.3 Motivação**

A motivação para desenvolvimento desse trabalho parte das inquietações narradas nas seções anteriores, onde buscamos responder a seguinte Questão de Pesquisa: *Quais são as contribuições do uso de um mecanismo para visualização do desempenho de estudantes do 1º Ano do Ensino Médio em avaliações de Matemática Básica pelo professor*?

#### <span id="page-20-1"></span>**1.4 Objetivos**

O objetivo desta pesquisa é descrever quais são as contribuições do uso de um mecanismo para visualização do desempenho de estudantes do 1º Ano do Ensino Médio, em avaliações de Matemática Básica pelo professor. Para isso, os seguintes objetivos específicos deverão ser atingidos:

I. Apontar conteúdos e descritores do processo avaliativo.

II. Examinar o efeito da interação dos professores participantes do estudo.

III. Identificar oportunidades de intervenção.

IV. Registrar as opiniões do professor para a validação do mecanismo.

#### <span id="page-20-2"></span>**1.5 Metodologia**

Esta proposta relata uma pesquisa aplicada, descritiva, com uma abordagem qualitativa, delineada por Estudo de Caso para coleta e análise de dados. Segundo Gil (2010, p. 27), as pesquisas aplicadas são "pesquisas voltadas à aquisição de conhecimentos com vistas à aplicação numa situação específica". Para Barros e Lehfeld (2007, p. 93), têm como motivação a necessidade de produzir conhecimento para aplicação de seus resultados, com o objetivo de "contribuir para fins práticos, visando à solução imediata do problema encontrado

na realidade". Igualmente Appolinário (2011, p. 46) destaca que pesquisas aplicadas têm o objetivo de "resolver problemas ou necessidades concretas e imediatas".

De acordo com Gil (2010, p. 27), "as pesquisas descritivas têm como objetivo a descrição das características de determinada população. Podem ser elaboradas também com a finalidade de identificar relações entre variáveis". Com a pesquisa descritiva busca-se obter dados mais consistentes sobre determinada realidade descrevendo os fatos como são (WAZLAWICK, 2014).

Logo, os procedimentos adotados para coleta e análise dos dados desse trabalho foram delineados por Estudo de Caso. Segundo Yin (2015, p. 2), "um Estudo de Caso investiga um fenômeno contemporâneo (o "caso") em seu contexto no mundo real, especialmente quando as fronteiras entre o fenômeno e o contexto puderem não estar claramente evidentes".

Mediante o exposto, aplicou-se uma abordagem qualitativa para análise de conteúdos da pesquisa. Segundo Gil (2002, p. 133), "a análise qualitativa depende de muitos fatores, tais como a natureza dos dados coletados, a extensão da amostra, os instrumentos de pesquisa e os pressupostos teóricos que nortearam a investigação". Este processo não se preocupa com representatividade numérica, e sim, com o aprofundamento da compreensão de como os envolvidos no processo vivenciam uma determinada tarefa. A ênfase não se dá na medida de uma quantidade, mas sim na compreensão do fenômeno (BORBA et al., 2013).

#### **1.5.1 Procedimentos Metodológicos**

Segundo Gil (2010), as etapas do Estudo de Caso não se dão numa sequência rígida. Contudo, recomenda um conjunto de etapas que são seguidas na maioria das pesquisas definidas como Estudo de Caso. Da mesma forma, esta pesquisa consiste numa série de procedimentos típicos de projetos desta natureza, são eles:

**a) Local e Sujeitos da Pesquisa**: a pesquisa foi realizada com professores de Matemática do 1º Ano do Ensino Médio de um Instituto Federal de Educação (IFE).

**b) Instrumento de Coleta de Dados**: como instrumento para coleta dos dados foram utilizados questionários *on-line* elaborados no Google Formulários<sup>[3](#page-21-0)</sup>, por permitir a criação e disponibilização gratuita de formulários personalizados.

<span id="page-21-0"></span>**c) Procedimentos para Coleta de Dados**: consistiu na aplicação de questionários em três etapas: Pré-Teste, Oficina de Capacitação e Aplicação de Avaliação Diagnóstica pelos

Professores.

**d) Validação do Mecanismo**: para validação foi utilizado o Modelo de Aceitação de Tecnologia, do inglês *Technology Acceptance Model* (TAM), que busca verificar a aceitação ou não de tecnologias.

#### <span id="page-22-0"></span>**1.6 Organização do Trabalho**

Os capítulos da dissertação estão estruturados da seguinte forma:

- **Capítulo 1 Introdução:** este Capítulo exibe o cenário estudado para o desenvolvimento da aplicação, assim como as motivações, objetivos e metodologia usada para atingir os objetivos apresentados.
- **Capítulo 2 Referencial Teórico:** o Capítulo descreve a fundamentação teórica dos principais conceitos abordados na proposta.
- **Capítulo 3 Trabalhos Relacionados:** este capítulo discute os trabalhos que evidenciam o estado da arte e registram as suas contribuições.
- **Capítulo 4 Desenvolvimento da Proposta:** neste capítulo são exibidas as etapas aplicadas para a análise e desenvolvimento do mecanismo: a visão geral do sistema, os diagramas de casos de uso e de sequência, a estrutura do banco de questões, além das tecnologias utilizadas na implementação do protótipo.
- **Capítulo 5 Avaliação e Testes:** este Capítulo relata os teste realizados para validação da proposta.
- **Capítulo 6 Análise e Discussão dos Resultados:** o Capítulo descreve a análise dos dados e discute os resultados a partir do Modelo TAM.
- **Capítulo 7 Conclusões:** este Capítulo discute as considerações obtidas com a realização dessa pesquisa, e apresenta uma visão de suas contribuições, limitações e trabalhos futuros.

### <span id="page-23-0"></span>**CAPÍTULO 2**

#### <span id="page-23-1"></span>**REFERENCIAL TEÓRICO**

Neste Capítulo, são apresentados conceitos importantes para o entendimento da proposta dessa pesquisa, tais como: Novas Tecnologias de Informação e Comunicação; Ambiente Virtual de Aprendizagem; Avaliação da Aprendizagem no Ensino Médio; *Learning Analytics*; Visualização da Informação; *Dashboard* de Aprendizagem; Agentes Inteligentes e Sistemas Multiagente.

#### <span id="page-23-2"></span>**2.1 Novas Tecnologias de Informação e Comunicação (NTICs)**

Segundo Velloso (2014, p. 20), "denominam-se Novas Tecnologias de Informação e Comunicação (NTICs), as tecnologias e métodos usados para comunicar". Essas tecnologias associam-se às várias formas eletrônicas de armazenamento, tratamento e difusão da informação. Tornam-se midiáticas após a união da informática com as telecomunicações e o audiovisual, uma vez que expande a possibilidade de interação, comunicação e acesso as informações em todas as áreas na sociedade, com destaque na educação.

Para Kenski (2012), as Novas Tecnologias de Informação e Comunicação, sobretudo os AVAs, promoveram novas formas de abordagem a favor do professor e de compreensão pelo estudante. Além de apresentar inovações na forma de disponibilizar conteúdos para acesso a informação. O autor afirma ainda que a aplicação dessa tecnologia inclui contribuições positivas para a educação:

> Não há dúvida de que as novas tecnologias de comunicação e informação trouxeram mudanças consideráveis e positivas para a educação. Vídeos, programas educativos na televisão, computador, sites educacionais, softwares diferenciados transformam a realidade da aula tradicional, dinamizam o espaço de ensinoaprendizagem, onde anteriormente, predominava a lousa, o giz, o livro e a voz do professor (KENSKI, 2012, p. 46).

De certo, a presença dos AVAs, pode causar mudanças na maneira de organizar o ensino tradicional. De acordo com Moran (2012), esses avanços tecnológicos podem ser usados não apenas em cursos a distância, mas em cursos presenciais, uma vez que as tecnologias ampliam as possibilidades de ensino para além de um curso.

Desta forma, o uso de AVAs como recurso de interação entre professores e estudantes no processo de ensino-aprendizagem redefine toda a dinâmica da aula, bem como, a disposição de recursos e materiais nesses ambientes, fortalecendo a compreensão de conteúdos, dando oportunidade a novas formas de ensinar, aprender e avaliar.

#### **2.1.1 Ambiente Virtual de Aprendizagem (AVA)**

Os Ambientes Virtuais de Aprendizagem, também conhecidos na literatura como Sistemas Gerenciadores de Aprendizagem (*Learning Management System* - LMS), são importantes recursos tecnológicos que armazenam o registro de boa parte das atividades de seus usuários. Aplicados à educação, integram a possibilidade de interação, comunicação e acesso as informações entre professores e estudantes.

Segundo Britain e Liber (1999), os AVAs são definidos como sistemas que sintetizam a funcionalidade de software para comunicação mediada por computador e métodos *on-line* de disponibilização de materiais e atividades de um curso. Bem como Bremgartner (2012), identifica conceito semelhante, apresentando AVA como um programa de computador que permite a realização do processo de ensino-aprendizagem pela *Web* por meio da disponibilização de conteúdos, mecanismos de avaliação de aprendizagem e ferramentas auxiliares.

Cruz (2012), descreve AVA como uma aplicação via *Web* constituída por várias ferramentas de criação, gestão de atividades, comunicação, colaboração e interação. Estes ambientes são desenvolvidos para o processo de ensino-aprendizagem, facilitando a comunicação entre estudantes e professores.

No contexto desse trabalho, definimos AVAs como recursos tecnológicos para apoio de avaliação da aprendizagem**,** pois permitem de forma ágil e organizada a entrega dos resultados ao professor, uma vez que contribuem para o acompanhamento do desempenho de estudantes.

Atualmente há no mundo diferentes ambientes virtuais destinados à educação que propiciam ao professor, distintas possibilidades de atividades pedagógicas de apoio à aprendizagem. Moran (2012), explica as diferenças entre esses ambientes:

> Existem ambientes virtuais simples (como por exemplo, as páginas de grupos) e complexos (plataformas virtuais integradas). Existem ambientes gratuitos: (Moodle, Teleduc<sup>[4](#page-24-0)</sup>, E-Proinfo<sup>[5](#page-24-1)</sup>, Aulanet<sup>[6](#page-24-2)</sup>) e ambientes virtuais pagos (Blackboard<sup>[7](#page-24-3)</sup>).

<span id="page-24-2"></span>6 http://web.ccead.puc-rio.br/aulanet2/

<span id="page-24-0"></span><sup>4</sup> http://www.teleduc.org.br/

<span id="page-24-1"></span><sup>5</sup> http://e-proinfo.mec.gov.br/eproinfo/interativo/acessar\_espaco\_sistema/acessar.htm

<span id="page-24-3"></span><sup>7</sup> http://blackboard.grupoa.com.br/

Existem ambientes de código fechado (gratuitos ou pagos, nos quais não se pode mexer no código-fonte) ou de código aberto (que permitem modificar o programa, como o Moodle) (MORAN, 2012, p. 97).

Com destaque para o Moodle, definido como uma plataforma de aprendizagem projetada para fornecer a educadores, administradores e estudantes um único sistema, robusto, seguro e integrado, para criar ambientes de aprendizagem personalizado (MOODLE, 2016). Atualmente, este ambiente está presente em 234 países com cerca de 76 mil sites registrados, sendo deste total, 4.455 registrados no Brasil.

#### **2.1.2 Avaliação da Aprendizagem no Ensino Médio**

De acordo com a Lei de Diretrizes de Bases da Educação Nacional (LDB)<sup>[8](#page-25-0)</sup>, a avaliação da aprendizagem pode ser adotada com vistas à promoção, aceleração de estudos e classificação, e deve ser desenvolvida pela escola refletindo a proposta expressa em seu projeto político-pedagógico. Adicionalmente, as Diretrizes Curriculares Nacionais para o Ensino Médio (DCNEM)<sup>[9](#page-25-1)</sup>, reforçam o compromisso da avaliação da aprendizagem, com diagnóstico preliminar, e entendida como processo de caráter formativo, permanente e cumulativo.

Para Souza (2010), avaliação da aprendizagem é definida como um processo contínuo, capaz de verificar a eficácia dos objetivos educacionais, tendo também a função de retroalimentação e diagnóstico. Assim, permite verificar se o estudante possui ou não conhecimentos necessários para um curso ou disciplina, uma vez que serve de medida pois analisa o seu desempenho. São três as principais modalidades da avaliação realizadas no Ensino Médio as quais, devem contribuir para o sucesso dos estudantes e a qualidade do ensino: a Avaliação Diagnóstica, a Avaliação Formativa e a Avaliação Somativa. A seguir, detalhamos cada uma delas:

> • **Avaliação Diagnóstica:** é o tipo de avaliação usada no início de cada momento importante de um processo educacional (ano, semestre, bimestre, ciclo, dentre outros) com o objetivo de verificar os níveis de aprendizagem de conceitos já abordados, de modo que o professor possa tomar esses níveis como base para o processo educacional que se inicia ou de referência para a planificação da disciplina, uma vez que é opcional e deve ser realizada ao

<span id="page-25-0"></span><sup>8</sup> http://portal.mec.gov.br/arquivos/pdf/ldb.pdf

<span id="page-25-1"></span><sup>9</sup> http://pactoensinomedio.mec.gov.br/images/pdf/resolucao\_ceb\_002\_30012012.pdf

longo do processo de ensino-aprendizagem em horário de aula.

- **Avaliação Formativa:** esta avaliação ocorre ao longo de todo o processo de aprendizagem e verifica se os objetivos foram ou não atingidos. Por exemplo, aplicada no final de um processo educacional, o professor pode identificar dificuldades e erros dos estudantes. Assim, pode avaliar o seu progresso antes de avançar para a próxima fase. A avaliação deve ocorrer no mínimo duas vezes, com obrigatoriedade para todas as disciplinas sendo realizada em horário de aula.
- **Avaliação Somativa:** esta forma de avaliação tem o objetivo de classificar ou atribuir grau ao estudante após a instrução. É obrigatória para todas as disciplinas e ocorre ao final de um processo educacional em horário de aula, atendendo ao calendário escolar.

As formas de avaliar o estudante dependem das metas, dos objetivos que se pretende alcançar e das técnicas de ensino usadas. Assim, é preciso que o professor saiba quais conhecimentos o estudante possui e o que ele aprendeu, uma vez que o processo educativo é dinâmico e a avaliação deve ser aplicada continuamente: antes, durante e depois.

Logo, é importante observar que a avaliação da aprendizagem deve assumir caráter educativo, viabilizando especialmente ao professor e à escola identificar dificuldades e potencialidades individuais e coletivas, a partir da avaliação do desempenho do estudante, que o professor mantém ou reformula suas abordagens pedagógicas.

A avaliação do desempenho é uma operação indispensável em qualquer sistema escolar e é independente do nível. É um processo que pretende, essencialmente, acompanhar o progresso do estudante ao longo do seu percurso de aprendizagem, com a finalidade de verificar o que foi aprendido.

No Ensino Médio, a avaliação do processo de aprendizagem tem sido pautada pela lógica da mensuração, isto é, associa-se o ato de avaliar ao de medir os conhecimentos adquiridos pelos estudantes em todas as etapas do processo nos conteúdos do curso ou disciplina por meio de avaliações tradicionais.

Desta forma é indispensável fornecer mecanismos computacionais ao professor para o acompanhamento dinâmico do processo de avaliação da aprendizagem, onde todas as informações recolhidas forneçam o grau de aprendizagem da turma, uma vez que deve contribuir para o professor efetuar diagnóstico, planejar ações e aplicar intervenções pedagógicas se necessárias.

#### <span id="page-27-0"></span>**2.2** *Learning Analytics* **(LA)**

Os ambientes virtuais usados no processo de ensino-aprendizagem envolvem o registro de boa parte das atividades de seus usuários, com destaque para as práticas de avaliação da aprendizagem. Estes dados podem ser aproveitados para a avaliação dos estudantes e acompanhamento pelos professores.

De certo, embora existam disponíveis grandes quantidades de dados, continua difícil para o professor concluir ou tomar decisões baseadas em situações ou fatos identificados, retardando ações e perdendo oportunidades de intervenção (SIEMENS; LONG, 2011). Isso resulta no aparecimento de novas necessidades voltadas ao acompanhamento do desempenho dos estudantes nesses ambientes.

Nesse contexto, apresenta-se as *Learning Analytics* (LA), uma área de pesquisa que surgiu como uma consequência do crescente número de plataformas educacionais *on-line* e a necessidade de entender como a aprendizagem mediada por tecnologia acontece. LA está relacionada à coleta de dados, na qual são analisados os dados produzidos por estudantes dentro e fora dos AVAs, com o propósito de melhorar o processo de ensino-aprendizagem.

Siemens (2011) define *Learning Analytics* como a medida, coleta, análise e relato dos dados de estudantes e seus contextos com o propósito de entender e potencializar o aprendizado no ambiente em que ocorre. De forma similar, Johnson, Adams e Cummins (2012) apresentam no relatório da NMC *Horizon Report* definição mais abrangente:

> Learning Analytics refere-se à interpretação de uma ampla gama de dados produzidos e recolhidos em nome dos estudantes, a fim de avaliar o progresso acadêmico, prever o desempenho futuro e detectar possíveis problemas. Os dados são coletados a partir de ações explícitas dos estudantes, tais como completar tarefas e fazer exames, e de ações tácitas, incluindo interações sociais *on-line*, atividades extracurriculares, *posts* em fóruns de discussão e outras atividades que não são avaliadas diretamente como parte do progresso educacional do estudante. O objetivo da Learning Analytics é permitir que professores e escolas adaptem as oportunidades educacionais ao nível de necessidade e habilidade de cada estudante em tempo próximo ao real (JOHNSON; ADAMS; CUMMINS, 2012, p. 22).

Elias (2011, p. 2) descreve LA como "um campo emergente no qual ferramentas analíticas sofisticadas são usadas para melhorar a aprendizagem e educação". Brown (2011, p. 1) define LA como "a coleta e análise de dados associados com a aprendizagem de estudantes; com a finalidade de observar e compreender os comportamentos de aprendizagem, a fim de permitir intervenções apropriadas".

Apesar das diferentes definições, é possível afirmar que todas elas têm ênfase na compreensão de dados educacionais para o sucesso na aprendizagem. Neste trabalho, LA é entendida como uma área da análise de dados que coleta e processa dados sobre estudantes, a fim de gerar conhecimento para auxiliar o professor no seu cotidiano escolar.

Assim, LA quando aplicada para análise automática de dados e interpretada corretamente, permite ao professor entender com mais exatidão as necessidades de aprendizagem dos estudantes e adequar a instrução de forma apropriada e com maior precisão. Desta maneira, tem implicações não apenas para o desempenho individual dos estudantes, mas também como os educadores percebem os processos de ensino, aprendizado e avaliação.

Logo, é preciso que o professor conheça mais sobre os estudantes, analise seus dados, descubra suas dificuldades, e finalmente, realize intervenções para obter melhores resultados. Estas análises podem ser feitas com diferentes tipos de dados, usando diversas técnicas aplicadas a LA, para atingir diferentes objetivos.

De acordo com Chatti et al. (2012), Siemens e Baker (2012), Buckingham Shum (2012), Harmelen e Workman (2012), LA usa uma grande variedade de métodos de outras áreas, como por exemplo:

- *Academic Analytics* **(AA)**: é uma área usada para estudo sobre como as instituições acadêmicas aplicam processos organizacionais para coletar, armazenar, analisar e fornecer acesso a dados para apoio à tomada de decisão. Assim, as AA empregam métodos analíticos e preditivos para melhoria da eficácia organizacional a nível institucional. Já as LA são mais específicas, centram-se no processo de aprendizagem que inclui a análise das relações entre estudante, conteúdo, instituição e professor. As LA estão para além da gestão institucional, pois aplicam outros métodos com objetivos de aprendizagem. Por exemplo: Reflexão, Adaptação, Personalização e Recomendação;
- *Educational Data Mining* **(EDM)**: é uma área cujo objetivo é definir métodos para explorar dados de ambientes educacionais e usá-los para compreender os estudantes em seu contexto de aprendizagem. Embora a EDM possua definição similar a de LA, ambas aplicam técnicas diferentes. Enquanto a Mineração de Dados Educacionais emprega técnicas comuns de Mineração de Dados, por

exemplo: Classificação, Mineração de Regras de Associação, Clusterização. As LA podem usar, além dessas, outras técnicas, como Análise de Redes Sociais, Estatísticas, Visualização da Informação, dentre outras.

Diante disso, as iniciativas em empregar LA para melhorar o processo de ensinoaprendizagem a partir de dados gerados em AVAs, pode envolver a combinação de recursos e técnicas a partir de outras áreas, como por exemplo: Aprendizado de Máquina, Inteligência Artificial, Estatística ou Visualização.

No entanto, a análise dinâmica desses dados pode ser explicadas de forma eficaz, se aplicadas ao Ciclo de *Learning Analytics* proposto por Clow (2012), adicionalmente ao Modelo de Referência de *Learning Analytics* de Chatti (CHATTI et al., 2012).

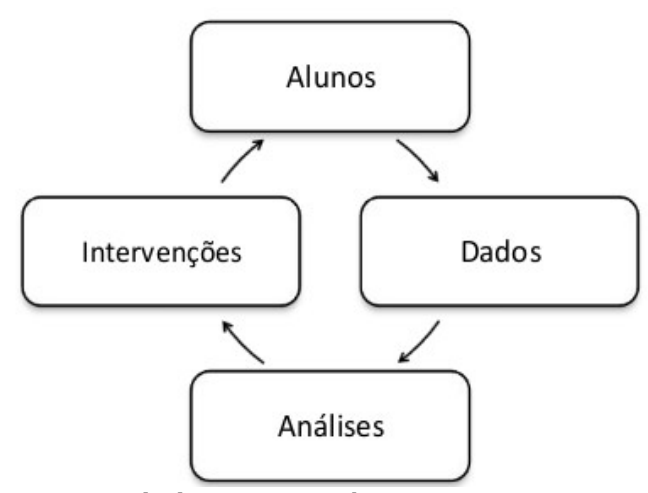

Figura 2: Ciclo de *Learning Analytics.* Fonte: Clow (2012).

O Ciclo de LA ilustrado na Figura 2 é composto por uma série de quatro etapas vinculadas. A primeira etapa, *Alunos*, que podem ser de diferentes modalidades e níveis de ensino. A segunda etapa, *Dados*, é a geração e captura dos dados sobre os estudantes. Por exemplo, mensagens, fóruns, questionários ou tarefas. A terceira etapa, *Análises*, é o processamento desses dados em métricas, que fornecem algum processo de aprendizado. Estas incluem visualizações, comparação de resultados ou *feedbacks*. Por fim, a quarta etapa, *Intervenções*, o ciclo não é completo até que essas análises sejam usadas para conduzir alguma intervenção com efeito sobre os estudantes. Por exemplo: intervenções pedagógicas, adaptações de conteúdos, *feedback*, envio de notificações, recomendações de recursos.

De certo, o autor apresenta o Ciclo de LA com seu fundamento teórico em quatro etapas, e sugere maneiras pelas quais projetos de LA possam se tornar mais efetivos, uma vez que isso exige fundamentalmente, fechar o *feedback* do ciclo por meio de intervenções eficazes, ou seja, que resultem em melhoria na aprendizagem.

Relacionado às etapas deste ciclo, está o Modelo de Referência de *Learning Analytics* proposto por Chatti et al. (2012), Figura 3, que é composto por quatro dimensões com objetivo de identificar o que é necessário para construir uma análise em LA: "O quê?", "Quem?", "Por quê?" e "Como?". A seguir, detalhamos cada uma delas:

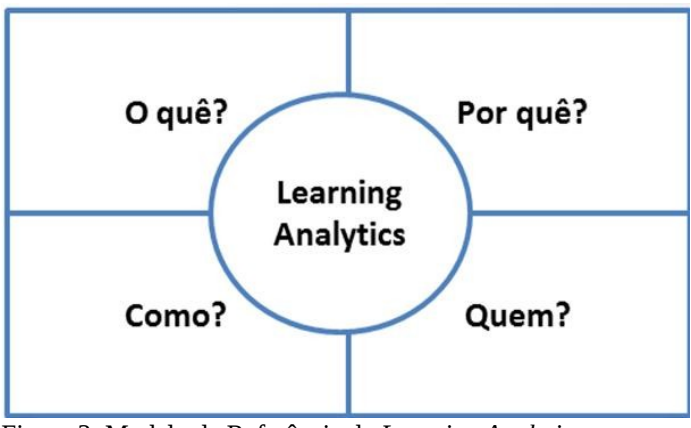

Figura 3: Modelo de Referência de *Learning Analytics.* Fonte: Chatti, et al. (2012).

- *"O quê?" -* esta dimensão refere-se aos tipos de dados que devem ser coletados. Estes dados podem ser, por exemplo: dados contidos em AVAs, coletados em entrevistas, coletados em mídias sociais ou coletados por meio de questionários.
- *"Quem?"* refere-se a quem os resultados da análise serão direcionados, os beneficiários do processo de LA, que tem o direito e a intenção de agir com base no resultado, podendo ser estudantes, professores, gestores de instituições educacionais, pesquisadores ou projetistas de sistemas. Cada um dos envolvidos tem suas próprias perspectivas em relação aos resultados;
- *"Por quê?"* a dimensão está relacionada ao resultado ou objetivo da análise realizada. Estes objetivos podem ser para o Monitoramento e Análise; Predição e Intervenção; Tutoria e Mentoria; Avaliação e *Feedback*, Adaptação; Personalização e Recomendação; e Reflexão;
- *"Como?"* esta dimensão é responsável pela definição das técnicas que podem ser aplicadas para a análise dos dados coletados. Por exemplo: Estatística, Aprendizagem de Máquina, Mineração de Dados, Análise de Dados Sociais, Mineração de Texto ou Visualização da Informação.

Desta forma, a associação do Ciclo de LA ao seu Modelo de Referência permitem às

partes interessadas extrair e transformar dados brutos em informações úteis, com destaque para o emprego de técnicas de Visualização da Informação, uma vez que fornecem melhor percepção sobre as informações representadas.

#### **2.2.1 Visualização da Informação**

A aplicação das NTICs com suporte à educação em ambientes virtuais, gera um crescimento exponencial na quantidade de dados disponíveis a serem a analisados. De certo, com os avanços computacionais e de processamento gráfico, é possível explorar novas formas de representar estes dados.

Segundo Mazza e Dimitrova (2004), a eficácia dos ambientes virtuais pode ser melhorada, especificamente quando empregadas técnicas de Visualização da Informação para produzir representações gráficas a partir dos dados de acompanhamento dos estudantes, e assim, ajudar professores a entender o que está acontecendo em suas aulas.

Card, Mackinlay e Shneiderman (1999, p. 7) definem Visualização da Informação como "o uso de representação visual, interativa e suportada por computador, de dados abstratos para ampliar a cognição". Para Chen (2010, p. 387), "a Visualização da Informação está relacionada com a concepção, desenvolvimento e aplicação de representações de informações gráficas iterativas geradas por computador".

De fato, para que a interpretação dos dados seja útil, é necessário o uso de tecnologias que permitam ao professor, interagir com as informações observadas. A integração de mecanismos possibilita a criação de visualizações mais dinâmicas, por meio das quais, pode-se navegar por diferentes conjuntos de dados, o que permite uma melhor compreensão das informações.

De acordo com Johnson et al. (2013, p. 26),"os *dashboards* filtram informações para que o progresso do estudante possa ser monitorado em tempo real". Os autores afirmam que as técnicas de *Dashboards* tornam os dados acessíveis para a visualização dos professores, fornecendo a "informação correta" às "pessoas certas" a fim de obter um relatório significativo a partir da exibição gráfica.

Desta forma, a Visualização das Informações resultantes das análises dos dados em educação, tem foco principalmente no desenvolvimento de tecnologias que apoiam os professores na análise do desempenho dos estudantes, com o propósito de facilitar a leitura das informações representadas. Assim, a visualização por meio de *Dashboard* contribui para o aumento da capacidade analítica de percepção do professor durante suas atividades.

#### **2.2.2 Dashboard de Aprendizagem**

Em muitos aspectos, "*Dashboard*" é simplesmente um novo nome para Sistema de Informação Executivo, do inglês *Executive Information Systems* (EIS). Esses EIS foram desenvolvidos exclusivamente para executivos na década de 1980, com o objetivo de criar aplicações de informática que evidenciassem informações de desempenho de vendas ou de pesquisa de mercado para tomada de decisões (FEW, 2004). Atualmente, passa pelo nome de Inteligência de Negócios, do inglês *Business Intelligence* (BI), vista como um fornecedor de vantagem competitiva e essencial para a tomada de decisão estratégica e análise de negócios (DEDIC; STANIER, 2016).

Few (2004, p. 3) define *Dashboard* como "uma exibição visual da informação importante e necessária para alcançar um ou mais objetivos, os quais consolidados e organizados em tela única, pode ser monitorada rapidamente". O autor registra ainda que "*Dashboards* são representados em gráficos interativos, onde cada um apresenta uma visão diferente de um conjunto de dados comuns" (FEW, 2006, p. 26).

Segundo Malik (2005, p. 12) um *Dashboard* "é uma interface de computador rica com gráficos, relatórios, indicadores visuais e mecanismos de alerta que são consolidados em uma plataforma de informação dinâmica e relevante". Para Pardo (2014, p. 27) "*Dashboards* são usados para combinar múltiplos elementos gráficos que cada foco em um único aspecto". Bem como Boyd, Brack e Vic (2014, p. 6) consideram tecnologias de *Dashboard* como "uma interface gráfica que exibe o *status* atual das métricas e dos principais indicadores de desempenho".

Logo, o uso de *Dashboard* permite aos seus usuários analisar os dados de diferentes perspectivas e em vários níveis, uma vez que é um meio de comunicação que reúne métricas em uma única visão consolidada, que processa e apresenta dados dinamicamente, gerando alertas conforme as mudanças das condições das ações dos fornecedores dos dados. Por exemplo, na educação, a uso de *Dashboards* facilita a visualização e o entendimento das informações geradas por estudantes em AVAs, podendo ser facilmente analisadas, contribuindo ao professor, apoio na tomada de decisões.

De acordo com Duval (2011, p. 5), "*Dashboard* de aprendizagem pode ser extremamente útil para alunos e professores, pois apresenta uma visão geral de suas atividades e de como eles se relacionam". Para Verbert et al. (2013), a maioria destes *Dashboards* de aprendizagem são implantados para apoiar professores na obtenção de uma visão geral da atividade do curso, para refletir sobre sua prática de ensino, e encontrar estudantes em risco. Sob o mesmo ponto de vista Charleer, Klerkx e Duval (2014), registram que *Dashboards* de aprendizagem consistem em gráficos que ajudam o usuário a explorar grande quantidade de dados gerados de forma interativa, e adicionalmente apresentam uma visão geral combinada com informações úteis a professores e estudantes na tomada de decisão.

Além disso, Verbert et al. (2014) classificam *Dashboards* de aprendizagem em três grupos. O primeiro grupo, *Dashboards* que suportam aulas tradicionais face a face. O segundo grupo, *Dashboards* que suportam o trabalho em grupo face a face, e finalmente o terceiro grupo, *Dashboards* de apoio à consciência, reflexão, *sensemaking[10](#page-33-1)*, e mudança de comportamento na aprendizagem *On-line* ou *Blended*. Para os autores, pesquisas futuras são necessárias para avaliar a utilidade de diferentes tipos de dados para aplicações de *Learning Analytics* com *Dashboards*.

Atualmente os Dashboards de Aprendizagem são divididos em três tipos (PARK; JO, 2015). O primeiro, *Dashboard* para Professores, geralmente informam sobre o estado da aprendizagem do estudante, fornecendo *feedback*, avaliação e classificação, além de ajudar a desempenhar seu papel de forma eficaz. O segundo, Dashboard para Estudantes, apresentam padrões aos estudantes, ajudando-os a modificar suas estratégias, motivando-os a aprendizagem e a autorreflexão. O terceiro, Dashboards para Professores e Estudantes, que reúne as características de ambos.

#### <span id="page-33-0"></span>**2.3 Agentes Inteligentes (AI) e Sistemas Multiagente (SMA)**

Russell e Norvig (2013), definem Agente Inteligente (AI) como "uma entidade autônoma, capaz de perceber seu ambiente por meio de sensores e de agir sobre esse ambiente por intermédio de atuadores". Para Wooldridge (2009), agentes são sistemas computacionais capazes de ações autônomas em algum ambiente, com a finalidade de alcançar seus objetivos de projeto. O autor afirma ainda que os AI, quando empregados em um sistema, devem apresentar as seguintes características básicas:

- **Autonomia**: capacidade de executar ações sem intervenção direta de seres humanos ou de outro sistema;
- **Habilidade social**: capacidade de comunicar com seres humanos ou com

<span id="page-33-1"></span><sup>10</sup> *Sensemaking* é o nome dado ao processo de dar sentido às coisas.

outros agentes, por meio de troca de mensagens para realizar tarefas.

- **Reatividade**: capacidade de perceber mudanças no seu ambiente e responder em tempo hábil às ações que ocorrem no ambiente;
- **Pró-atividade**: capacidade de exibir um comportamento que prioriza agir à cumprir metas definidas, tomando iniciativa quando necessário, para satisfazer seus objetivos.

Para Netto (2006), os agentes inteligentes devem possuir uma autodefinição de suas funcionalidades, ou seja, características operacionais e do escalonamento de suas atribuições. O autor afirma ainda, que agrupar diversos agentes inteligentes resulta em melhorias no desempenho do sistema devido a comunicação e à cooperação que ocorre entre eles.

Por fim, dada a complexidade desse trabalho, sua natureza distribuída e relativa semelhança com problemas do mesmo tipo já solucionados, será aplicada uma abordagem multiagente, como parte da solução para este problema, a fim de coletar, analisar e notificar dinamicamente informações pré-definidas pelo mecanismo*.*

#### <span id="page-34-0"></span>**2.4 Metodologia MaSE**

A metodologia MaSE (*Methodology MultiAgent System Engineering*) é uma metodologia de Engenharia de Software voltada para o paradigma de agentes proposta por Deloach e Wood (2001). O principal objetivo é servir de guia para o desenvolvedor, orientando todo o ciclo de vida do desenvolvimento de um SMA, desde a especificação de um conjunto inicial de requisitos do sistema até atingir as fases de análise, projeto e implementação, por meio de um conjunto de modelos gráficos inter-relacionados (DELOACH; WOOD, 2001).

Esta metodologia possui sete passos que estão divididos em duas fases principais. A primeira, *Fase de Análise*, consiste de três passos: capturar objetivos do sistema, estabelecer casos de uso e definir papéis dos agentes. A segunda, *Fase de Projeto*, é composta por quatro passos: criar de classes de agentes, desenvolver conversas, agrupar classes de agentes e por fim, o desenvolvimento do projeto do sistema. Os passos dessa metodologia podem ser melhor examinados nos trabalhos de Lima (2015) e Xavier (2015).

#### <span id="page-34-1"></span>**2.5 Conclusão do Capítulo**

Os AVAs são importantes sistemas de apoio à realização do processo de ensinoaprendizagem. Alguns fatores, entretanto, dificultam ao professor tirar conclusões ou tomar decisões baseadas em situações detectadas, uma vez que resulta no aparecimento de novas necessidades voltadas ao acompanhamento da aprendizagem dos estudantes.

Uma questão central relacionada ao AVA é o acompanhamento do desempenho dos estudantes, por conseguinte essas informações estão tipicamente distribuídas nesses ambientes. A solução da questão de acompanhamento do desempenho em AVAs tem se encaminhado as soluções baseadas em LA na criação de mecanismos computacionais que forneçam informações dinamicamente e de fácil percepção pelo professor durante suas atividades.

Essa pesquisa apresenta um mecanismo LA para visualização do desempenho de estudantes em avaliações de diagnóstico contínuas realizadas em AVAs pelo professor, diante disso a Avaliação Diagnóstica é um tipo de avaliação capaz de verificar a eficácia dos conteúdos educacionais já estudados e pode contribuir para o sucesso do estudante.

Neste Capítulo foram relatados conceitos disponíveis na literatura sobre os temas explorados nesta Seção, que serviram de suporte teórico para o seu desenvolvimento. As referências bibliográficas citadas neste Capítulo são apenas uma parcela deste referencial teórico e que será explorado posteriormente. No Capítulo a seguir são descritos os trabalhos relacionados que envolvem as áreas do conhecimento abordadas neste trabalho.
# **CAPÍTULO 3**

#### **TRABALHOS RELACIONADOS**

Neste capítulo são descritos trabalhos identificados na literatura como o estado da arte em LA destinados a apoiar professores por meio de *Dashboards*. A seleção desta pesquisa foi realizada a partir das revisões efetuadas por Yigitbasioglu e Velcu (2012), Verbert (2014) e Schwendimann et al. (2016). Além disso, buscas foram realizadas nas bibliotecas digitais *Scopus, IEEE Xplore* e *Google Acadêmico* direcionadas aos trabalhos com ligação direta ao tema da proposta em eventos e conferências.

#### **3.1 Dashboards para Apoio a Professores**

Kamin e Capitanu (2008) descrevem um dos estudos pioneiros sobre o uso de *Dashboards* para apoio ao professor, o *NuPaper Dashboard*, que tem o objetivo de apresentar o monitoramento das atividades dos estudantes de uma turma de Álgebra do Ensino Médio. Neste contexto, os estudantes usam os Tablets como "lápis e papel" para responder a exercícios da disciplina individualmente ou em grupo no aplicativo empregado em sala de aula. Para cada uma das aulas, o professor prepara os estudantes com os conteúdos da disciplina, e em seguida passam o restante do tempo respondendo os exercícios no Tablet. A Figura 4, mostra exemplos de recursos do *NuPaper Dashboard*.

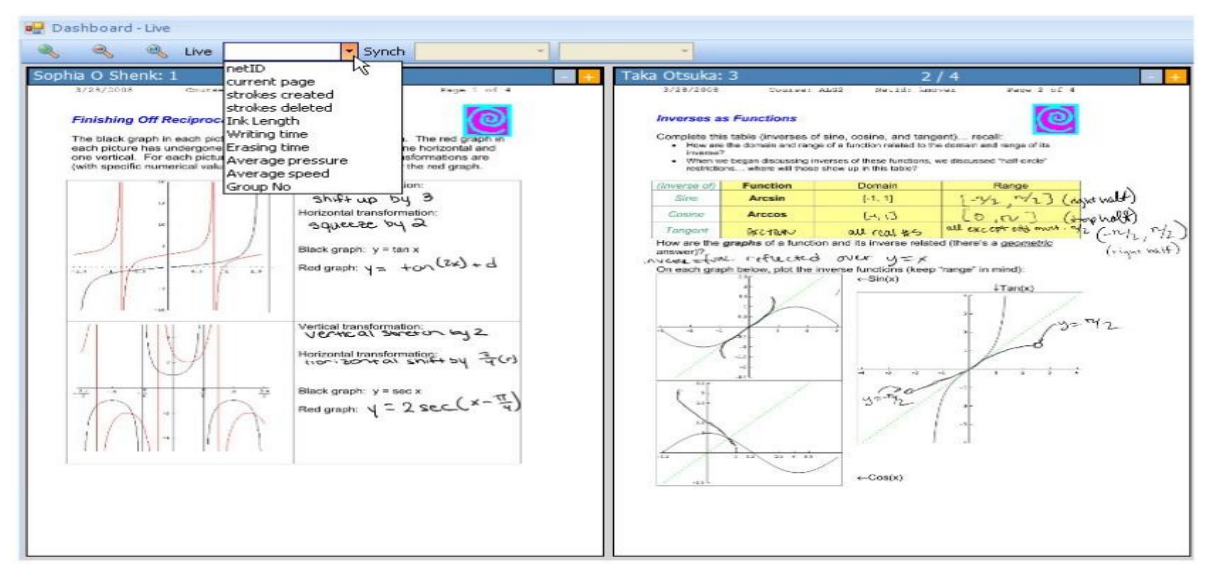

Figura 4: Exemplos de filtros de classificação do *NuPaper Dashboard*: ID do Estudante; Página Atual; Traçados Criados; Traçados Apagados; Volume da Tinta; Tempo de Escrita; Tempo Apagando; Pressão Média; Velocidade Média e Número do Grupo.

Fonte: Kamin e Capitanu (2008).

Os designers do *NuPaper Dashboard* adicionaram um filtro para o professor classificar a exibição do monitoramento de informações com critérios variados: identificação do estudante, página atual, traços criados, traços apagados, volume da tinta (quantidade total de tinta no espaço de *pixels*), tempo de gravação, pressão média, velocidade média e número do grupo. O filtro de classificação mais usado foi o tipo por número de grupo, onde o professor pode comparar estudantes trabalhando na mesma tela: às vezes, estudantes específicos, outras um determinado grupo, por exemplo na solução de uma questão com maior grau de dificuldade.

Segundo os autores, o *NuPaper Dashboard* facilita o monitoramento das informações dos estudantes na resolução de exercícios, porém precisa de aperfeiçoamentos para ser aplicado em um número maior de turmas.

O trabalho de Podgorelec e Kuhar (2011) apresenta o *Moodle Dashboard*, um mecanismo que tem o propósito de exibir informações de desempenho e hábitos de acesso dos estudantes para apoio a professores universitários, a partir de dados coletados no Moodle. A Figura 5 exibe o *Moodle Dashboard* com um conjunto de gráficos projetados para os professores.

| UNI MK 2 <sup>nd</sup> year<br>Students: 60<br>Lectures Hr/Week: 3 |                                                                                                    |                            | <b>WSD</b><br>Web Systems Development |                                         |                                              |                 | Teaching Asistants:                                    |                  |                              | <b>Rentgee: Sternan</b><br><b>Mitsui Trasilmeni</b><br><b>Todday Roman</b> |                | tel: 220-7378<br>tel: 220-7420<br>tel: 220-7296 |                         |                |
|--------------------------------------------------------------------|----------------------------------------------------------------------------------------------------|----------------------------|---------------------------------------|-----------------------------------------|----------------------------------------------|-----------------|--------------------------------------------------------|------------------|------------------------------|----------------------------------------------------------------------------|----------------|-------------------------------------------------|-------------------------|----------------|
| <b>Assignments</b>                                                 |                                                                                                    | Hr/Week: 3                 |                                       | <b>Grades</b>                           |                                              |                 |                                                        |                  | $m 6 = 8 = 10$               |                                                                            |                |                                                 |                         |                |
| Assignment grades %                                                | L Min T Max                                                                                                    | $\equiv$ Q1 $\equiv$ Q3    | ÷.                                    | Name                                    |                                              | Aff.%           | Assign. Grades                                         | $\Sigma$ As. Gr. | Expected<br>As. Gr. achieved |                                                                            | Quiz Gr.       | MidT. Gr.                                       | $Gr. E\%$               |                |
| 100                                                                |                                                                                                    |                            |                                       | <b>60 · Hantler House!</b>              |                                              | 40              | $\sim$                                                 | 2.08             |                              |                                                                            | 1.97           | 4.1                                             | 20                      | Ξ              |
| 10                                                                 |                                                                                                    |                            |                                       | 59 · Highly Vessley                     |                                              | 50              | $\sim$                                                 | 3.19             | __                           | ا ا                                                                        | 2.5            | 4.13                                            | 43                      |                |
| 40<br>40                                                           |                                                                                                    |                            | 58                                    | <b>Mateus</b> Sikistian                 |                                              | 32 <sub>0</sub> | $\sim$                                                 | 4.10             |                              |                                                                            | 3.5            | 4,33                                            | 46                      |                |
| 20                                                                 |                                                                                                    |                            | 57                                    | <b>Thoray Artiferenidal</b>             |                                              | 60              | $\sim$ $\sim$                                          | 4,39             | $\frac{1}{2}$                |                                                                            | 4,55           | 4,4                                             | 50                      |                |
| $\circ$                                                            |                                                                                                    |                            | 56                                    | Abras Avrillo                           |                                              | 55              | $\sim$                                                 | 4.57             | <b>STATISTICS</b>            |                                                                            | 4.68           | 4,47                                            | 50                      |                |
| Weeks<br>٠<br>٠<br>ED.                                             | 5<br>$\rightarrow$<br>ż<br>$\sim$                                                                                                    | ×<br>30 <sub>1</sub><br>33 | 55                                    | Albrec / Towman                         |                                              | 22 <sub>0</sub> | $\sim$ $\sim$                                          | 5.28             |                              |                                                                            | 4.8            | 4,62                                            | 50                      |                |
|                                                                    |                                                                                                    |                            | 54                                    | <b>David Board</b>                      |                                              | 66              | $\sim$                                                 | 5.57             | __                           |                                                                            | 5,29           | 4,65                                            | 54                      |                |
|                                                                    |                                                                                                    |                            | 53                                    | Tanki Brett                             |                                              | 33 <sub>0</sub> | ______                                                 | 5.45             | __                           |                                                                            | 5.42           | 4,7                                             | 56                      |                |
|                                                                    |                                                                                                    |                            | 52                                    | <b>Hapi Boltović</b>                    |                                              | 68              | $\sim$                                                 | 5,35             |                              |                                                                            | 5.72           | 4,75                                            | 59                      |                |
|                                                                    |                                                                                                    |                            | 51                                    | <b>Matter Cathran's</b>                 |                                              | 75              | $\sim$                                                 | 5,69             |                              |                                                                            | 5.91           | 4,85                                            | 61                      |                |
|                                                                    |                                                                                                    |                            | 50                                    | Trees Cool                              |                                              | 52              |                                                        | 5.83             |                              |                                                                            | 6.4            | 4.98                                            | 61                      |                |
| Students                                                           | -Submitted Assignments - Attendance                                                                                                    |                            | 49                                    | <b>Alant Conker</b>                     |                                              | 80              |                                                        | 6,57             |                              |                                                                            | 6,52           | 5                                               | 65                      |                |
|                                                                    |                                                                                                    |                            | 48                                    | <b>Ministal Thiropier</b>               |                                              | 73              | $\sim$                                                 | 6,60             | __                           |                                                                            | 6.52           | 5,38                                            | 66                      |                |
| <b>Moodle Activities</b>                                           |                                                                                                    |                            | 47                                    | Jan Chile                               |                                              | 81              |                                                        | 6.62             |                              |                                                                            | 6.52           | 5.38                                            | 67                      |                |
| Logins                                                             | - Administrator - Students - Educators - Sum                                                                                                    |                            | 46                                    | Janness Lisbber                         |                                              | 83              |                                                        | 7,28             |                              |                                                                            | 6.52           | 5,42                                            | 67                      |                |
|                                                                    |                                                                                                    |                            | 45                                    | <b>Tushiga Gasher</b>                   |                                              | 85              |                                                        | 7.29             |                              |                                                                            | 6.52           | 5,72                                            | 68                      |                |
| 6302                                                               |                                                                                                    |                            | 44                                    | <b><i>Visiter/ Listens</i></b>          |                                              | 85              |                                                        | 7.31             |                              |                                                                            | 6.52           | 5,81                                            | 69                      |                |
| 4000                                                               |                                                                                                    |                            | 43                                    | <b>Assistance</b> General               |                                              | 85              |                                                        | 7,35             |                              |                                                                            | 6.89           | 6.09                                            | 71                      |                |
|                                                                    |                                                                                                    |                            | 42                                    | Jerres Gratiner                         |                                              | 87              |                                                        | 7,36             |                              |                                                                            | 7.14           | 6,28                                            | 71                      |                |
| 2003                                                               |                                                                                                    |                            | 41                                    | <b><i><u>Fieldsd Taymogynth</u></i></b> |                                              | 87              |                                                        | 7.59             |                              |                                                                            | 7.14           | 6.47                                            | 74                      |                |
|                                                                    |                                                                                                    |                            | 40                                    | <b>Regulatement</b>                     |                                              | 88              |                                                        | 7,87             |                              |                                                                            | 7.14           | 6.47                                            | 76                      |                |
| <b>Salte</b><br>mar<br><b>APT</b><br>$-1$<br>pert.<br>partners.    |                                                                                                    |                            | <b>Forum Posts</b><br>Calendar        |                                         |                                              |                 |                                                        |                  |                              |                                                                            |                |                                                 |                         |                |
|                                                                    |                                                                                                    |                            |                                       | Date / Time                             | Name                                         |                 | Post                                                   |                  | Wiews                        | June 2010                                                                  |                | Ell Assign.                                     | <b>Ell</b> Lectures     |                |
| 20000                                                              |                                                                                                    |                            |                                       | 16 Jun 15:45                            | <b>Mitci Trantinei</b>                       |                 | Oral exam                                              |                  | 23                           | P                                                                          | s              | c<br>P                                          | $\overline{\mathbf{a}}$ | N              |
|                                                                    |                                                                                                    |                            |                                       | 9 Jun 10:55<br>7 Jun 9:09               | <b>Mits/Twillingh</b><br>Ani C Zintoni!      |                 | Quiz on 20 <sup>p</sup> June<br>Oral exam on 17.6.2010 |                  | 21<br>29                     | 29<br>30                                                                   |                |                                                 |                         | $\overline{4}$ |
| <b>Limited</b>                                                     |                                                                                                    |                            |                                       | 1 Jun 14:49                             | <b>Milto Flandment</b>                       |                 | Left assignments                                       |                  | 37                           | 5<br>6                                                                     | $\overline{ }$ | a<br>9                                          | 10                      | 11             |
|                                                                    |                                                                                                    |                            |                                       | 24 May 15:40                            | <b>Billiso</b> i Thaidhnaid                  |                 | Exsperiment                                            |                  | 37                           | 12<br>13                                                                   | 14             | 15<br>16                                        | 17                      | 18             |
|                                                                    |                                                                                                    |                            |                                       | 5 May 9:03                              | <b>Milton Thanklewin</b>                     |                 | Lectures, 6.5.2010<br>Lectures 21.4.2010               |                  | 30<br>189                    | 19<br>20                                                                   | 21             | 23<br>22                                        | 24                      | 25             |
| Tools access                                                       | - Refeences<br>Attend.<br>$\frac{1}{2} \left( \frac{1}{2} \right) \left( \frac{1}{2} \right) \left( \frac$ | $-$ Assign.                |                                       | 13 Apr 13:33<br>23 Mar 12:44            | <b>Mits/Tanimet</b><br><b>Mitsi-Trantese</b> |                 | 1 <sup>et</sup> Quitz questions                        |                  | 129                          | 26<br>27                                                                   | 28             | 29<br>30                                        | ٠                       | $\overline{2}$ |
|                                                                    | - Choices                                                                                                    | $-$ Quizzes<br>Forum       |                                       | 16 Mar 12:25                            | Total a Viceball                             |                 | Deadline for submitting 3r assig 30                    |                  |                              | $\overline{\mathbf{3}}$                                                    |                | £<br>$\overline{z}$                             | a                       | 9              |

Figura 5: *Moodle Dashboard* projetado para o professor.

Fonte: Podgorelec e Kuhar (2011).

Na parte superior do *Moodle Dashboard* são mostrados os dados gerais de identificação, o nome do curso, o número de estudantes, as horas letivas por semana, e os nomes dos professores, em conjunto com seus dados pessoais para contato. Na área mais visível no canto superior esquerdo é reservado para um gráfico *box plot*, que expõe uma descrição das notas dos trabalhos práticos, e um gráfico de linhas, que informa a evolução dos trabalhos submetidos.

Adicionalmente, dois gráficos de linhas foram desenvolvidos para mostrar informações sobre o comportamento dos estudantes no Moodle. O primeiro, exibe o número de *logins* de estudantes, professores, administradores do sistema e uma soma de todos. O segundo, oferece o número de acessos a diferentes módulos. Estes gráficos estão localizados no canto inferior esquerdo do *Moodle Dashboard*. Os gráficos também compartilham a linha do tempo e, assim, economizam um valioso espaço no *Dashboard*. No canto inferior direito são apresentadas as atividades do fórum, incluindo os links para os tópicos e o calendário com as datas marcadas de palestras e trabalhos práticos. No lado superior direito é destinado a informações com uma visão das notas e estatísticas do sucesso atual e previsto dos estudantes, sendo classificados de acordo com o seu desempenho. Os dados sobre frequências e as notas são mostrados de duas formas: em gráficos e números.

Por fim, se o professor desejar dados mais precisos, o movimento sobre o mouse revela números exatos, e clicando em determinados gráficos libera uma janela *pop-up* com informações mais detalhadas.

Na mesma direção Amo, Guerrero e Formenta (2014) apresentam uma pesquisa com a finalidade de testar o *Google Analytics[11](#page-38-0)* como um mecanismo de LA externo para compreender o comportamento temporal dos estudantes em seu processo de aprendizagem. O trabalho foi conduzido a partir de um Estudo de Caso com estudantes de nível educacional espanhol conhecido como *Required Secondary Education*, em português Educação Secundária Obrigatória (ESO), e consiste na realização de um Curso *On-line* Aberto e Massivo, do inglês *Massive Open On-line Course* (MOOC), no Moodle.

<sup>37</sup>

<span id="page-38-0"></span><sup>11</sup> http://www.google.com.br/analytics/

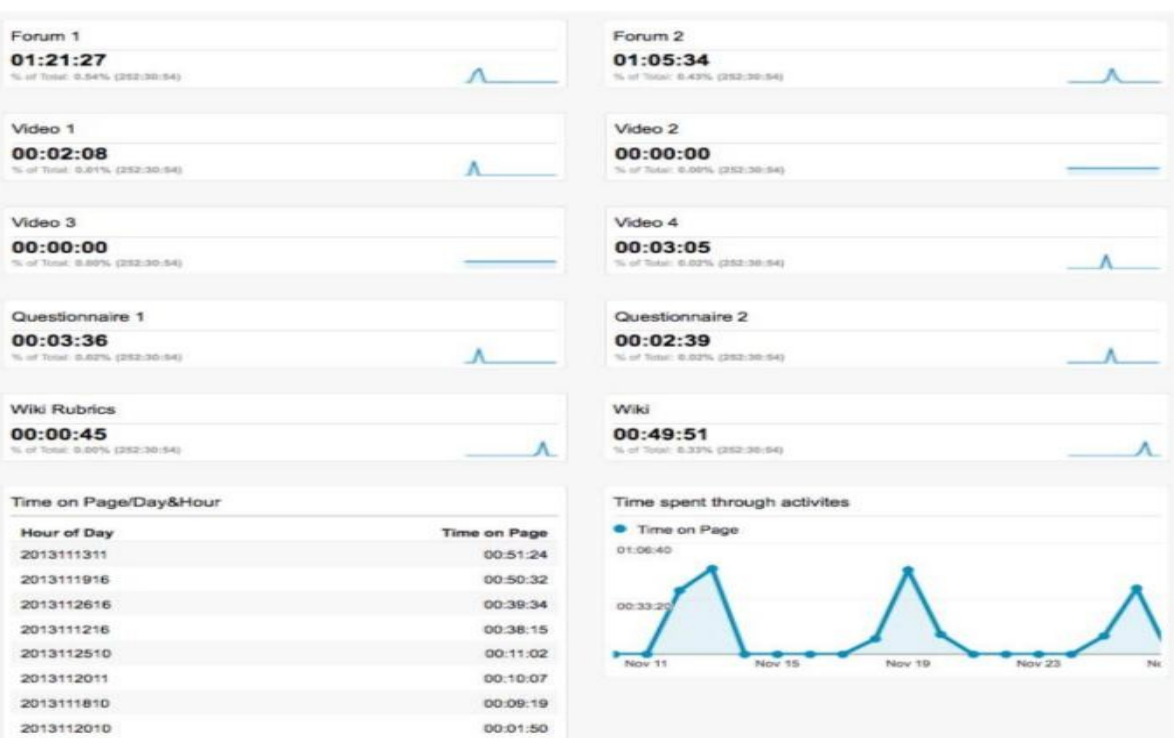

Figura 6: *Dashboard* do estudante em uma base de dimensões temporais.

Autor: Amo, Guerrero e Formenta (2014).

A seguir, a Figura 6 exibe detalhes do comportamento *on-line* dos dados de estudantes, filtrados e organizados em um *Dashboard* no *Google Analytics*.O *Dashboard* mostra gráficos de linhas criados para rastrear informações do tempo empenhado em Fóruns, Vídeos, Questionários, Wikis e Duração de Atividades por estudante. Além de apresentar um quadro com a visão geral das conexões do Tempo de Acesso a Páginas com data e hora. Os dados coletados podem ajudar a detectar possíveis desistências ou estudantes desmotivados ao longo do curso. Assim, fundamentado nos gráficos, o professor passa a ter uma visão global do que está acontecendo com o estudante, a partir de um ponto de vista baseado no tempo.

Para os autores o *Google Analytics* apresenta algumas restrições, como, por exemplo, um limite no número de linhas em alguns gráficos e o teto de 12 *widgets* por *Dashboard*, para isso novas pesquisas são necessárias para oferecer aos professores uma visão completa e não limitada dos dados comportamentais coletados do estudante.

Corrin et al. (2015) apresentam o *Loop*, um *Dashboard* de LA *open source*, financiado pelo Governo Australiano como parte do projeto *Office for Learning Teaching* (OLT). O projeto OLT visa desenvolver formas para fornecer dados de LA aos acadêmicos de forma significativa para apoiar o aprimoramento da prática de ensino-aprendizagem. O *Loop* é capaz de processar *logs* dos AVAs Moodle e Blackboard para produzir uma série de diferentes

representações visuais, permitindo aos professores definir tarefas ou eventos de aprendizagem.

A Figura 7, fornece uma visão geral de atividades dentro de um curso e estão divididas em quatro blocos descritos a seguir:

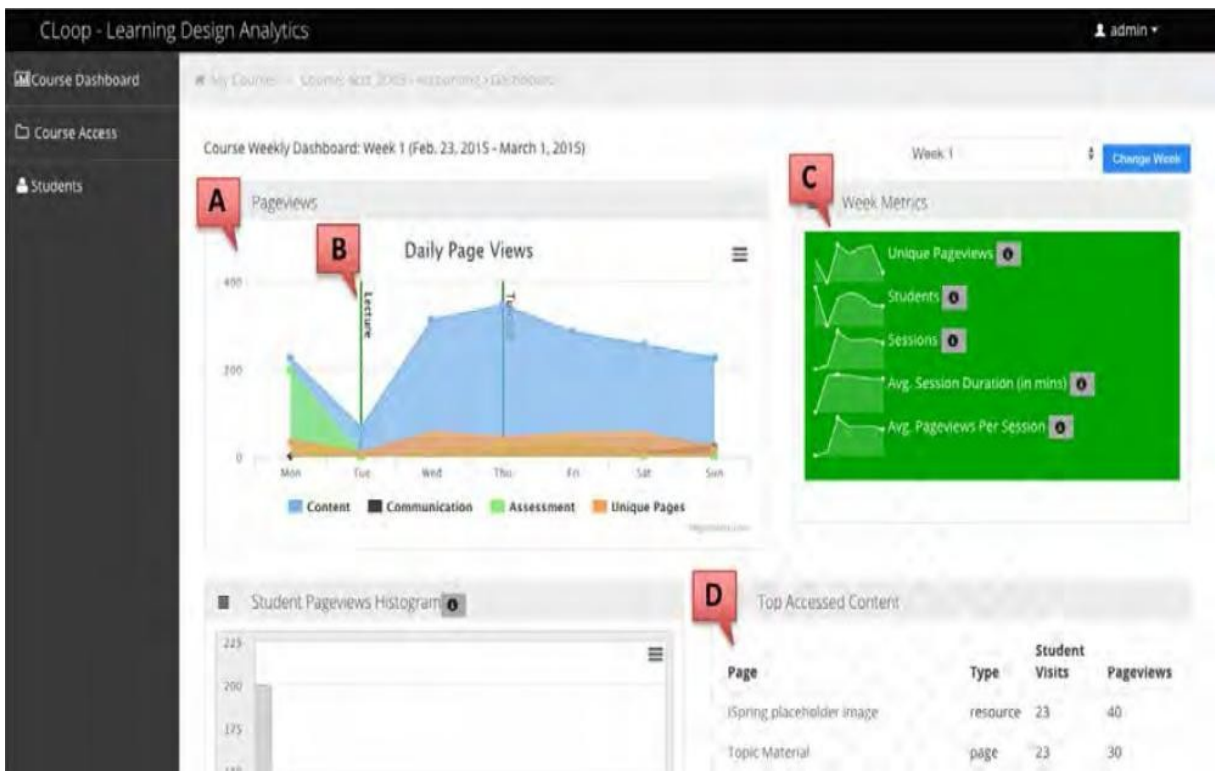

Figura 7: Visão geral do *Loop* em um curso. (A) Visualizações diárias da página; (B) Eventos críticos de aprendizagem; (C) Métricas da semana; (D) Lista de conteúdos mais acessados.

Fonte: Corrin et al., (2015).

O primeiro bloco, (A), exibe métricas simples dos níveis de atividades dos estudantes ao longo do tempo para três áreas de um curso: conteúdo, comunicação e avaliação. As linhas verticais no gráfico de páginas diárias, representam as datas dos eventos de aprendizagem críticos identificados pelo professor. O segundo bloco, (B), permite aos professores visualizar como as interações dos estudantes com materiais do curso são influenciadas, ou não, por eventos importantes. O terceiro bloco, (C), apresenta uma representação de "métricas da semana", e expõe um resumo das atividades semanais incluindo: o número de visualizações de páginas, o número de estudantes ativos, sessões conduzidas, média de sessões e média de visualizações de página por sessão. O quarto bloco, (D), mostra uma lista do material do curso mais visitado pelos estudantes durante um período de tempo.

Segundo os autores, o mecanismo está sendo aperfeiçoado com a adição de novos recursos auxiliares, contribuindo para a tomada de ações pedagógicas com base no objetivo de

aprendizagem. Por fim, outras etapas serão realizadas para avaliar a eficácia da abordagem em cenários reais de ensino.

#### **3.2 Dashboards para Apoio a Professores e Estudantes**

O trabalho de Leony et al. (2012) propõe o *Gradient's Learning Analytics System* (GLASS), um *Dashboard* de LA para visualização de informações, a partir de Metadados de Atenção Contextualizados, do inglês *Contextualized Attention Metadata* (CAM), que armazena eventos gerados durante o uso de aplicações enquanto os usuários estão trabalhando em um ambiente de aprendizagem. O *GLASS* é extensível e fornece um módulo padrão com gráficos para visualização de funcionalidades analíticas básicas dos dados a seus usuários conforme ilustrado na Figura 8.

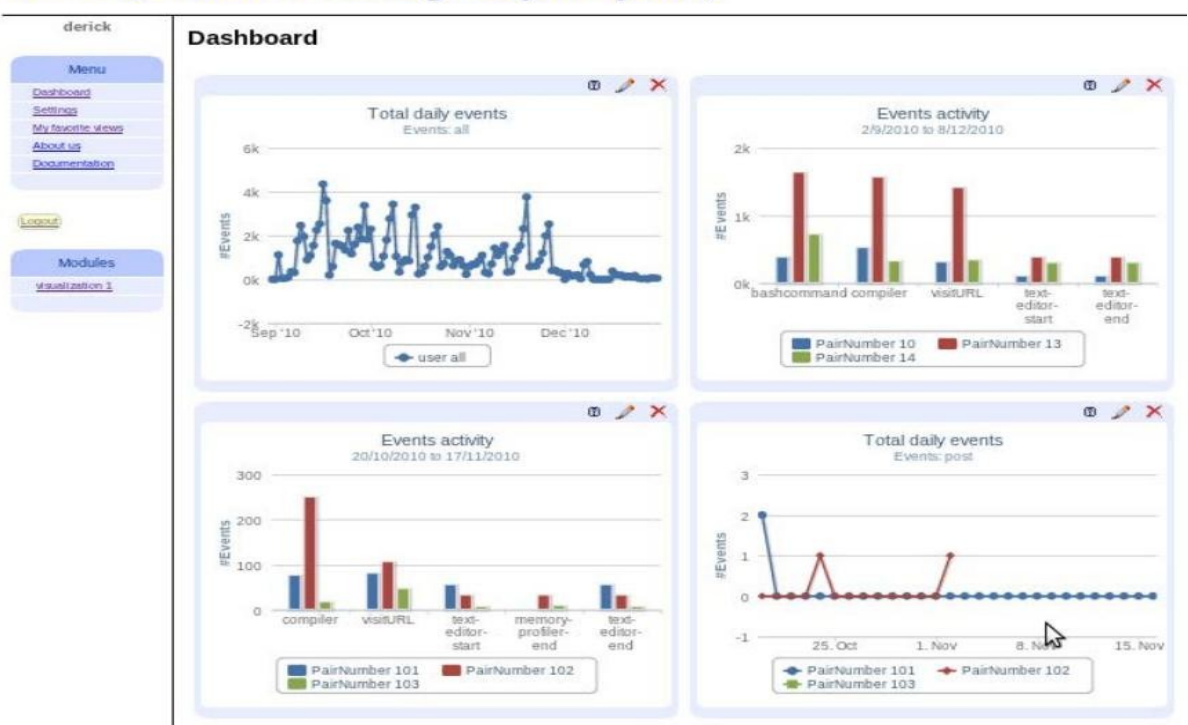

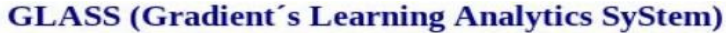

Figura 8: Visualizações fornecidas por um módulo padrão do *GLASS*. Fonte: Leony et al., (2012).

Deve-se notar, que as visualizações são fornecidas em dois tipos de gráficos (individual e em grupos) sobre eventos. O primeiro, uma linha de tempo, mostra a frequência total de eventos por dia. O segundo, um gráfico de barras, apresenta os eventos gerados por usuários. O *GLASS* pode ser aplicado para acompanhar e analisar os dados obtidos a partir de estudantes e professores. Desta forma, os dados de *logs* são analisados, para obter as interações dos usuários com as ferramentas do ambiente virtual. Os resultados preliminares obtidos a partir de testes com usuários, indicam que as visualizações precisam ser mais intuitivas.

O *SmartKlass* (2015) é um *plugin* de LA multi-plataforma *open source* desenvolvido pela empresa *KlassData[12](#page-42-0)* para coletar interações do usuário em AVAs. A ferramenta é integrada ao AVA como uma nova guia no navegador para obter dados de aprendizagem dos estudantes. O *Dashboard* classifica as informações em três dimensões: individual, de desempenho e aprendizagem em grupo. O *SmartKlass* é destinado à professores, estudantes e instituições de ensino. A Figura 9, exibe um exemplo do *Dashboard* para professores.

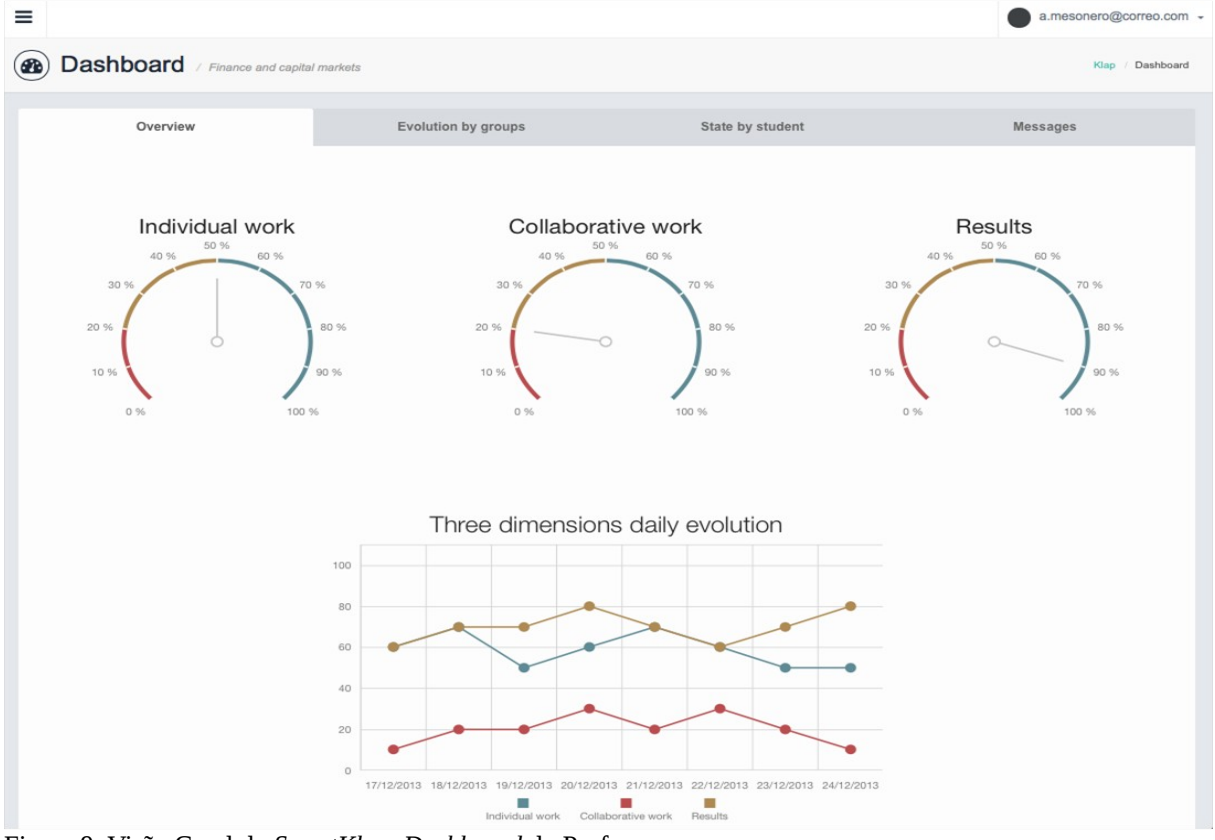

Figura 9: Visão Geral do *SmartKlass Dashboard* do Professor. Fonte: SmartKlass (2015).

O *SmartKlass Dashboard* exibe informações em medidores de desempenho e gráficos de linhas, do resultado do trabalho individual e em grupo, além de permitir a visualização da turma e configurar o envio de mensagens de notificação. Desta forma, o professor pode acompanhar a evolução do estudante, permitindo a tomada de ação precoce em

<span id="page-42-0"></span><sup>12</sup> KlassData é uma empresa Espanhola fundada em 2014 com o objetivo de oferecer soluções tecnológicas inovadores de educação para escolas, universidades e ambientes corporativos. Site: [http://klassdata.com/news/.](http://klassdata.com/news/)

caso de resultados negativos. Igualmente, os estudantes possuem uma visão geral do seu desempenho nas disciplinas e podem comparar com a média da turma e o esperado pelo professor. Por fim, as instituições, possuem uma visão geral do desempenho dos estudantes nas turmas em andamento. O *plugin* está disponível para os ambientes virtuais Moodle, Backboard e Sakai<sup>[13](#page-43-0)</sup>.

O trabalho de Einhardt, Tavares, Cechinel (2016) descreve o *Moodle Analytics Dashboard* (MAD), uma ferramenta LA desenvolvida como extensão para o navegador Google Chrome ou derivados usados em diferentes plataformas *desktops* (Linux, Mac OS e Windows) para permitir a visualização de estudantes e professores em disciplinas oferecidas no Moodle. O *MAD* possibilita que o usuário escolha além do Moodle como ambiente virtual, curso, disciplina ou sala virtual que deve ser sincronizada suas informações. Adicionalmente, oferece também diferentes filtros de dados, tais como: usuários; papéis de usuário (estudantes, professor e outros); atividades; e período de interesse (intervalo específico, mensal ou semanal). A Figura 10 apresenta uma visão geral da interface do *Dashboard* implementados em dois gráficos:

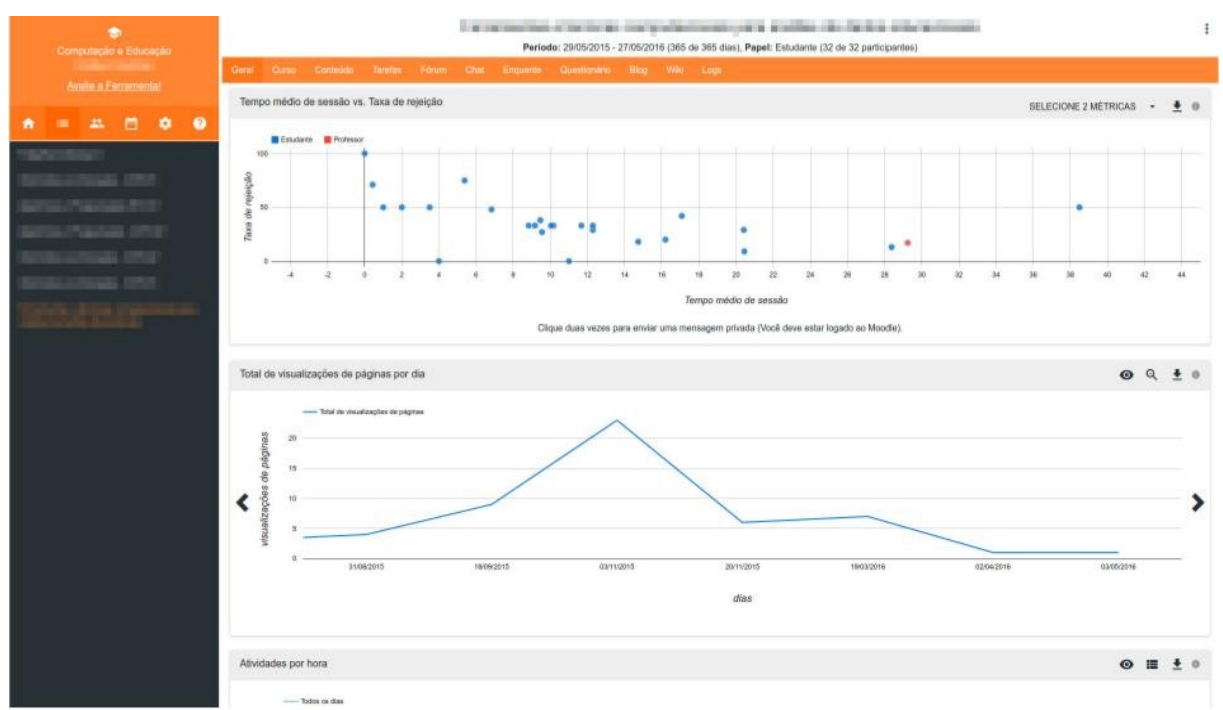

Figura 10: Visão Geral do *Moodle Analytics Dashboard* (MAD). Fonte: Einhart, Tavares, Cechinel (2016).

<span id="page-43-0"></span>O primeiro, um gráfico de dispersão, mostra a relação existente entre a *Taxa de Rejeição x Tempo Médio de Sessão*, outras métricas foram implementadas e podem ser selecionadas pelo usuário com o objetivo de comparar os grupos de participantes: estudante e professor, por exemplo. O segundo, um gráfico de linha, apresenta a relação entre a *Visualização de Páginas x Número de Dias Acessados*, onde são exibidos os acessos de páginas dos participantes ao longo do dia.

A partir de uma avaliação inicial realizada junto aos professores usuários da ferramenta, foi possível verificar forte interesse na utilização da MAD. No entanto, trabalhos futuros envolvem o aperfeiçoamento das funcionalidades existentes, além da implementação de novas métricas e visualizações. Assim, pretende-se realizar um acompanhamento do uso da ferramenta por professores no contexto de ensino-aprendizagem e avaliar suas contribuições.

Por fim, com base nos trabalhos identificados anteriormente, foi possível verificar, por meio do Quadro 1, a relação e as características da proposta com os trabalhos relacionados. Campos com asterisco (\*) são informações que não puderam ser identificadas nas publicações.

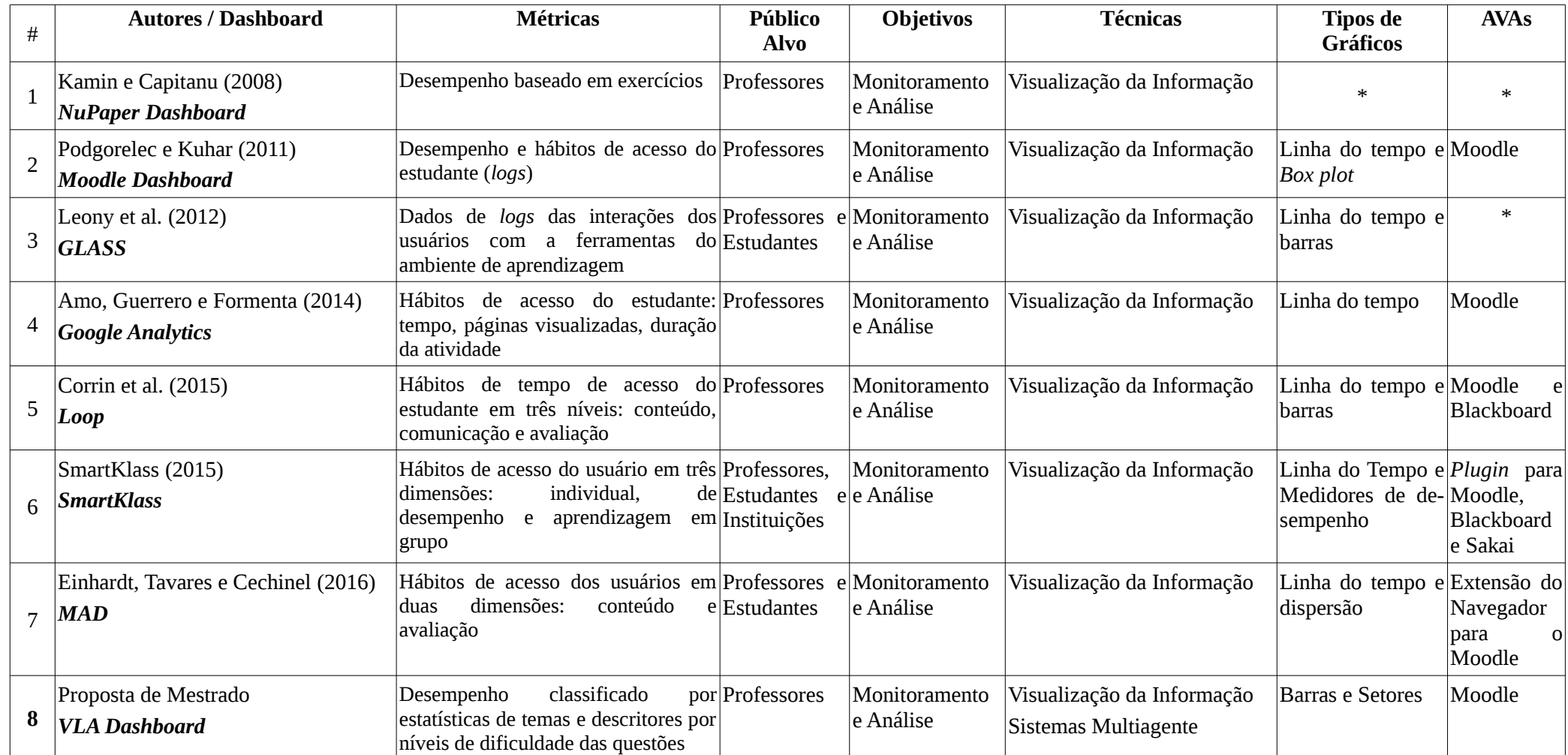

# Quadro 1: Comparativo dos Trabalhos Relacionados com a Proposta

#### **3.3 Conclusão do Capítulo**

Conforme apresentado neste capítulo notou-se a importância do uso de *Dashboards* de LA no processo de aprendizagem que inclui a relações entre estudantes, conteúdo e professor, por meio de informações coletadas dinamicamente sobre os dados armazenados em AVAs.

Assim, o uso de *Dashboards* de LA como mecanismo educacional pode contribuir para melhoria do ensino-aprendizagem, oportunizando sobretudo ao professor, informações com o objetivo de monitoramento e análise do desempeno de estudantes (individual ou grupo) e seus hábitos de acesso, a partir principalmente dos dados de *logs*.

Desta forma, a maioria dos trabalhos relacionados centra-se nas análises de dados educacionais por meio de técnicas de Visualização da Informação para obter melhores resultados baseados em situações ou fatos detectados no cotidiano escolar. Porém, percebe-se a necessidade de mecanismos que forneçam informações mais detalhadas sobre o desempenho de estudantes por novas métricas. O capítulo a seguir, apresenta nossa proposta de trabalho.

# **CAPÍTULO 4**

### **DESENVOLVIMENTO DA PROPOSTA**

Neste capítulo são exibidas as etapas aplicadas para a análise e desenvolvimento do *VLA Dashboard.* Desse modo, as próximas seções apresentam a Visão Geral do Sistema, os Diagramas de Casos de Uso e Diagramas de Sequência, a estrutura utilizada para modelagem do banco de questões no Moodle, além das tecnologias que serviram de base na implementação do protótipo.

### **4.1 Visão Geral do Sistema**

Como a proposta desta pesquisa é descrever quais são as contribuições do uso de *Dashboard* para visualização dinâmica do desempenho de estudantes em avaliações realizadas em AVAs, optou-se pelo Moodle, pois disponibiliza por exemplo, o registro de informações dos seus usuários em seu banco de dados e permite as personalizações necessárias para avaliação da aprendizagem, além de ser o ambiente de trabalho dos experimentos de aprendizagem usado no Grupo de Pesquisa de Sistemas Inteligentes (GSI/UFAM) e um dos mais utilizados no mundo. A Figura 11 apresenta a visão geral da arquitetura do sistema.

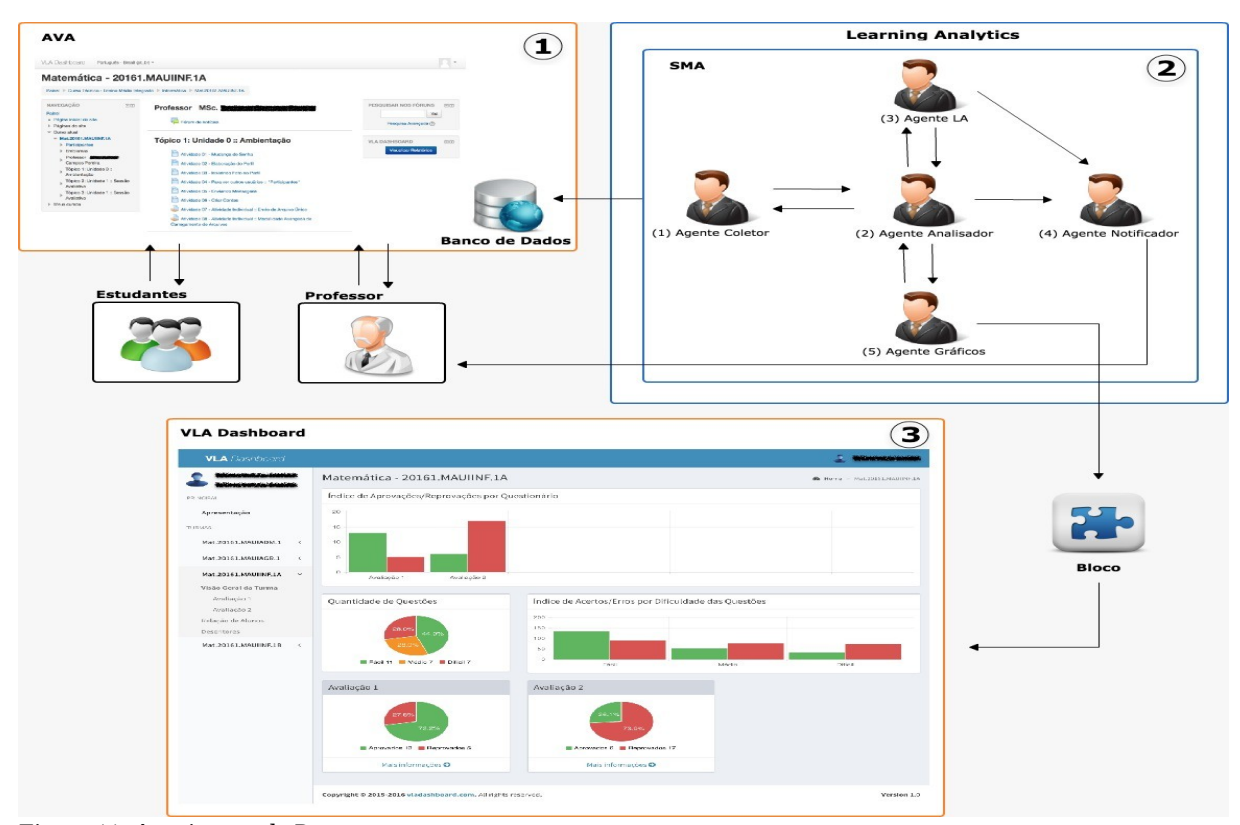

Figura 11: Arquitetura da Proposta.

A arquitetura está dividida em três partes. A primeira, o ambiente virtual, que para exemplo de aplicação, foi utilizado o Moodle 3.1, onde interagem dois tipos de usuários: professores e estudantes. Os professores têm a possibilidade de inserir questões em um banco de questões e realizar avaliações. Por sua vez os estudantes, respondem as avaliações disponibilizadas no Moodle. A segunda, os Agentes, responsáveis pela integração com o *VLA Dashboard,* a descrição de cada agente está detalhada na próxima seção. Finalmente, a terceira, o *VLA Dashboard*, o *Dashboard* de LA implementado para visualização dinâmica e interativa do resultado das avaliações realizadas no Moodle. O mecanismo é apresentado e discutido na seção 4.7.

### **4.2 Descrição dos Agentes**

A arquitetura dos agentes apresentada na Figura 11 foi projetada para ser extensível, possibilitando a inclusão futura de novos agentes. A Quadro 2 descreve os cinco agentes desenvolvidos para o *VLA Dashboard* e os seus respectivos papéis.

| <b>Agentes</b>  | <b>Papeis</b>                                                                                                    |
|-----------------|----------------------------------------------------------------------------------------------------|
| (1) Coletor     | Responsável em coletar diretamente das tabelas dos bancos de dados do<br>Moodle, os dados referentes as notas nas avaliações dos estudantes e da<br>turma, enviando-as diretamente ao Agente (2).                                                                                 |
| (2) Analisador  | Tem como o objetivo receber e formatar os dados fornecidos pelo<br>Agente (1), possibilitando que os Agentes (3) e (4) interpretem as<br>informações com as notas das avaliações, de acordo com cada descritor<br>e o nível de dificuldade da questão.                            |
| (3) L.A.        | Faz o acompanhamento do progresso dos estudantes e da turma, tendo<br>como base o desempenho nas avaliações, de acordo com os descritores<br>das questões fornecidos pelo Agente (2), além de notificar<br>dinamicamente os resultados ao professor por intermédio do Agente (5). |
| (4) Gráficos    | Fornece gráficos interativos dinamicamente ao professor. Cada gráfico,<br>apresenta uma visão diferente de um conjunto de dados comuns das<br>notas dos estudantes, com as informações analisadas pelo Agente (2).                                                                |
| (5) Notificador | Responsável por notificar automaticamente via e-mail ao professor,<br>informações referentes ao desempenho dos estudantes e da turma com<br>base nos dados fornecidos pelos Agentes (2) e (3).                                                                                    |

Quadro 2: Agentes e o Seu Papel

As seções 4.3 e 4.4 exibem os Diagramas de Casos de Uso e Diagramas de Sequência utilizados no processo de desenvolvimento da proposta.

#### **4.3 Diagramas de Casos de Uso**

De acordo com a orientação especificada na Fase de Análise da Metodologia MaSE, esta seção apresenta os Diagramas de Casos de Uso do sistema, modelados por meio da Linguagem de Modelagem Unificada, do inglês *Unified Modeling Language* (UML), proposta por Jacobson (1993), a qual considera esse item como o centro do processo de desenvolvimento de software.

# **4.3.1 Ator Envolvido: Professor**

A Figura 12, apresenta o Caso de Uso Base e os relacionamentos envolvendo o Ator Professor.

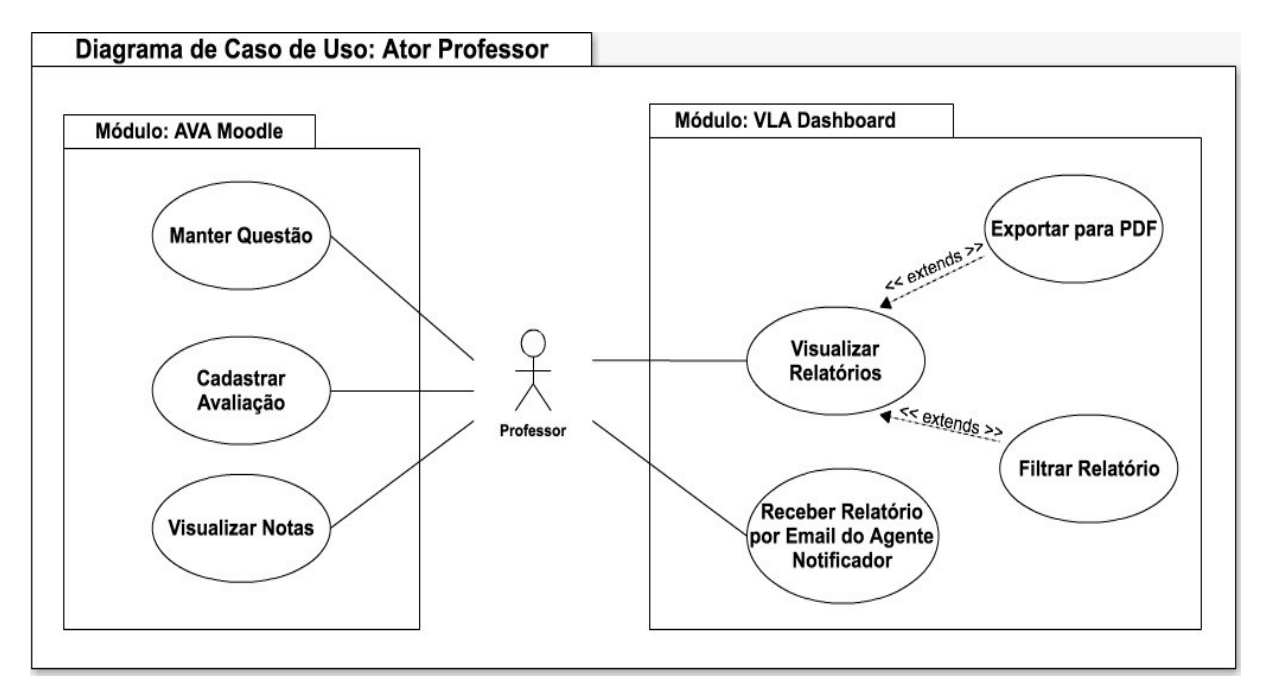

Figura 12: Diagrama de Caso de Uso: Ator Professor.

#### **Caso de Uso Base**

#### **Módulo: AVA Moodle**

- **Manter Questão**: o Ator Professor pode inserir, alterar, excluir ou consultar questões no banco de questões, onde cada questão deve estar relacionada a um descritor e um nível de dificuldade.
- **Cadastrar Avaliação**: o Ator Professor deve escolher questões no banco de questões e assim pode cadastrar avaliações.
- **Visualizar Notas**: no decorrer ou após a avaliação, o Ator Professor pode visualizar as notas dos estudantes.

# **Módulo: VLA Dashboard**

- **Visualizar Relatórios**: o Ator Professor visualiza os gráficos gerados pelo *VLA Dashboard* no formato de relatórios.
- **Receber Relatório por Email do Agente Notificador**: o Ator Professor recebe do Agente Notificador um Relatório por e-mail.

# **Relacionamentos dos Casos de Uso Base:**

# **Módulo: VLA Dashboard**

- **Exportar para PDF**: o Ator Professor pode exportar para o formato PDF o relatório para consulta posterior.
- **Filtrar Relatório**: o Ator Professor pode filtrar os dados gerados do relatório, por exemplo: relatório por avaliação, estudante ou turma.

# **4.3.2 Ator Envolvido: Agentes**

A Figura 13, apresenta o Caso de Uso Base e os relacionamentos envolvendo os Atores Agentes Coletor, Analisador, L.A., Gráficos e Notificador.

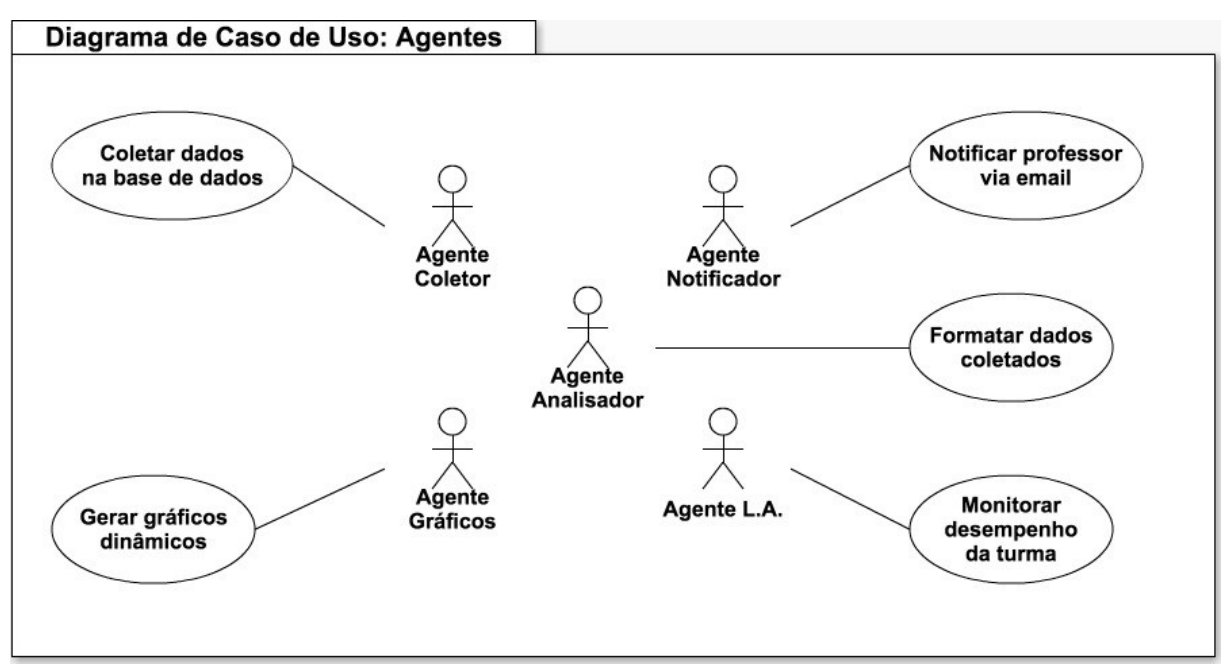

Figura 13: Diagrama de Caso de Uso: Agentes.

# **Caso de Uso Base**

- **Coletar dados na base de dados** : o ator Agente Coletor acessa o banco de dados e coleta dados que são enviados ao Agente Analisador.
- **Gerar gráficos dinamicamente**: o ator Agente Gráficos recebe os dados

fornecidos pelo Agente Analisador e disponibiliza em relatório para consulta do professor.

- **Notificar o professor via e-mail**: o ator Agente Notificador envia notificações via e-mail para o professor.
- **Formatar dados coletados**: o ator Agente Analisador recebe e formata os dados fornecidos pelo Agente Coletor e disponibiliza aos Agentes L.A. e Gráficos.
- **Monitorar o desempenho da turma**: o ator Agente L.A. faz o acompanhamento do progresso dos estudantes e da turma e envia os dados para o Agente Notificador.

# **4.4 Diagramas de Sequência**

Esta seção apresenta os diagramas de sequência do sistema proposto de acordo com a orientação especificada na Fase de Análise da Metodologia MaSE.

# **4.4.1 Diagrama de Sequência: Receber Relatório por E-mail**

Na Figura 14 é exibido o Diagrama de Sequência relacionado ao Caso de Uso Receber Relatório por E-mail do Agente Notificador. A interação deste diagrama inicia com o Agente L.A.

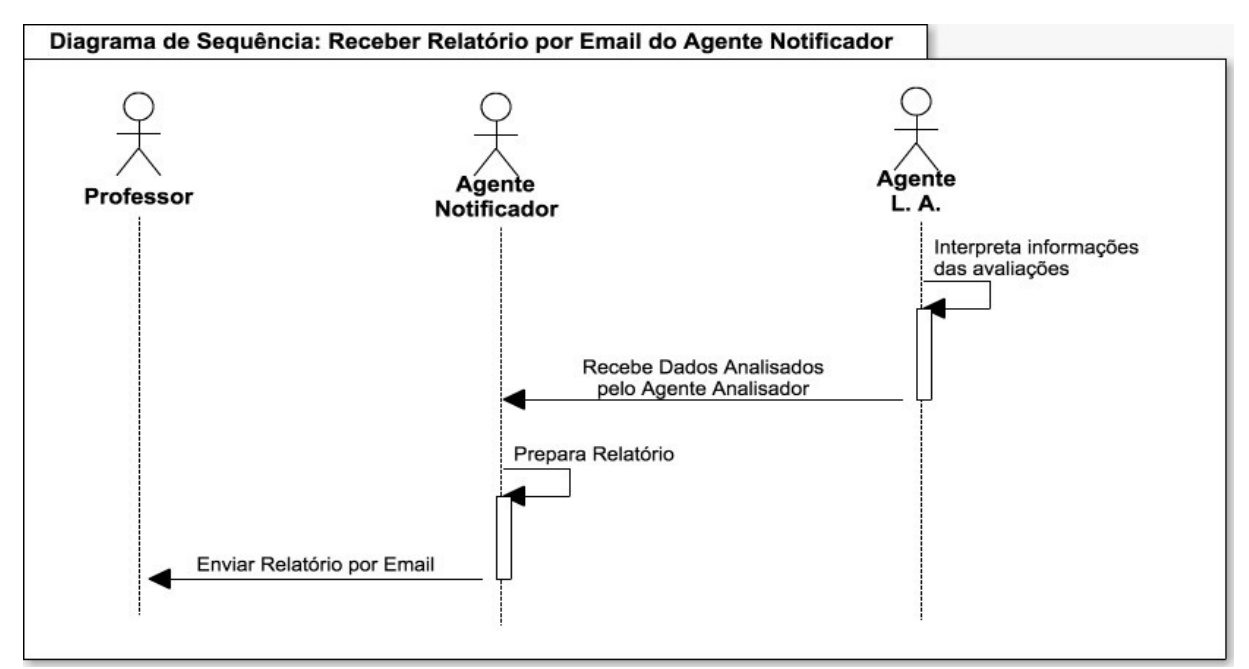

Figura 14: Diagrama de Sequência: Receber Relatório por E-mail do Agente Notificador.

#### **4.4.2 Diagrama de Sequência: Visualizar Relatório**

Na Figura 15 é exibido o diagrama de sequência relacionado ao Caso de Uso Visualizar Relatório. A interação deste diagrama inicia com o Ator Professor.

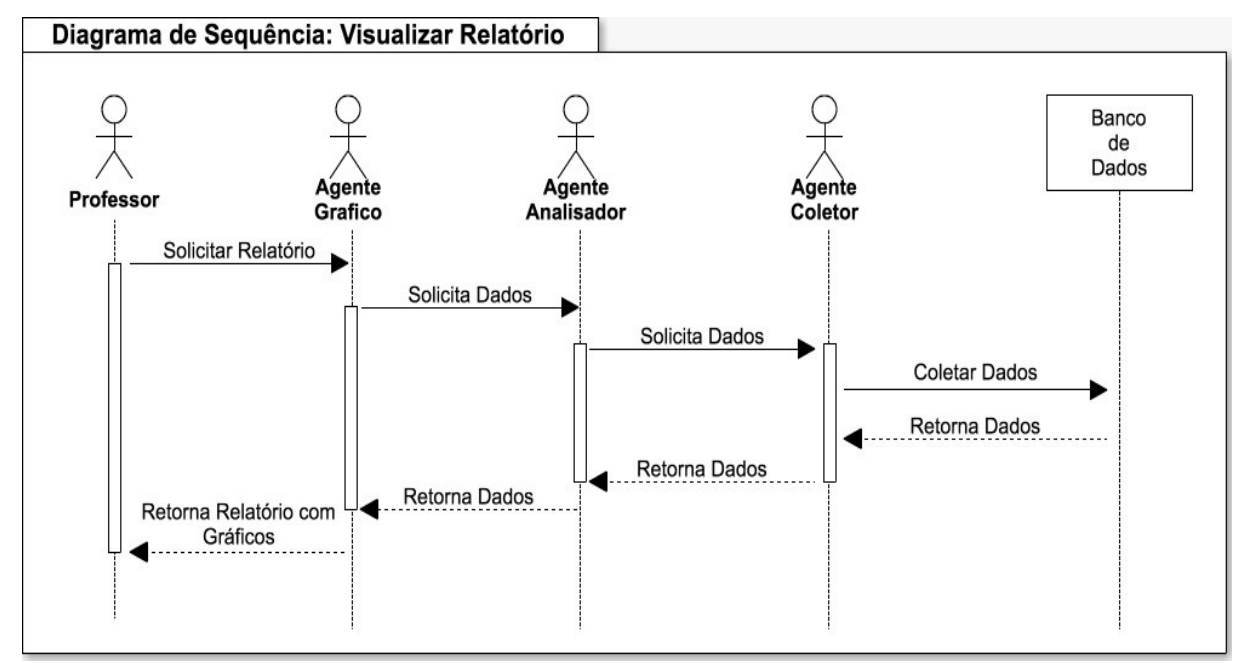

Figura 15: Diagrama de Sequência: Visualizar Relatório.

#### **4.5 Matriz de Referência de Matemática**

Para elaborar o banco de questões do Moodle foi utilizada a Matriz de Referência de Matemática do 9º Ano do Ensino Fundamental disponível no Plano de Desenvolvimento da Educação (PDE) de 2008. As Matrizes de Matemática estão estruturadas por anos e séries avaliadas pelo INEP/MEC. Assim, para cada um são definidos os descritores que indicam uma determinada habilidade que deve ter sido desenvolvida nessa fase de ensino.

De acordo com o PDE (2008), os descritores não contemplam todos os objetivos de ensino, mas apenas aqueles considerados mais relevantes e possíveis de serem mensurados em uma prova para, com isso, obter informações que forneçam uma visão real do ensino. Esses descritores são agrupados por Temas que relacionam um conjunto de objetivos educacionais. O Quadro 3 apresenta os descritores de Matemática distribuídos de acordo com os seus respectivos Temas.

| Temas                    | <b>Descritores</b>                                                    |  |  |  |  |
|--------------------------|-----------------------------------------------------------------------|--|--|--|--|
| $ I - E$ spaço e Forma   | D1, D2, D3, D4, D5, D6, D7, D8, D9, D10 e D11                         |  |  |  |  |
| II - Grandezas e Medidas | D <sub>12</sub> , D <sub>13</sub> , D <sub>14</sub> e D <sub>15</sub> |  |  |  |  |

Quadro 3: Distribuição dos Descritores de Matemática de acordo com os Temas

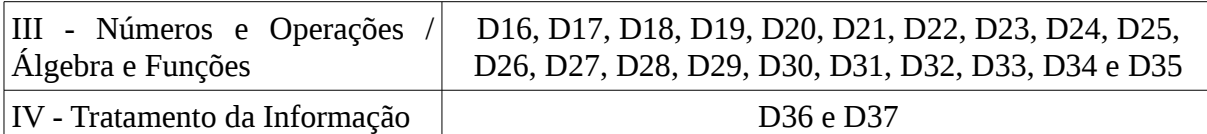

Desta forma, para cada questão pertencente a um descritor, no momento da inserção do banco de questões, pode ser definida pelo professor em 3 níveis de dificuldade: fácil, médio ou difícil, os quais auxiliam no momento de elaborar a avaliação e também são usados para gerar gráficos com maior riqueza de detalhes.

#### **4.6 Tecnologias Utilizadas**

Existem na Internet ferramentas disponíveis que auxiliam o desenvolvimento de diversos tipos de softwares e todas elas dependem de fatores que variam de projeto para projeto. Para esta proposta, foram utilizadas apenas tecnologias e ferramentas *open source* durante toda a fase de implementação do *VLA Dashboard*. São elas:

### **4.6.1 Moodle**

O Moodle (*Modular Object-Oriented Distance Learning*) é definido como uma plataforma *open source*, projetada para fornecer a educadores, administradores e estudantes um único sistema, robusto, seguro e integrado, para criar ambientes de aprendizagem personalizado (MOODLE, 2016). A Figura 16 exibe a tela com a visão geral do Moodle.

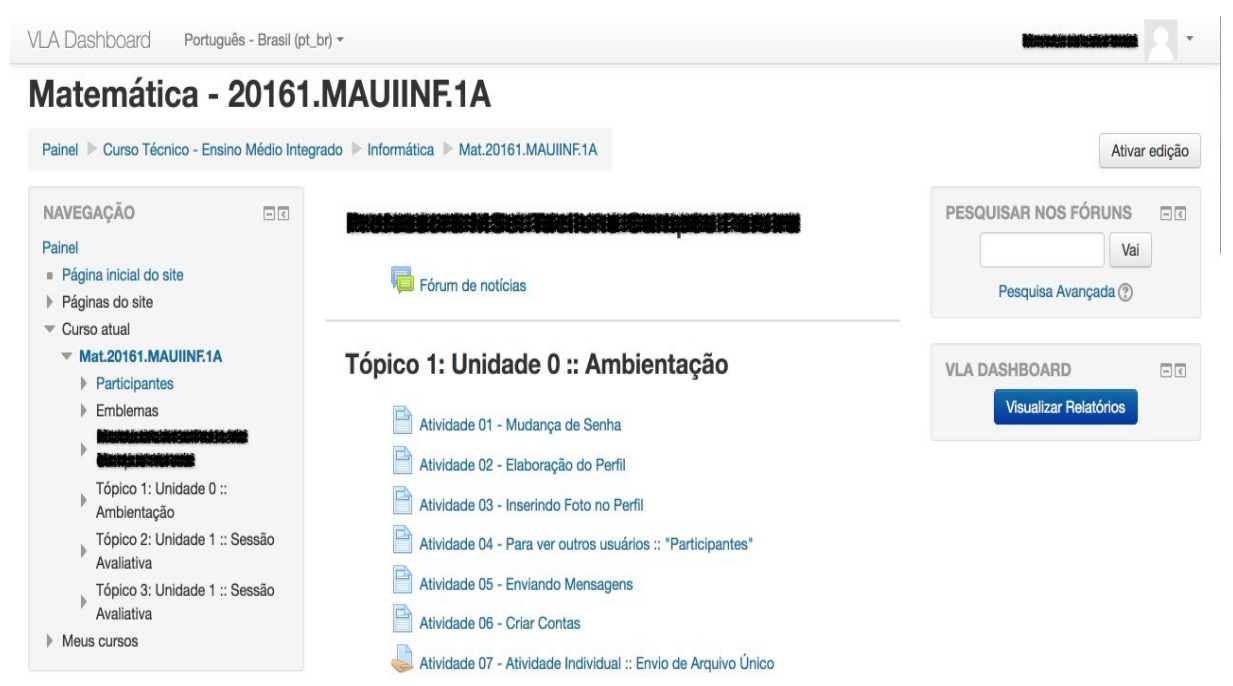

Figura 16: Visão Geral do Moodle.

O Moodle é desenvolvido utilizando a linguagem PHP (*Hypertext Preprocessor*) [14](#page-54-0) e armazena os dados no sistema gerenciador de banco de dados  $MySQL<sup>15</sup>$  $MySQL<sup>15</sup>$  $MySQL<sup>15</sup>$ , também oferece um conjunto de ferramentas adicionais, possibilitando aos seus usuários a criação de novas funcionalidades. Por tratar-se de um software de código aberto organizado em módulos, sua interface permite aumentar os recursos definidos por padrão.

# **4.6.2 MySQL**

O MySQL é um Sistema Gerenciador de Banco de Dados (SGBD) multiusuário rápido e robusto, que controla o acesso aos dados de seus usuários para garantir que somente pessoas autorizados possam obter acesso ao banco de dados (WELLING; THOMSON, 2005). O MySQL usa a linguagem SQL (*Structured Query Language*) para armazenar, pesquisar, classificar e recuperar dados de forma eficiente no banco de dados.

Atualmente o MySQL está disponível sob um esquema de duplo licenciamento, ou sob a licença de código aberto GLP (*General Public License*), ou sob uma licença comercial pela Oracle<sup>[16](#page-54-2)</sup>. Para a interação com o MySQL foi utilizado o software phpMyAdmin<sup>[17](#page-54-3)</sup>. A Figura 17, apresenta a estrutura de tabelas no banco de dados do Moodle, após a instalação.

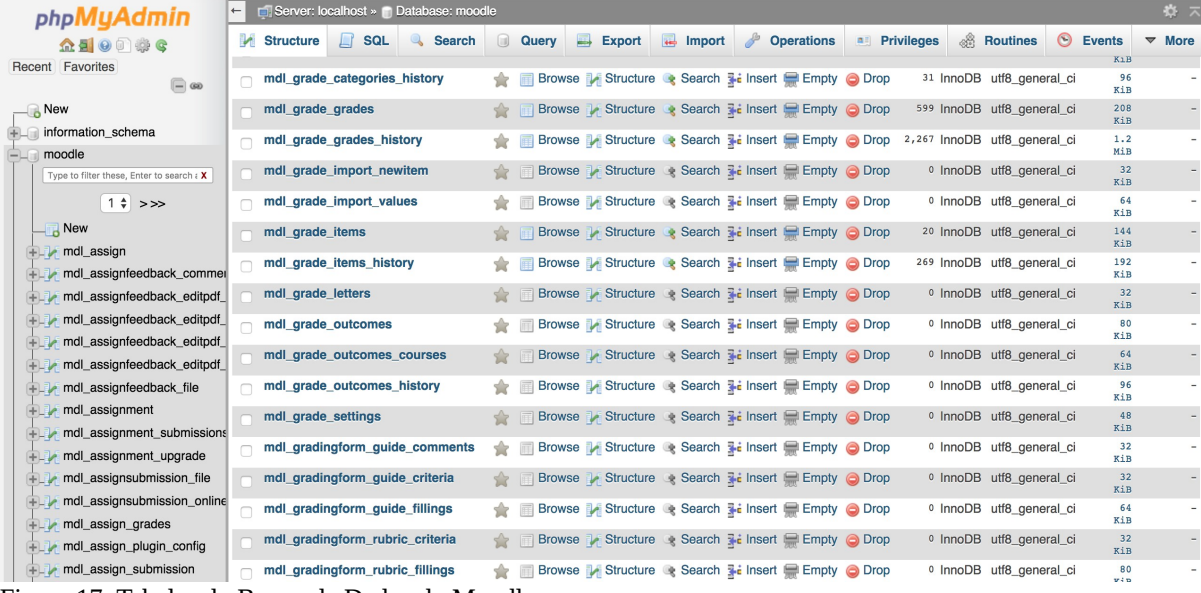

Figura 17: Tabelas do Banco de Dados do Moodle.

O phpMyAdmin é um software *open source* escrito em PHP, destinado à administração do MySQL via interface *Web*. O phpMyAdmin suporta uma ampla gama de operações em MySQL que podem ser executadas por meio da interface do usuário ou

- <span id="page-54-1"></span>15 <https://www.mysql.com/>
- <span id="page-54-2"></span>16 <https://www.oracle.com/br/mysql/index.html>
- <span id="page-54-3"></span>17 <https://www.phpmyadmin.net/>

<span id="page-54-0"></span><sup>14</sup> <http://www.php.net/>

diretamente como comandos SQL para administração das tabelas do banco de dados.

As tabelas do banco de dados contém os dados essenciais para que os agentes possam desempenhar os seus papeis, conforme descritos na seção 4.2. A Figura 18 exibe o Diagrama Entidade-Relacionamento (DER) das tabelas referentes ao banco de questões do Moodle.

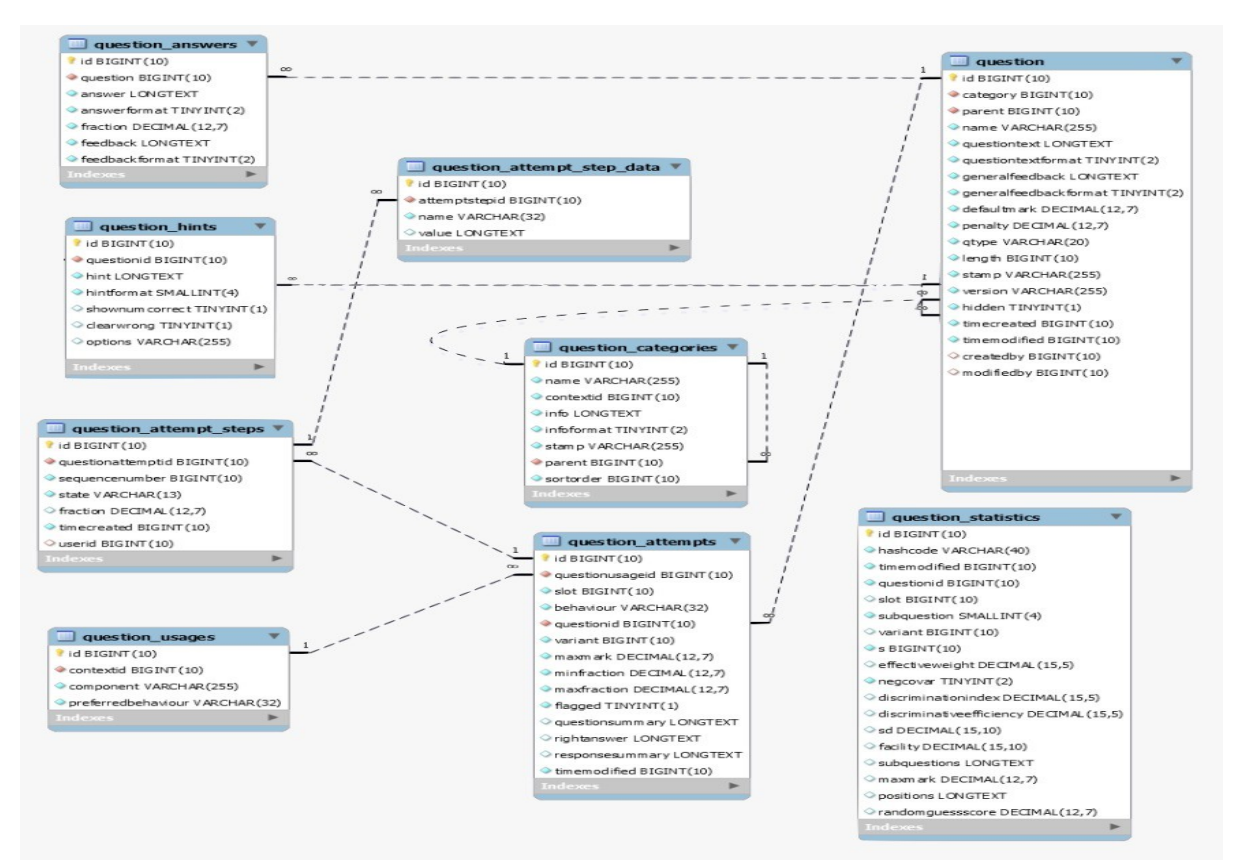

Figura 18: Diagrama Entidade-Relacionamento do Banco de Questões do Moodle. Fonte: Moodle (2016).

A partir da identificação do relacionamento da estrutura de tabelas do banco de dados do Moodle, foi possível fazer as personalizações necessárias para implementar o *VLA Dashboard*.

#### **4.6.3 Apache**

O Apache é um servidor *Web open source* projetado para uma variedade de ambientes e plataformas. O servidor Apache é a solução adequada para a maioria das situações envolvendo o protocolo HTTP e suas funcionalidades são mantidas por meio de uma estrutura modular que permite introduzir a implementação de novos recursos na sua estrutura (LAURIE; LAURIE, 2003).

Devido ao seu desempenho, segurança e compatibilidade, o servidor *Web* Apache é um dos mais conhecidos e usados no mundo. O servidor Apache foi empregado neste trabalho por possuir uma estrutura funcional responsável por disponibilizar páginas *Web*.

#### **4.6.4 PHP**

PHP é uma linguagem de *script open source* do lado do servidor, projetada especificamente para o desenvolvimento de aplicações *Web* dinâmicas*.* Essa linguagem possui bibliotecas que ajudam no desenvolvimento de sistemas simples ou complexos e pode ser embutida dentro de uma página HTML para execução no servidor, gerando páginas *Web* que são interpretados pelo navegador (WELLING; THOMSON, 2005).

Ao contrário do HTML que é executado pelo navegador quando uma página *Web* é aberta, o PHP é pré-processado pelo servidor, ou seja, todo o código PHP incluído em um arquivo é processado pelo servidor antes de enviar qualquer informação para o cliente por meio do navegador.

O PHP possui características importantes como: facilidade de implementação, confiabilidade, segurança e a compatibilidade com os padrões *Web*. A principal razão para escolha dessa linguagem foi a utilização do *template* do AdminLTE[18](#page-56-0) que é implementado em PHP, além da agilidade de interação ao banco de dados MySQL e a linguagem *Javascript*.

# **4.6.5 AdminLTE HTML5 Template**

AdminLTE é um *template open source* para desenvolvimento de aplicações *Web* de Dashboards de controle baseados no Bootstrap<sup>[19](#page-56-1)</sup>. O AdminLTE possui toda a estrutura básica de uma aplicação *Web* para desenvolvimento de projetos, com recursos integrados a bibliotecas *Javascripts* para a exibição de tabelas e gráficos em diversos formatos.

A principal razão para utilização do AdminLTE é que o desenvolvedor não precisa realizar o trabalho de confeccionar uma página *Web* a partir início, pois pode utilizar as páginas do *template* HTML5 como ponto de partida para novos projetos, além de possuir uma boa documentação, fácil adaptação e possibilitar a integração com outras bibliotecas gráficas.

# **4.6.6 JADE**

O JADE (*Java Agent Development Framework*) é um framework totalmente

<span id="page-56-0"></span><sup>18</sup> <https://almsaeedstudio.com/themes/AdminLTE/>

<span id="page-56-1"></span><sup>19</sup> <http://getbootstrap.com/>

implementado em Java<sup>[20](#page-57-0)</sup>, que facilita o desenvolvimento de Sistemas Multiagente por meio de um conjunto de protocolos de interação FIPA (*Foundation for Intelligent Physical Agents*) e um conjunto de ferramentas gráficas que suportam as fases de depuração e implantação (BELLIFEMINE; CAIRE; GREENWOOD, 2007). A Figura 19 exibe a interface do framework.

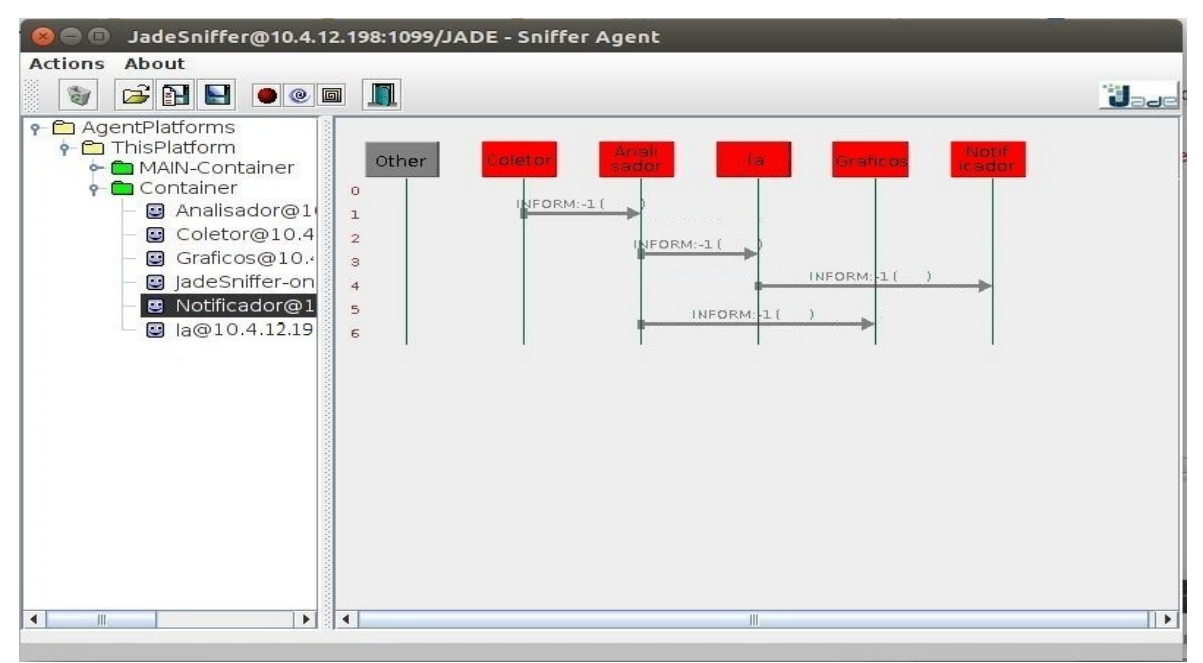

Figura 19: Comunicação dos Agentes *VLA Dashboard*.

O JADE é um *framework* bem estruturado e por meio da sua interface gráfica *Remote Management Agent* (RMA), permite visualizar a comunicação entre os agentes. O *framework* possibilita ainda, a inclusão dinâmica dos agentes auxiliares *Dummy*, *Sniffer* e *Introspector*. Atualmente a plataforma pode ser distribuída entre máquinas distintas e sua configuração permite o uso de uma interface gráfica remota.

#### **4.6.7 Eclipse**

O Eclipse[21](#page-57-1) é uma plataforma *open source* projetada para a desenvolvimento de softwares e fornece um modelo comum de interface para o usuário. Foi projetado para ser multiplataforma, proporcionando aos desenvolvedores uma integração robusta com vários sistemas operacionais.

O Eclipse é um IDE para desenvolvimento Java, porém suporta várias outras linguagens a partir de *plugins* como por exemplo: C/C++, PHP, Python, Scala e plataforma

<span id="page-57-0"></span><sup>20</sup> [https://www.java.com](https://www.java.com/)

<span id="page-57-1"></span><sup>21</sup> <http://www.eclipse.org/>

Android. Também é possível adicionar *plugins* que interagem com outras ferramentas para versionamento de código. Desta forma, foi empregado neste trabalho devido a disponibilidade de integração com o *framework* JADE.

# **4.7 Protótipo**

Esta proposta apresenta o *VLA Dashboard,* um *Dashboard* de LA desenvolvido para a plataforma *Web* com o objetivo de fornecer aos professores a visualização dinâmica do desempenho de estudantes em avaliações realizadas em AVAs. A abordagem do *VLA Dashboard* consiste em contribuir na identificação de estudantes com dificuldades em conteúdos específicos de cursos ou disciplinas, combinando LA com SMA, incentivando o professor na prática de reflexão sobre o nível de aprendizagem da turma ou estudante específico.

O *VLA Dashboard* foi desenvolvido para ser acessado de duas maneiras. A primeira, por meio de um bloco no Moodle, que ao ser clicado abre uma página *Web* em uma nova guia no navegador conforme ilustrado na Figura 20.

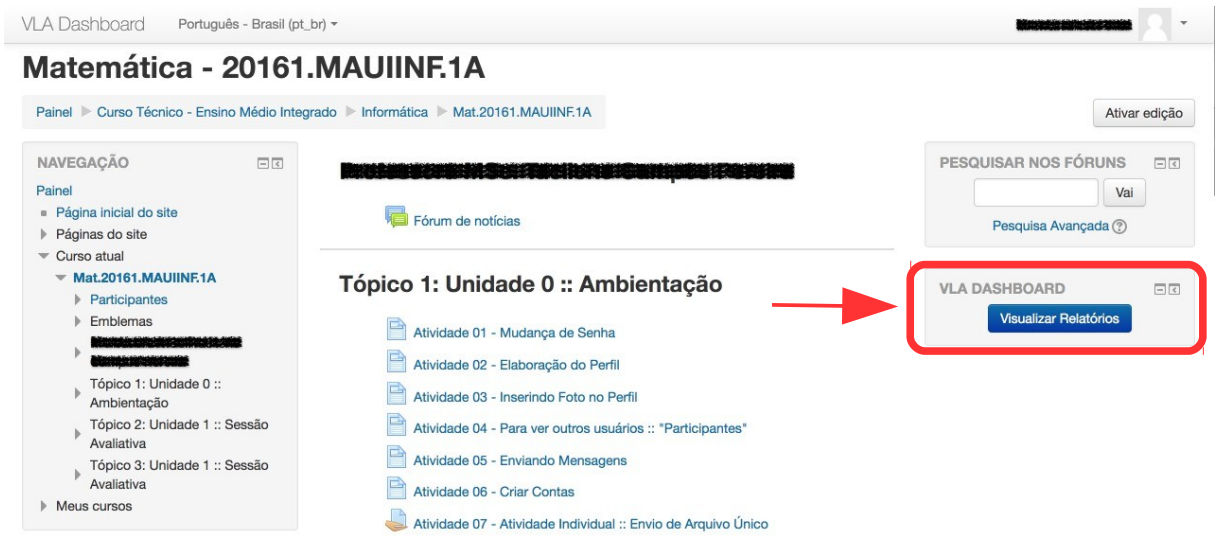

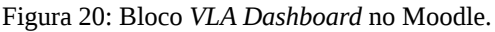

A segunda, digitando diretamente o endereço no navegador *Web,* onde o professor deve informar o nome de usuário e senha para efetuar o *login*, conforme exibido na Figura 21 na página do *VLA Dashboard*<sup>[22](#page-58-0)</sup>.

<span id="page-58-0"></span><sup>22</sup> http://vladashboard.icomp.ufam.edu.br/dashboard/login.php

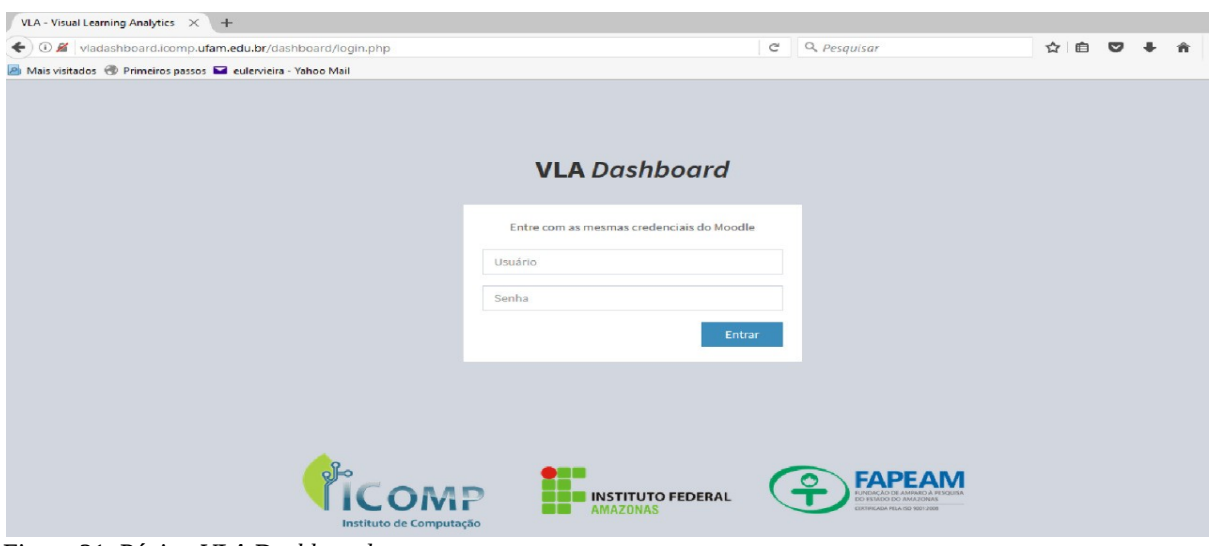

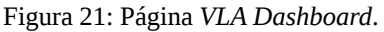

Uma vez que o *VLA Dashboard* seja acessado, oferece ao professor diferentes relatórios referentes ao desempenho dos estudantes avaliados no Moodle. A navegação para verificar os relatórios esta disponibiliza no menu localizado no lado esquerdo da tela. A Figura 22 apresenta a visão geral do resultado de avaliações de uma turma após acesso ao *VLA Dashboard*.

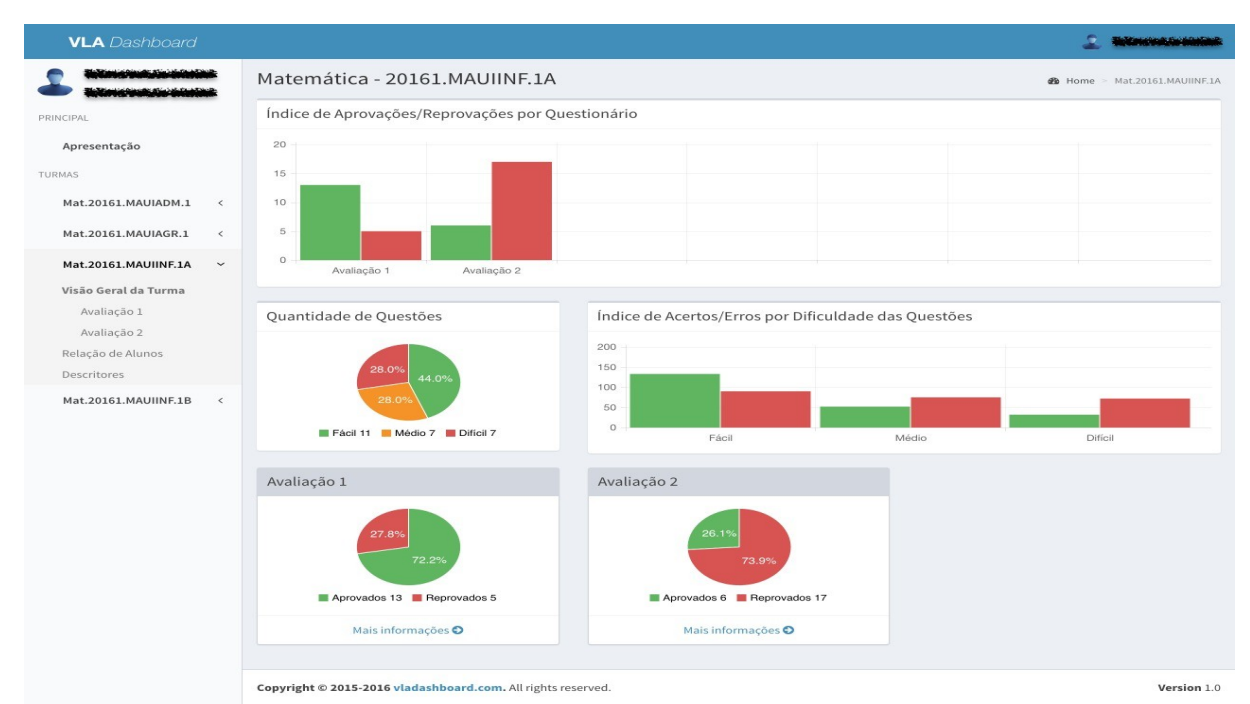

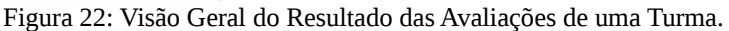

Na Figura 22 pode-se perceber que o relatório apresentado ao professor após o *login*, exibe informações referentes aos índices de desempenho nas avaliações e estão distribuídos em cinco blocos. Com destaque tanto para o número de aprovados e reprovados por avaliação,

mostrados em dois tipos de gráficos: barras e setores, como para o total de questões assinaladas por nível de dificuldade.

O *VLA Dashboard* possibilita também ao professor visualizar dispositivos indicadores de alertas por e-mails e ainda informa a situação do estudante. Embora a visualização de informações seja realizada externamente ao ambiente virtual, uma série de processos de mineração de dados estão no SMA, eles encontram dados brutos, fornecendo aos gráficos informações à serem exibidas aos usuários, além de notificá-los caso existe algum estudante com situação inferior ao limite determinado como de risco. A Figura 23 apresenta a visão geral do resultado de uma avaliação no *VLA Dashboard* disponibilizada ao professor.

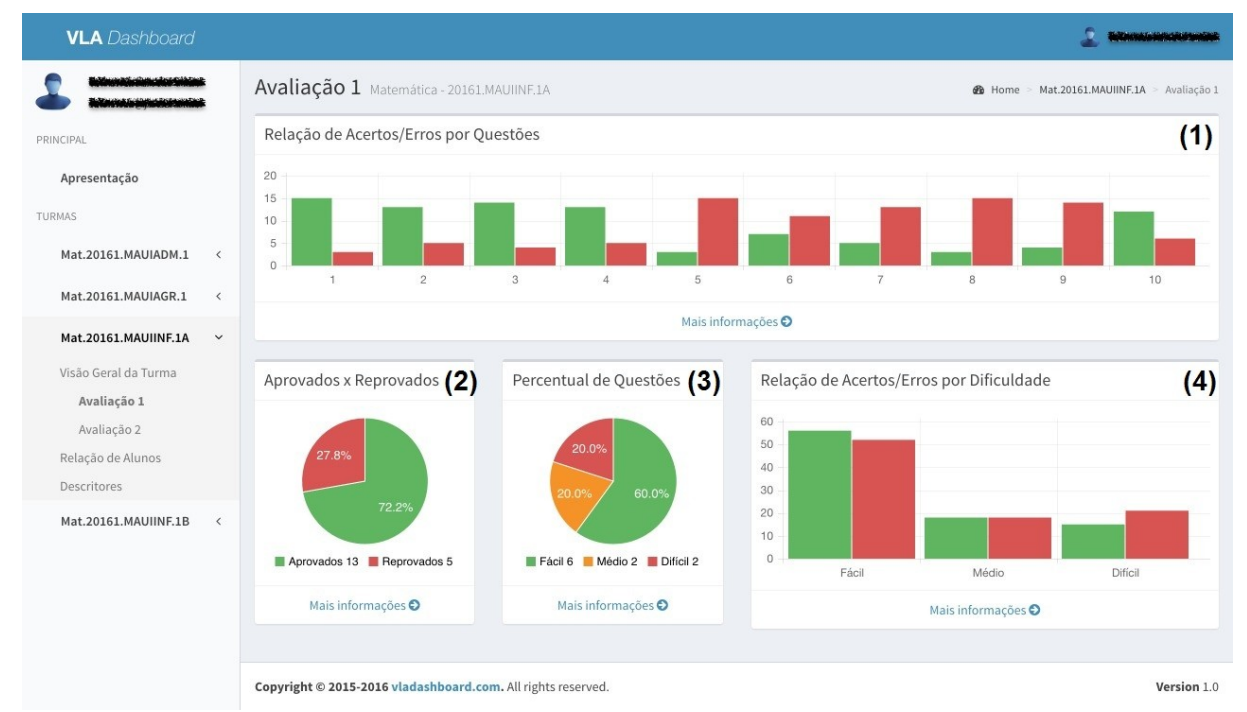

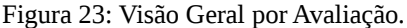

Deve-se notar que as informações referentes a avaliação são apresentadas em quatro blocos descritos a seguir:

- (1) **Relação de Acertos/Erros por Questões**: neste gráfico de barras o professor pode observar individualmente a quantidade de acertos e erros por questões da avaliação;
- (2) **Aprovados/Reprovados**: este gráfico de setores exibe o número total e percentual de estudantes aprovados e reprovados por avaliação;
- (3) **Porcentagem de Questões por Nível de Dificuldade**: neste gráfico são mostrados o percentual e a quantidade do total de questões assinaladas pela turma, agrupados por níveis de dificuldade: fácil, médio e difícil;

(4) **Relação de Acertos/Erros por Dificuldade**: são apontados a quantidade total de acertos e erros da avaliação agrupadas por níveis de dificuldade.

O *VLA Dashboard* oferece ainda ao professor informações sobre o índice de erros e acertos por temas, conforme ilustrado na Figura 24.

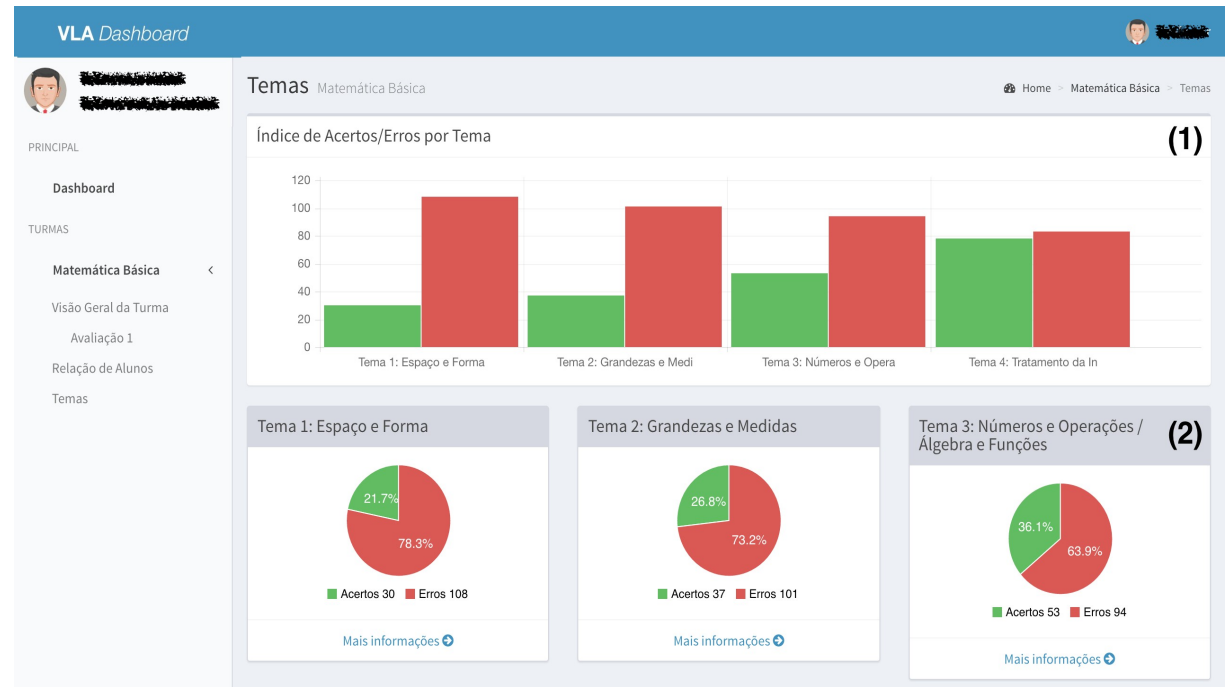

Figura 24: Visão Geral do Índice de Erros/Acertos por Temas.

Deve-se perceber que os gráficos apresentam informações divididas em dois grupos. O primeiro, gráficos de barras, mostram a totalização do *Índice de Acertos/Erros por Temas*. O segundo, gráficos de setores, composto por porcentagens e a totalização de *Acertos/Erros por Temas*. Nesta figura, o professor pode examinar os Temas de acordo com o nível de Acertos/Erros registrados nos gráficos das atividades.

O *VLA Dashboard* também tem a opção de gerar um relatório detalhado por avaliação conforme ilustrado na Figura 23. Quando o professor escolhe essa opção, são exibidas informações sobre a quantidade de estudantes aprovados e reprovados na avaliação. Para cada questão são exibidos dados que ajudam o professor a analisar o desempenho geral da turma.

Para melhor compreensão, as informações são organizadas por seção, cada uma correspondente a questões distintas. Na parte superior da seção, estão identificados o número da questão e o nível dificuldade. Para uma melhor percepção, foram utilizadas não apenas as cores verde, amarelo e vermelho indicando o nível de dificuldade fácil, médio e difícil respectivamente, como também sua descrição.

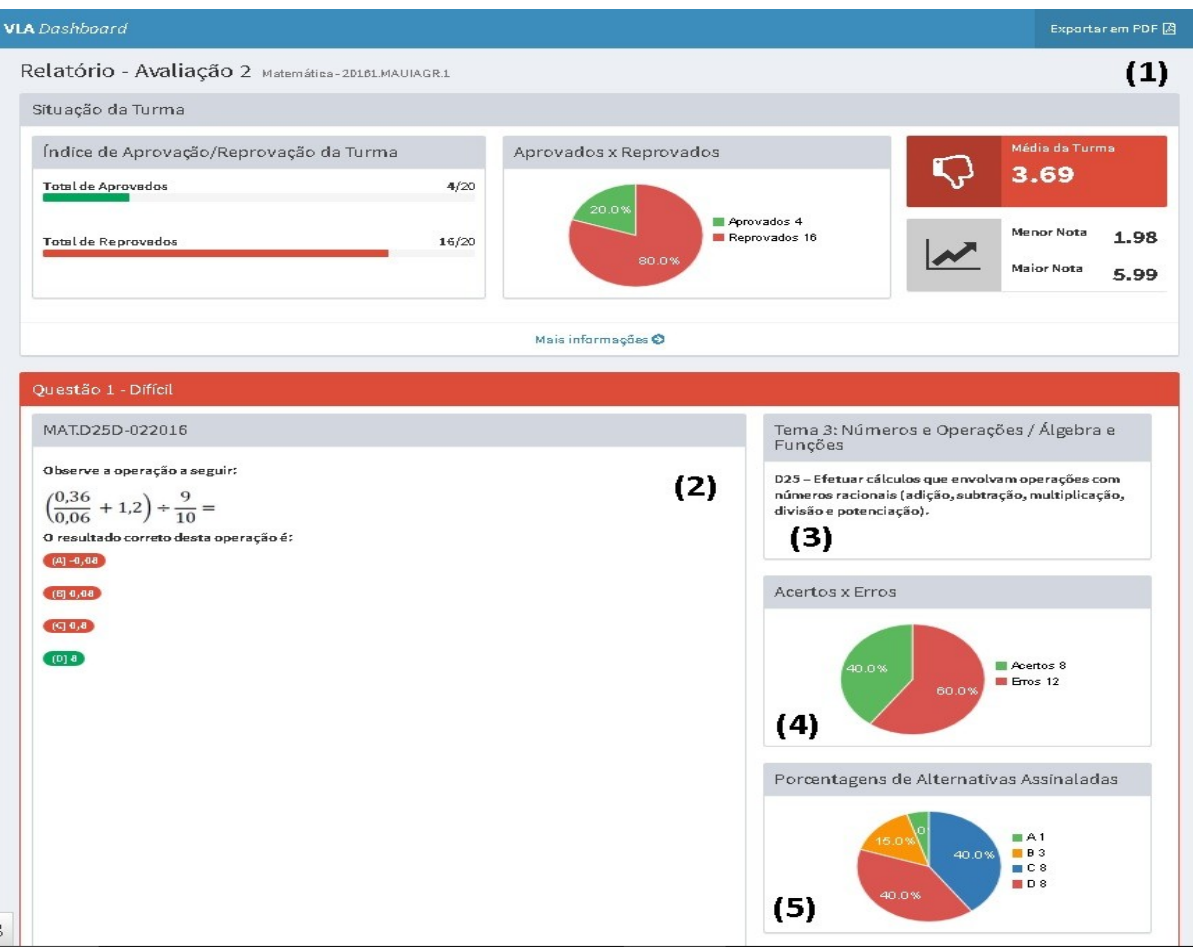

Figura 25: Relatório Geral por Avaliação.

Cada seção está dividida em duas colunas e possui cinco blocos:

- **O primeiro bloco (1)**: concede informações sobre o nome da avaliação e disciplina, o índice de aprovados / reprovados, a média da turma, a maior e a menor nota, bem como o relatório em PDF da avaliação para download;
- **O segundo bloco (2)**: identifica não só a sequência e o nível dificuldade da questão, como também o enunciado com as alternativas;
- **O terceiro bloco (3)**: revela o Tema e o Descritor referente a questão;
- **O quarto bloco (4)**: fornece o percentual e a quantidade de erros e acertos apontados na questão;
- **O quinto bloco (5)**: exibe a quantidade e porcentagem por alternativas assinaladas na questão.

Também é fornecido ao professor, relatórios com a relação de estudantes consolidando suas notas, além de informar sua média nas avaliações. A Figura 26 exibe uma visão da relação geral dos estudantes por turma.

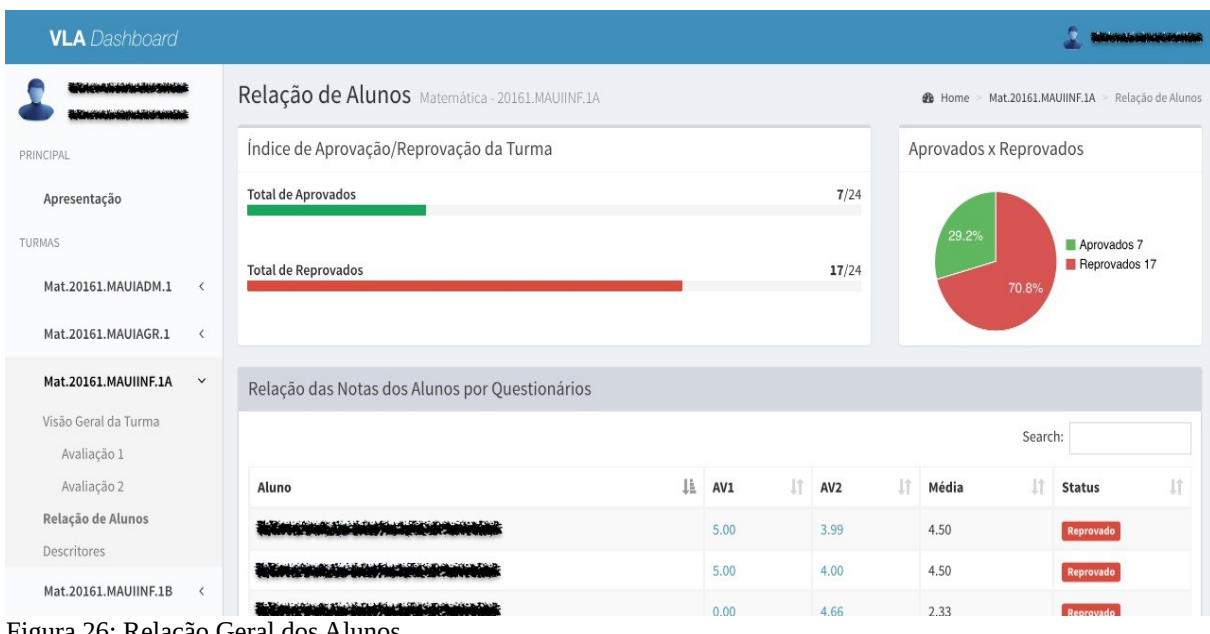

Figura 26: Relação Geral dos Alunos.

Deve-se notar que a figura anteriormente citada fornece informações sobre *Índice de Aprovação / Reprovação da Turma*, além da média nas avaliações e situação dos estudantes (Aprovado ou Reprovado). A partir da nota em uma avaliação, o professor tem a possibilidade de visualizar o relatório de avaliação por estudante.

Outro recurso importante da abordagem é a notificação automática dos relatórios via e-mail ao professor por intermédio do Agente Notificador. A Figura 27 apresenta um e-mail de notificação com informações referentes ao desempenho da turma em uma avaliação.

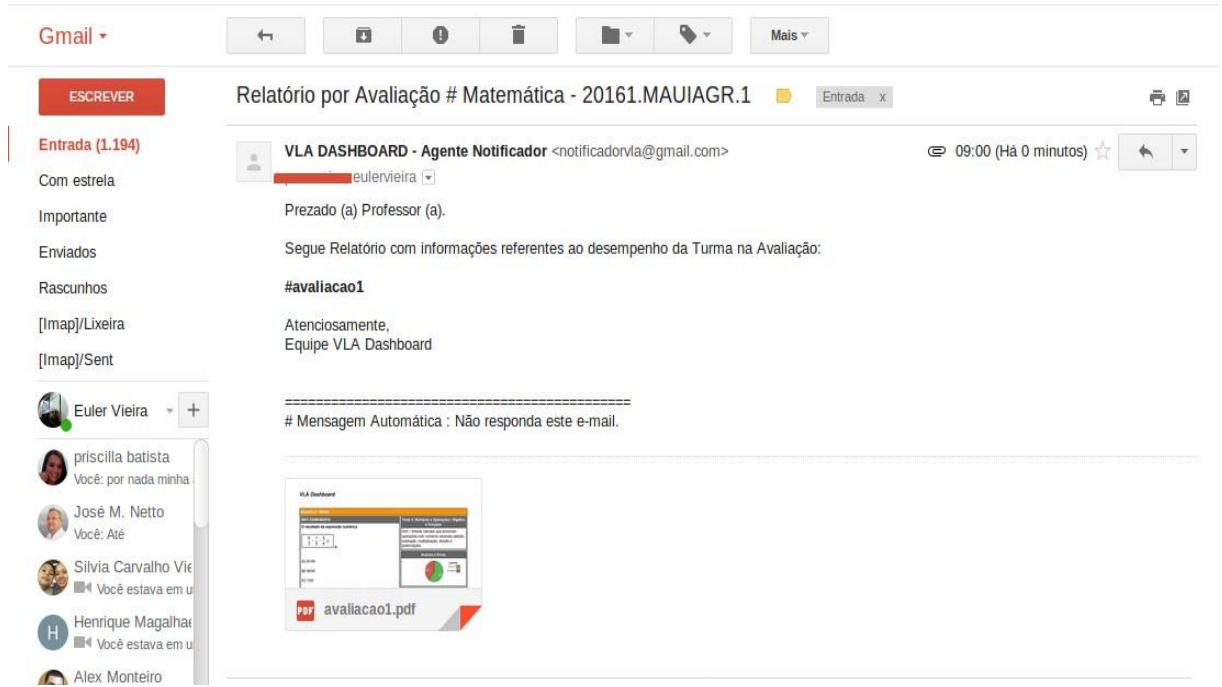

Figura 27: Notificação Automática gerada pelo agente.

Assim, o professor pode visualizar previamente informações não apenas qual grupo de estudantes está com baixo desempenho, como também identifica quais os temas aplicados na avaliação precisam de maior atenção em aulas futuras. A mineração desses dados são realizados pelos Agentes Analisador e LA conforme descrito no Quadro 2.

O *VLA Dashboard* combina, LA com SMA, para coletar, analisar e exibir dados dinamicamente por meio de gráficos. Os dados apresentados são filtrados e organizados para facilitar a compreensão dos gráficos gerados, uma vez que diferentes tipos de relatórios foram criados a fim de entregar fornecer ao professor o acompanhamento do desempenho dos estudantes.

Portanto os relatórios anteriormente citados não são a abordagem única e final para acompanhar o desempenho do estudante, porém fornecem detalhes suficientes de cada uma das avaliações, para que o professor possa melhor, avaliar e oferecer uma aprendizagem eficaz e adaptável.

#### **4.8 Conclusão do Capítulo**

Neste capítulo foram apresentadas as ferramentas aplicadas para a análise e desenvolvimento do *VLA Dashboard.* Para tanto, as seções anteriores exibiram a Visão Geral do Sistema, os Diagramas de Casos de Uso e Diagramas de Sequência, a estrutura utilizada para modelagem do banco de questões do Moodle, e as tecnologias que serviram de base na implementação do protótipo desta pesquisa.

# **CAPÍTULO 5**

# **AVALIAÇÃO E TESTES**

Para validar a abordagem, testes foram realizados com três professores de Matemática em turmas do 1º Ano do Ensino Médio do Instituto Federal de Educação Ciência e Tecnologia do Amazonas – Campus Maués (IFAM/CMA), com cerca de cem estudantes. As turmas foram escolhidas não apenas pelo critério de afinidade com o tema em Matemática, como também por possuir maior número de turmas para a disciplina. O Quadro 4, apresenta a legenda usada para identificar os professores e estudantes que colaboraram para a execução dos testes desta pesquisa.

| <b>Professores</b> | <b>Turmas</b>    | N° de Estudantes |  |  |  |
|--------------------|------------------|------------------|--|--|--|
| Professor-1        | 20161.MAUIADM.1  | 23               |  |  |  |
|                    | 20161.MAUIINF.1B | 19               |  |  |  |
| Professor-2        | 20161.MAUIAGR.1  | 42               |  |  |  |
| Professor-3        | 20161.MAUIINF.1A | 18               |  |  |  |
| <b>Total</b>       |                  | 102              |  |  |  |

Quadro 4: Professores e Estudantes por Turma

A coleta de dados foi desenvolvida em três etapas: a primeira, *Pré-Teste*, realizada com um professor e uma turma com a finalidade de verificar a viabilidade do *VLA Dashboard*. A segunda, uma *Oficina de Capacitação para Professores,* com o objetivo de instruir os professores a criar questionários e avaliações no Moodle, bem como visualizar os resultados destas no mecanismo proposto. Colaboraram para esta etapa três professores e três turmas. Por fim, a terceira, *Aplicação de Avaliação Diagnóstica*, esta etapa teve o propósito de fornecer informações aos professores sobre as habilidades dos estudantes em conteúdos específicos já abordados na disciplina de Matemática, por intermédio do *VLA Dashboard*. Participaram desta etapa, três professores e quatro turmas. As seções a seguir descrevem os testes realizados.

### **5.1 Pré-Teste**

O sujeito participante na validação da proposta inicial foi o Professor-1 da turma 20161.MAUIADM.1, na qual colaboraram vinte e três estudantes, na faixa etária entre 15 a 17 anos, sendo seis do sexo feminino e dezessete do sexo masculino, aplicada no dia 06/05/2016 (seis de maio de dois mil e dezesseis).

Neste contexto, foi inserido um questionário para o pré-teste tendo como base um modelo oficial da Prova Brasil de Matemática do 9º Ano do Ensino Fundamental aplicada pelo INEP[23](#page-66-0), o pré-teste foi conduzido no Laboratório de Informática da escola, com duração de um tempo de aula, ou seja, cinquenta minutos, tendo um estudante por microcomputador com apoio de um professor de informática e monitorado *on-line* pelo pesquisador. Após o préteste, aplicou-se um questionário *on-line* (Apêndice C) com o professor da disciplina, com intuito de obter a sua opinião e registrar as contribuições do *VLA Dashboard* na sua prática diária.

O pré-teste foi dividido em quatro temas com descritores abrangendo diferentes conteúdos de acordo com os Parâmetros Curriculares Nacionais de Matemática<sup>[24](#page-66-1)</sup>. O primeiro tema, *Espaço e Forma*, formado por oito questões. O segundo tema, *Grandezas e Medidas*, composto por oito questões. O terceiro tema, *Números e Operações/Álgebra e Funções*, constituído por oito questões. E por último, o quarto tema, *Tratamento da Informação*, integrado de duas questões.

Os temas escolhidos não contemplam todos os objetivos educacionais de Matemática Básica<sup>[25](#page-66-2)</sup>, mas apenas aqueles considerados relevantes e possíveis de serem mensurados em uma avaliação para, com isso, obter-se informações que forneçam uma visão real do nível de aprendizagem dos estudantes e da turma, já que os descritores indicam as habilidades a serem avaliadas em cada tema. Consequentemente ao término do Pré-teste, o professor visualizou os gráficos apresentados e respondeu a um questionário referente ao uso do *VLA Dashboard*.

#### **5.2 Oficina de Capacitação para Professores**

Na segunda etapa desta proposta, os professores de Matemática participaram de uma oficina de capacitação no período de 24 a 28/10/2016, com o objetivo de cadastrar questões e aplicar avaliações no Moodle, para posteriormente visualizar os resultados da avaliação no *VLA Dashboard*.

Assim, foi disponibilizado um banco de questões no Moodle, estruturado por TEMA + DESCRITOR + NÍVEL DE DIFICULDADE. Desta forma, para o professor cadastrar uma questão no banco de questões, como regra geral, deve-se escolher um tema, um descritor e

<span id="page-66-0"></span><sup>23</sup> [http://download.inep.gov.br/educacao\\_basica/prova\\_brasil\\_saeb/downloads/simulado/2011/prova\\_modelo\\_9](http://download.inep.gov.br/educacao_basica/prova_brasil_saeb/downloads/simulado/2011/prova_modelo_9ano.pdf) [ano.pdf](http://download.inep.gov.br/educacao_basica/prova_brasil_saeb/downloads/simulado/2011/prova_modelo_9ano.pdf)

<span id="page-66-1"></span><sup>24</sup> <http://portal.mec.gov.br/seb/arquivos/pdf/livro03.pdf>

<span id="page-66-2"></span><sup>25</sup> [http://portal.mec.gov.br/dmdocuments/prova%20brasil\\_matriz2.pdf](http://portal.mec.gov.br/dmdocuments/prova%20brasil_matriz2.pdf)

classificar o nível de dificuldade para cada questão inserida. A Figura 28 exibe a estrutura do banco de questões do Moodle.

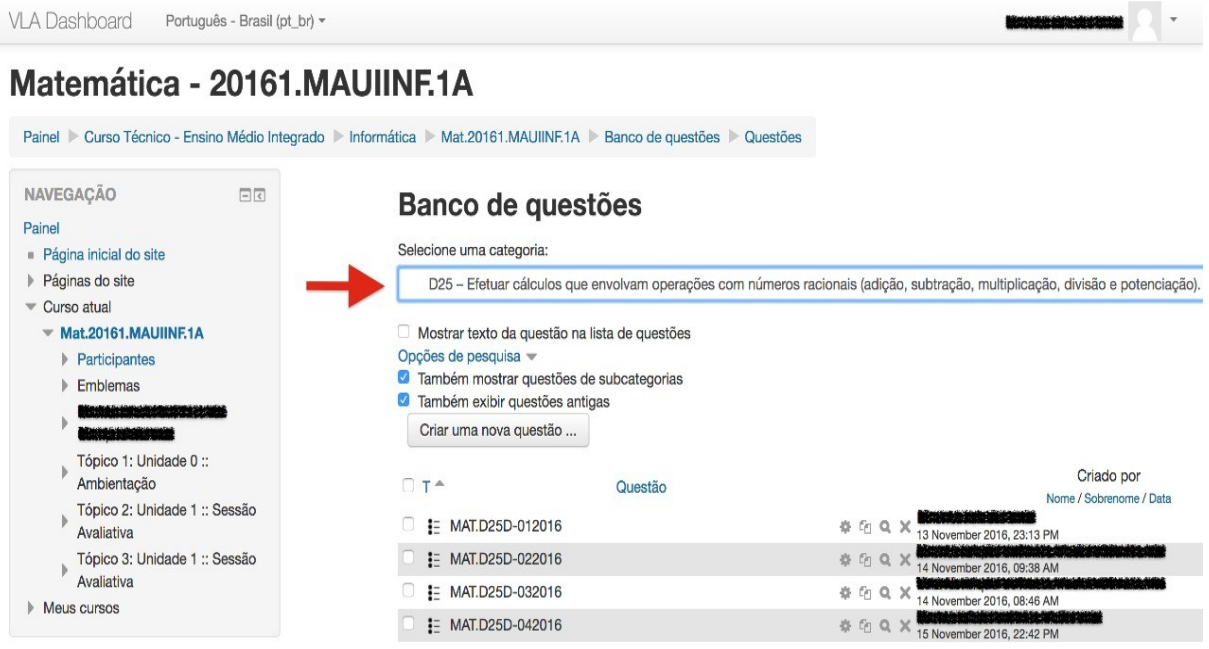

Figura 28: Visão Geral do Banco do Questões no Moodle.

Também foi oferecido aos professores, o cadastramento de questões de acordo com conteúdos de outras fontes, como por exemplo, apostilas, livros ou sites da área de educação Matemática. A Figura 29, apresenta informações de uma questão inserida no banco de questões.

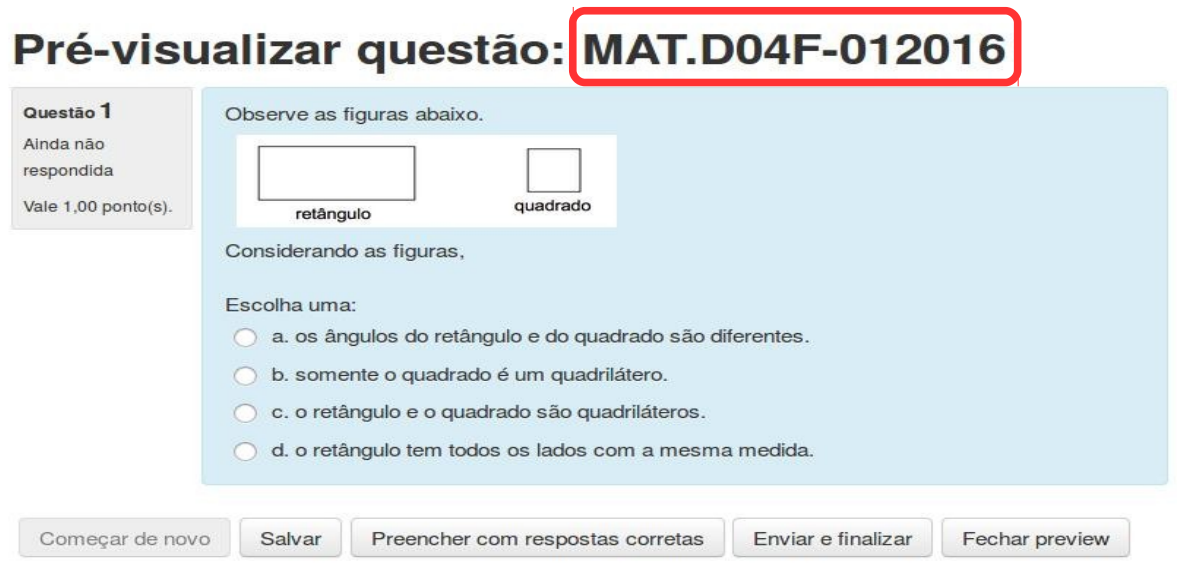

#### Informação técnica ?

Figura 29: Visualização de uma Questão Cadastrada pelo Professor.

As questões cadastradas seguem um padrão de identificação, **MAT** simboliza a sigla

de abreviação do nome da disciplina Matemática, **D04** determina o número do descritor, neste caso o descritor "*Identificar relação entre quadriláteros, por meio de suas propriedades*", **F** representa o nível de dificuldade da questão Fácil, **01** aponta a sequência numérica da questão, e por fim **2016** corresponde ao ano que a mesma foi inserida no banco de questões.

Após esta etapa e com base no banco de questões, os professores realizaram uma avaliação com dez questões voltadas para três dos quatro Temas e oito Descritores. Ao final, aplicou-se um questionário (Apêndice D) com todos os professores com o objetivo de apontar os principais temas e descritores de acordo com seus critérios, além dos pontos positivos e os pontos a serem melhorados do *VLA Dashboard*.

Assim, de acordo com registro no questionário, foi identificada a necessidade de delimitar os temas e descritores. Consequentemente, ficou estabelecido o uso do "*Tema III – Número e Operações / Álgebra e Funções"*, por ser composto por vinte descritores (D16 a D35) de um total de trinta e sete da matriz de referência de Matemática. Adicionalmente, foi limitada em quinze o número de questões por avaliação.

#### **5.3 Avaliação Diagnóstica**

De acordo com o contexto apontado na seção anterior, foram identificados os descritores D25, D26, D28, D30 e D31 componentes do "*Tema III – Números e Operações / Álgebra e Funções*", com os conteúdos mais relevantes para o processo de Avaliação Diagnóstica de acordo com os relatos dos professores. O Quadro 5 apresenta a estrutura da Avaliação Diagnóstica empregada.

| Descritor                      | Quant.   | Nível de Dificuldade da Questão | <b>Total de Questões</b> |  |               |  |
|--------------------------------|----------|---------------------------------|--------------------------|--|---------------|--|
|                                | Questões | Fácil                           | <b>Difícil</b><br>Médio  |  | por Descritor |  |
| D <sub>25</sub>                | З        |                                 |                          |  |               |  |
| D <sub>26</sub>                | 3        |                                 |                          |  |               |  |
| D <sub>28</sub>                | 3        |                                 |                          |  |               |  |
| D <sub>30</sub>                | 3        |                                 |                          |  |               |  |
| D <sub>31</sub>                | 3        |                                 |                          |  |               |  |
| Total de questões da Avaliação | 15       |                                 |                          |  |               |  |

Quadro 5: Estrutura da Avaliação Diagnóstica de acordo com critérios dos Professores

Nesta etapa, os sujeitos participantes foram os professores e turmas que colaboraram nos testes citados no Quadro 4. O Professor-1, acompanhou as turmas 20161.MAUIADM.1 e 20161.MAUIINF.1B. O Professor-2, conduziu a turma 20161.MAUIAGR.1. Por fim, o Professor-3, supervisionou a turma 20161.MAUIINF.1A**.** O processo foi coordenado da seguinte forma:

- Os professores inseriram novas questões e elaboraram uma avaliação no Moodle de acordo com o tema, descritores e níveis de dificuldades apontados no Quadro 5;
- Aplicaram-se avaliações no Laboratório de Informática da escola em um tempo de aula sobre a supervisão do Professor responsável e apoio do Pesquisador;
- As avaliações foram realizadas no período de 14 a 18/11/2016;
- A visualização do desempenho dos estudantes foi disponibilizada aos professores por meio do *VLA Dashboard*;
- Ao final, aplicou-se um questionário *on-line* (Apêndice E) com os professores para registrar suas opiniões e validação do *VLA Dashboard*.

Deve-se notar que a Avaliação Diagnóstica foi composta por 15 questões, divididas em cinco descritores, sendo 3 questões para cada descritor subdivido de acordo com os níveis de dificuldade fácil, médio e difícil. Assim, buscou-se identificar por intermédio da Avaliação Diagnóstica<sup>[26](#page-69-0)</sup>, o desempenho dos estudantes relacionado às suas habilidades nos seguintes descritores:

- *Descritor 25 Efetuar cálculos que envolvam operações com números racionais (adição, subtração, multiplicação, divisão, potenciação)*: com este descritor, o professor avalia a habilidade do estudante em efetuar cálculos de expressões com diferentes representações dos números racionais e envolvendo as operações básicas do Conjunto dos Números Racionais ou conjunto Q.
- *Descritor 26 Resolver problema com números racionais envolvendo as operações (adição, subtração, multiplicação, divisão, potenciação)*: com este descritor, o professor analisa a habilidade do estudante em resolver problemas utilizando-se das cinco operações com números racionais.
- *Descritor 28 Resolver problema que envolva porcentagem*: com este descritor, o professor mede a habilidade do estudante em resolver problemas contextualizados (descontos ou reajustes em compras, taxas, porcentagem de

<span id="page-69-0"></span><sup>26</sup> Os Parâmetros Curriculares Nacionais de Matemática têm como um dos seus objetivos o desenvolvimento das capacidades dos estudantes em cada um dos seus níveis de ensino, bem como nos seus conteúdos. Neste contexto, a Avaliação Diagnóstica é central no processo de ensino-aprendizagem.

uma amostra em uma população entre outros) que envolvam porcentagens.

- *Descritor 30 Calcular o valor numérico de uma expressão algébrica*: com este descritor, dada uma expressão algébrica, envolvendo as várias operações, avalia-se a habilidade do estudante substituir as variáveis da expressão por números inteiros e calcular seu valor numérico.
- *Descritor 31 Resolver problema que envolva equação do 2º grau*: este descritor avalia a habilidade do estudante em equacionar os dados de um problema, resolver a equação do 2º grau obtida, chegando ao resultado do problema.

#### **5.4 Validação do Mecanismo**

O Modelo de Aceitação de Tecnologia, do inglês *Technology Acceptance Model* (TAM), é um modelo usado para validação de sistemas da informação proposto por (DAVIS, 1989). Esse modelo origina-se da Teoria da Ação Raciocinada, do inglês *Theory of Reasoned Action* (TRA), que é uma teoria da Psicologia que busca explicar o comportamento dos usuários diante de uma situação específica (FISHBEIN; AJZEN, 1975).

O TAM surgiu como um modelo específico de aceitação ou não de sistemas de informação para de identificar os vínculos causais entre dois construtos principais: a Utilidade Percebida e a Facilidade de Uso Percebida. Segundo Davis, a Utilidade Percebida é o grau em que uma pessoa acredita que o uso de um sistema particular pode melhorar o seu desempenho e a Facilidade de Uso Percebida é o grau em que uma pessoa acredita que o uso de um sistema de informação será livre de esforço (DAVIS, 1989), (DAVIS; RICHARD; PAUL, 1989).

O referido modelo é considerado válido para realizar predições. Também é apropriado para descrever, de forma que os pesquisadores, possam examinar se um sistema em particular, pode ser aceito ou invalidado, fornecendo orientações para as devidas correções (DIAS et al., 2011), (SILVA; PIMENTEL; SOARES, 2012), (MARINHO et al., 2014), (ANTUNES; LUCENA; BRODBECK, 2016) e (RAMOS, 2016).

Desta forma, com o objetivo de analisar a aceitação ou não do *VLA Dashboard*, aplicou-se o questionário modelo TAM junto aos professores para, com isso, poder validá-lo. Assim, o questionário foi organizado de acordo com os construtos de Utilidade e Facilidade Percebida, estrutura na escala do tipo Likert (LIKERT, 1932), composto por cinco opções de resposta: "Discordo Totalmente", "Discordo", "Indiferente", "Concordo" e "Concordo Totalmente".

# **5.5 Conclusão do Capítulo**

Neste capítulo foi apresentada a Metodologia estabelecida para realização da pesquisa, além dos procedimentos metodológicos utilizadas para validação do mecanismo. Desta forma, as próximas seções descrevem a análise dos resultados e validação desta proposta.
# **CAPÍTULO 6**

### **ANÁLISE E DISCUSSÃO DOS RESULTADOS**

Este capítulo apresenta a análise dos dados a partir dos resultados do questionário *on-line* respondido pelos professores participantes da investigação após o encerramento da avaliação diagnóstica, com o objetivo de verificar a aceitação ou não do uso do *VLA Dashboard* de acordo com o Modelo TAM.

### **6.1 Dados de identificação dos Sujeitos da Pesquisa**

De acordo com a análise dos dados, participaram da pesquisa professores especialistas da área de Matemática com idade entre 26 a 34 anos, sendo 66,7% do sexo feminino e 33,3% do sexo masculino, de um total de três professores do Instituto Federal de Educação, Ciência e Tecnologia do Amazonas, Campus Maués.

Com relação à experiência anterior dos professores com o uso de ferramentas para acompanhamento da aprendizagem dos estudantes, 100% dos respondentes registraram que já haviam utilizado algum tipo ferramenta para o acompanhamento da aprendizagem dos estudantes.

### **6.2 Utilidade Percebida**

No que se refere às respostas sobre a Utilidade Percebida relativa a questão *"utilizar o VLA Dashboard no meu trabalho me permitirá realizar tarefas mais rapidamente",* 33,3% dos respondentes registraram que concordaram, enquanto 66,7% concordaram totalmente. Sobre a mesma percepção de utilidade para à questão "*utilizar o VLA Dashboard iria melhorar o meu desempenho no trabalho*", 33,3% concordam enquanto 66,7% concordaram totalmente. Igualmente para à questão "*utilizar o VLA Dashboard no meu trabalho iria aumentar a minha produtividade*", 33,3% dos respondentes concordam enquanto 66,7% concordaram totalmente.

Em relação as respostas para à questão "*utilizar o VLA Dashboard iria aumentar minha eficácia no trabalho*", 33,3% foram indiferentes, enquanto 66,7% dos respondentes concordam. Quanto às respostas relacionadas a questão "*utilizar o VLA Dashboard tornaria mais fácil fazer o meu trabalho*", 33,3% foram indiferentes, 33,3% concordam e 33,3% dos respondentes concordaram totalmente.

Respondendo o questionamento sobre "*eu acharia o VLA Dashboard útil no meu*

*trabalho*", 33,3% dos respondentes concordam enquanto 66,7% concordaram totalmente. A Figura 30 ilustra o registro da comparação dos resultados de Utilidade Percebida para o mecanismo.

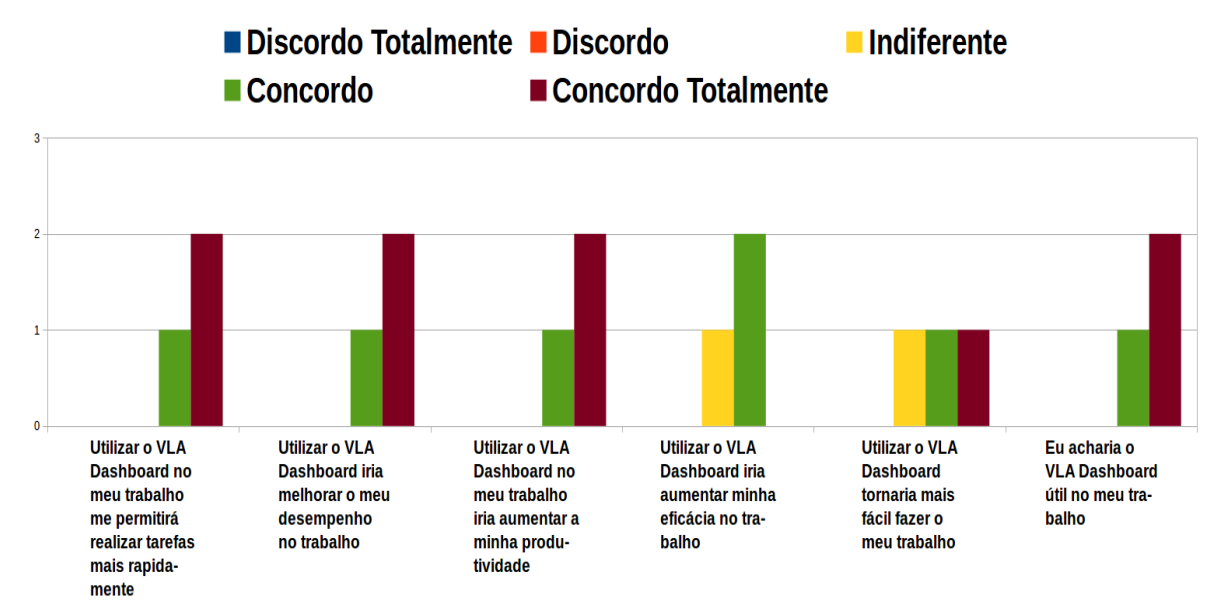

Figura 30: Comparação dos Resultados do Construto Utilidade Percebida.

Deve-se perceber que os resultados obtidos sobre o construto de Utilidade Percebida, indicam que utilidade do mecanismo foi avaliado de forma satisfatória pela maioria dos professores participantes, não havendo discordância de sua utilidade nas questões por nenhum dos respondentes.

### **6.3 Facilidade de Uso Percebida**

Quanto às respostas relacionadas a Facilidade de Uso referente à questão "*aprender a usar o VLA Dashboard foi fácil pra mim*", 66,7% dos respondentes registraram que concordaram, enquanto 33,3% concordaram totalmente. Igualmente às respostas para a questão "*eu consideraria fácil de controlar o VLA Dashboard para fazer o que eu quero que ele faça*", 66,7% dos respondentes concordam, enquanto 33,3% concordaram totalmente.

Sobre a questão "*minha interação com o VLA Dashboard foi clara e compreensiva*", 33,3% concordaram, enquanto 66,7% dos respondentes concordam totalmente. Respondendo ao questionamento sobre "*foi fácil tornar-me habilidoso usando o VLA Dashboard*", 66,7% dos respondentes registraram que concordaram, enquanto 33,3% concordaram totalmente. Do mesmo modo para a questão "*é fácil de lembrar como realizar tarefas usando o VLA Dashboard*", 66,7% dos respondentes concordam, enquanto 33,3% concordaram totalmente.

No que se refere à questão "*eu achei o VLA Dashboard fácil de usar*", 33,3%

concordaram, enquanto 66,7% dos respondentes concordam totalmente. A Figura 31 apresenta a comparação dos resultados para às questões de Facilidade de Uso Percebida do mecanismo proposto.

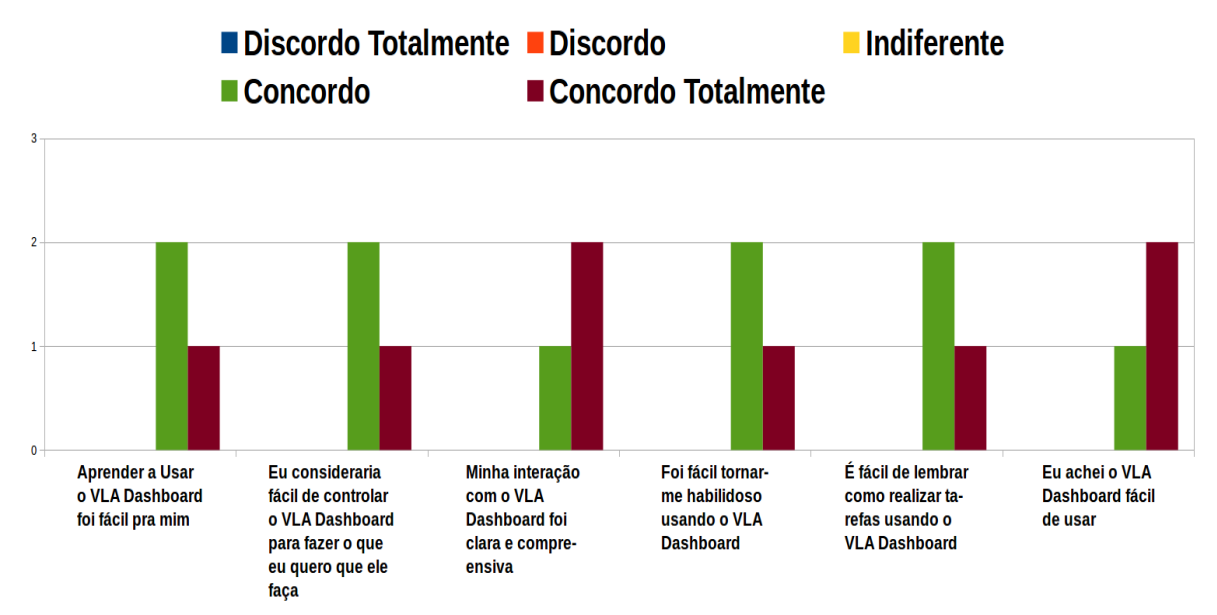

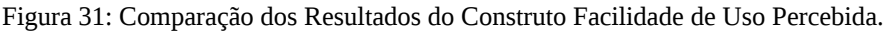

De acordo com os resultados obtidos do construto de Facilidade de Uso Percebida, é possível constatar que o mecanismo foi avaliado de forma satisfatória pela maioria dos participantes, não havendo registro de discordância ou indiferença quanto a compreensão e facilidade de uso para o mecanismo.

### **6.4 Compatibilidade**

Quanto as respostas referentes a Compatibilidade, sobre ao questionamento "*o VLA Dashboard é compatível com a maneira como eu trabalho*", 66,7% dos respondentes concordaram, enquanto 33,3% concordaram totalmente. Em relação as respostas para à questão "*usar o VLA Dashboard é compatível com todos os aspectos do meu trabalho*", 33,3% foram indiferentes, enquanto 66,7% dos respondentes concordam. Sobre a questão "*o VLA Dashboard é compatível com a maneira como organizo meu trabalho*", 33,3% foram indiferentes, enquanto 66,7% dos respondentes concordam totalmente. Respondendo o questionamento sobre "*o VLA Dashboard é compatível com a maneira como organizo meu trabalho*", 100% dos respondentes registraram que concordaram. A Figura 32 exibe o registro dos resultados de Compatibilidade com suas atividades.

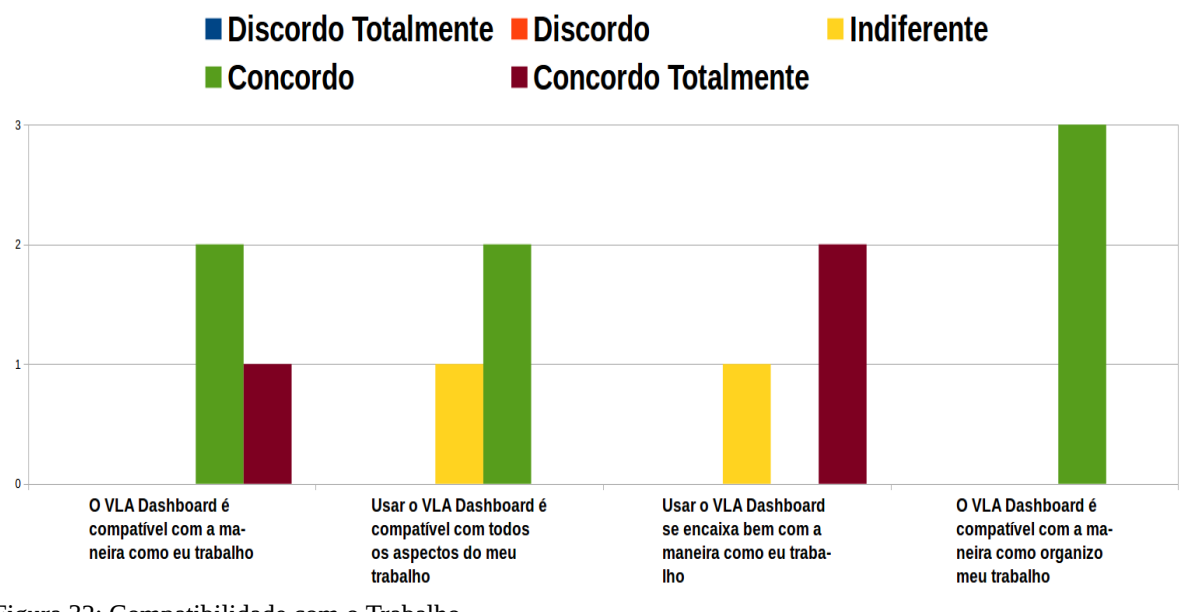

Figura 32: Compatibilidade com o Trabalho.

Portanto, ainda que em diferentes níveis de concordância, todos os respondentes concordam que o *VLA Dashboard* é compatível com o seu modo de trabalho. Isso mostra que a mecanismo está dentro do apresentado em sua proposta de contribuir para a prática avaliativa do professor.

### **6.5 Intenções de Uso Futuro**

Quanto às respostas relacionadas a Intenção de Uso Futuro da questão "*assumindo que o VLA Dashboard estivesse disponível no seu trabalho, eu usaria com regularidade*", 33,3% foram indiferentes, 33,3% concordam e 33,3% dos respondentes concordaram totalmente.

Sobre a questão "e*u preferiria usar o VLA Dashboard a utilizar outras alternativas como relatório*", 33,3% concordaram, enquanto 66,7% dos respondentes concordam totalmente. No entanto, em relação as respostas para à questão "e*u gostaria de usar o VLA Dashboard no futuro para ajudar no meu trabalho*", 33,3% dos respondentes concordam enquanto 66,7% concordaram totalmente como pode ser observado na Figura 33.

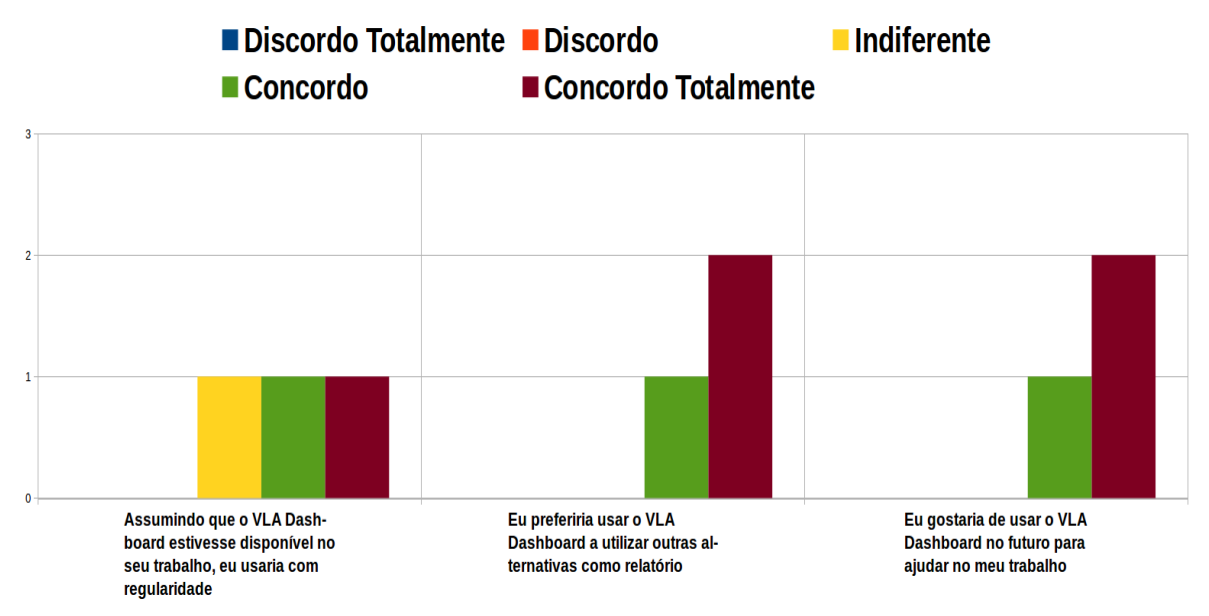

Figura 33: Intenção de Uso Futuro.

De acordo com os resultados obtidos para a Intenção de Uso Futuro do *VLA Dashboard*, foi avaliado de forma satisfatória, não havendo discordância quanto ao interesse em usar o mecanismo para apoio ao seu trabalho.

### **6.6 Vantagens e Desvantagens**

Assim, com a finalidade de realizar uma análise sobre o registro das opiniões dos professores sobre as vantagens e desvantagens das contribuições do mecanismo, foi incluída ao questionário TAM a pergunta "*com base em sua experiência, quais são as vantagens e desvantagens de usar o VLA Dashboard*". Assim, alguns comentários foram apontados:

**Professor-1**: "*a desvantagem, no momento inicial, seria a alimentação das questões no banco de questões, sendo que, posteriormente, esse fato seria uma vantagem pois com o passar de pouco tempo teríamos uma boa quantidade de questões para serem trabalhadas. Como principal vantagem, na minha singela opinião, eu vejo os relatórios apresentados pelo fato de nos ajudarem a ter um diagnóstico do desempenho dos alunos*".

**Professor-2**: "*entre as vantagens destaco que: é uma forma interessante de avaliação inserindo os alunos nesse tipo de tecnologia; a correção automática faz com que ganhe um tempinho para preparar melhor uma aula, por exemplo; permite melhor identificar quais conteúdos necessitam mais atenção; possibilita uma visualização rápida e didática dos resultados obtidos*".

**Professor-3**: "*ter uma ferramenta atrativa para os alunos; Resultados das*

*avaliações imediatamente após a aplicação; apresentação de rendimento da turma;*".

De acordo com o opinião dos pesquisados pode-se verificar que o *VLA Dashboard* apresentou vantagens na correção automática das avaliações, apoio na análise de desempenho dos estudantes e da turma, ganho de tempo para dedicar a outras atividades. Também permitiu melhor identificação em conteúdos de necessitam de maior atenção, além de possibilidade de visualização rápida dos resultados obtidas nas avaliações.

#### **6.7 Conclusão do Capítulo**

Este capítulo apresentou os resultados para validação do *VLA Dashboard*. Parra isso, foi adotado o modelo TAM no formato de questionário em Likert, onde foram verificadas as percepções dos usuários com o objetivo de investigar a aceitação ou não da tecnologia por meio de dois construtos principais: a Utilidade Percebida e Facilidade de Uso Percebida.

De acordo com os registros dos professores, houve uma contribuição positiva no uso de novas tecnologias para a análise do desempenho dos estudantes. Adicionalmente a abordagem contribuiu na identificação de estudantes com maior nível de dificuldades de conteúdo específicos de Matemática.

Em relação ao construto Utilidade Percebida, foi verificado que a maioria dos usuários concordam que o *VLA Dashboard* é um mecanismo útil e que irá contribuir para melhorar o seu desempenho no trabalho, não havendo discordância sobre a sua utilidade por nenhum de seus usuários.

Com relação ao construto Facilidade de Uso Percebida, constatou-se que o mecanismo foi avaliado de forma satisfatória pela maioria dos usuários, não havendo registro de discordância ou indiferença quanto a sua compreensão e facilidade de uso. Isso mostra que os usuários acreditam que o uso do mecanismo não demandará esforço desnecessário.

Também no questionado foram incluídas perguntas sobre a Compatibilidade e Intenção de Uso Futuro do *VLA Dashboard*. De acordo com os usuários, o mecanismo é compatível com o seu modo de trabalho. Isso mostra que a mecanismo está dentro do apresentado em sua proposta de contribuir para a prática avaliativa do professor. Já os resultados obtidos para a Intenção de Uso Futuro, foi avaliado de forma satisfatória, não havendo discordância quanto ao interesse em usar o mecanismo para apoio ao seu trabalho. No entanto, faz-se necessário disponibilizar o uso para um público maior a fim de obter melhor nível de aceitação.

# **CAPÍTULO 7**

### **CONSIDERAÇÕES FINAIS**

Esta pesquisa apresentou o *VLA Dashboard*, que teve como objetivo principal descrever as contribuições de uso do mecanismo na prática avaliativa do professor de escola pública, combinando *Learning Analytics* com Sistemas Multiagente. Logo, este estudo buscou responder a questão de pesquisa ilustrada no cenário exibido no Capítulo 1. Para validação da abordagem, realizou-se um Estudo de Caso com professores de Matemática do 1º Ano do Ensino Médio de um IFE e validou-se pelo modelo TAM, onde foram registradas as opiniões dos usuários.

Os resultados mostram-se promissores e conforme registros dos professores, contribuem de forma efetiva para a análise do desempenho dos estudantes, ampliando as possibilidades de intervenções pedagógicas tanto individuais como coletivas identificadas após a aplicação do questionário (Apêndice E).

Também nos testes, foi possível apontar conteúdos e descritores do processo avaliativo (Apêndice D), os quais buscou-se atender necessidades de trabalho relacionados aos conteúdos da disciplina a serem ministradas em sala de aula, contribuindo para identificação de dificuldades individuais ou coletivas em conteúdos já trabalhados em séries anteriores.

A principal vantagem de se usar Temas e Descritores é organizar conteúdos em tópicos que informam habilidades e competências do estudante ao professor, apontando sua capacidade desenvolvida em um curso ou disciplina, uma vez que os Descritores expressam aspectos detalhados de um Tema que deve ser verificado em uma avaliação.

Desta forma, esta abordagem permite não só o professor acompanhar a evolução dos estudantes em conteúdos específicos da disciplina, como também a possibilidade de efetuar diagnóstico, planejar ações e aplicar intervenções pedagógicas se necessárias, com base nas informações fornecidas pelo mecanismo, podendo ainda ser aplicada a outras áreas de conhecimento.

O *VLA Dashboard* está disponível na Internet e permite grande flexibilidade de uso de seus usuários. Por estar vinculado ao Moodle, permite acesso em diversos dispositivos, em diferentes lugares e a qualquer momento. A arquitetura multiagente adotada é extensível, permitindo agregar agentes com novos papéis de acordo com a Metodologia MaSE adaptada ao projeto, possibilitando uma fácil evolução do sistema. Com o uso da MaSE, a futura inserção de novos agentes é facilitada pela documentação da estrutura do mecanismo.

### **7.1 Contribuições**

A contribuição desta pesquisa consiste em fornecer ao professor em disciplinas de cursos, a visualização dinâmica do desempenho de estudantes em avaliações realizadas em AVAs. Com a criação do mecanismo de LA baseada em Visualização da Informação e abordagem multiagente denominada VLA Dashboard, contribui para o professor identificar estudantes com dificuldades em conteúdos específicos, possibilitando a aplicação de possíveis estratégias pedagógicas. O presente trabalho foi focado em Matemática, entretanto, a mesma abordagem pode ser adaptada com pequenos ajustes para outras áreas do conhecimento, como, por exemplo, Física e Química.

### **7.2 Trabalhos Futuros**

Como trabalhos futuros, pretende-se utilizar técnicas de Aprendizagem de Máquina para predizer quais estudantes correm risco de reprovar ou desistir, podendo assim, incorporar novas funções ao Agente L.A., buscando com isso, reduzir a evasão escolar. Com o uso de técnicas de Aprendizagem de Máquina, o Agente L.A. poderá tomar decisões prévias com base no histórico das notas dos estudantes em avaliações realizadas em AVAs. Também pretende-se ampliar o banco de questões para oferecer aos professores a possibilidade de ter uma visão mais completa do nível de proficiência dos estudantes em Matemática.

Outra possibilidade de trabalho futuro é utilizar técnicas de Gamificação para desenvolver um *Dashboard* para Apoio a Estudantes, com o objetivo de fornecer *feedback* das atividades realizadas em AVAs, uma vez que a Gamificação oferece alternativas para engajar e motivar os estudantes durante o processo de aprendizagem.

### **REFERÊNCIAS**

- ALMEIDA, H. R. F. L. O Uso das Tecnologias Digitais da Informação e Comunicação na Aula de Cálculo 1 a Distância. EBRAPEM, 2013.
- AMO, D.; GUERRERO, M. J. C.; FORMENT, M. A. Google Analytics for Time Behavior Measurement in Moodle. Iberian Conference on Information Systems and Technologies, CISTI, p. 1-6, 2014.
- ANTUNES, O.; LUCENA, K. K. T.; BRODBECK, W. LMS Monitor: An Application for Academic and Performance Monitoring of Students in LMS. Anais do XXI Congresso Internacional de Informática Educativa (TISE), v. 12, p. 45–52, 2016.
- AUGUSTO, M. et al. Uma Ferramenta de Learning Analytics para o Moodle. Anais do XX Congresso Internacional de Informática Educativa (TISE), v. 11, p. 821–824, 2015.
- BELLIFEMINE, F.; CAIRE, G.; GREENWOOD, D. Developing Multi-Agent Systems With JADE. England: John Wiley & Sons Ltd, 2007.
- BORBA, M. DE C.; GADINIDIS, G.; SILVA, R. S. R. Fases das Tecnologias Digitais em Educação Matemática: Sala de Aula e Internet em Movimento. 1a Edição ed. Belo Horizonte: Autêntica Editora, 2014.
- BOYD, S.; BRACK, C.; VIC, C. Developing Evidence Based and Innovative Learning Design Using Learning Analytics. p. 31, 2014.
- BRASIL. Plano de Desenvolvimento da Educação (PDE): Prova Brasil. Brasília-DF.: MEC, SEB; INEP, 2008.
- BREMGARTNER, V. Sistema Inteligente de Recomendação Baseado no Modelo do Aluno. Dissertação de Mestrado, Manaus-AM: Instituto de Computação - ICOMP, Universidade Federal do Amazonas - UFAM, 2012.
- BRITAIN, S.; LIBER, O. A Framework for Pedagogical Evaluation of Virtual Learning Environments. JTAP Technology Applications Programme, p. 1–30, 1999.
- BROWN, M. Learning Analytics: The Coming Third Wave. EDUCAUSE Learning Initiative Brief, n. April, p. 1–4, 2011.
- BUCKINGHAM SHUM, S. Learning Analytics Policy Brief. UNESCO Institute for Information Technologies in Education, p. 11, 2012.
- CARD, S.; MACKINLAY, J.; SHNEIDERMAN, B. Readings in Information Visualization: Using Vision to Think. San Francisco, CA: Morgan Kaufmann, 1999.
- CHARLEER, S.; KLERKX, J.; DUVAL, E. Learning Dashboards. Journal of Learning Analytics, v. 1, n. 3, p. 199–202, 2014.
- CHATTI, M. A. et al. A Reference Model for Learning Analytics. International Journal of Technology Enhanced Learning, v. 4, n. 5/6, p. 318–331, 2012.
- CHEN, C. Information Visualization. Wiley Interdisciplinary Reviews: Computational Statistics, v. 2, n. 4, p. 387–403, 2010.
- CLOW, D. The Learning Analytics Cycle. Proceedings of the 2nd International Conference on Learning Analytics and Knowledge - LAK '12, p. 134–138, 2012.
- CORRIN, L. et al. Loop : A Learning Analytics Tool to Provide Teachers with useful Data Visualisations. n. 2002, p. 409–413, 2015.
- CRUZ, R. M. DA et al. Abordagem Conceitual de Um Sistema Aprendizagem aos Alunos no Ambiente Moodle. 18o Congesso Internacional de Educação a Distância, 2012.
- DAVIS, F. Perceived Usefulness, Perceived East of Use, and User Acceptance of Information Technology. MIS Quarterly, v. 13, n. 3, p. 319–340, 1989.
- DAVIS, F.; RICHARD, B.; PAUL, W. User Acceptance of Computer Thechnology: A Comparison of twe Theoretical Models. Management Science, v. 35, p. 982–1003, 1989.
- DEDIC, N.; STANIER, C. Measuring the Success of Changes to Existing Business Intelligence Solutions to Improve Business Intelligence Reporting. Research and Practical Issues of Enterprise Information Systems, v. 205, n. November, p. 255–236, 2016.
- DELOACH, S. A; WOOD, M. Developing Multiagent Systems with agentTool. Systems Engineering, v. 1986, p. 46–60, 2001.
- DIAS, G. A. et al. Technology Acceptance Model (TAM): Avaliando a Aceitação Tecnológica

do Open Journal Systems (OJS). Informação e Sociedade, v. 21, n. 2, p. 133–149, 2011.

- DUVAL, E. Attention Please! Learning Analytics for Visualization and Recommendation. LAK '11 Proceedings of the 1st International Conference on Learning Analytics and Knowledge, p. 9–17, 2011.
- EINHARDT, L.; TAVARES, T. A.; CECHINEL, C. Moodle Analytics Dashboard: A Learning Analytics Tool to Visualize Users Interactions in Moodle. Learning Objects and Technology (LACLO), Latin American Conference on, p. 1–6, 2016.
- ELIAS, T. Learning Analytics: Definitions, Processes and Potential. Learning, p. 1–22, 2011.
- FEW, S. Dashboard Confusion. Perceptual Edge, p. 1–4, 2004.
- FEW, S. Information Dashboard Design The Effective Visual Communication of Data. 1a ed. Gravenstein Highway: O'Reilly, 2006.
- FISHBEIN, M.; AJZEN, I. Belief, Attitude, Intention and Behavior: An Introduction to Theory and Research. Addison-Wesley, 1975.
- GÓMEZ-AGUILAR, D.-A.; GARCÍA-PEÑALVO, F.-J.; THERÓN, R. Analítica Visual en elearning. El Profesional de la Informacion, v. 23, n. 3, p. 236–245, 2014.
- HARMELEN, M. VAN; WORKMAN, D. Analytics for Learning and Teaching. CETIS Analytics Series, v. 1, n. 3, p. 1–40, 2012.
- INEP. Índice de Desenvolvimento da Educação Básica (IDEP). Nota Técnica, p. 1–4, 2015.
- INEP. Sistema de Avaliação da Educação Básica (SAEB). 2015. ed. Brasília-DF.: MEC, SEB; INEP, 2016.
- JACOBSON, I. Object-Oriented Software Engineering: A Use Case Driven Approach. Wokingham: Pearson Education India, 1993.
- JOHNSON, L. et al. NMC Horizon Report: 2013 Higher Education Edition. Austin, Texas: The New Media Consortium, 2013.
- JOHNSON, L.; ADAMS, S.; CUMMINS, M. NMC Horizon Report: 2012 Higher Education Edition. Austin, Texas: The New Media Consortium, 2012. v. 2012
- KAMIN, S. N.; CAPITANU, B. A "Teacher's Dashboard" for High School Algebra Class. p. 1–5, 2008.
- KENSKI, V. M. Educação e Tecnologias: O Novo Ritmo da Informação. 8a ed. Campinas, SP: Papirus Editora, 2012.
- LAURIE, B.; LAURIE, P. Apache: The Definitive Guide. 3. ed. Sebastopol: O'Reilly Media; Edição, 2003.
- LEONY, D. et al. GLASS: A Learning Analytics Visualization Tool. Proceedings of the 2nd International Conference on Learning Analytics and Knowledge - LAK '12, n. May, p. 162, 2012.
- LIKERT, R. A Technique for the Measurement of Attitudes. Archives of Psychology, p. 1–55, 1932.
- LIMA, D. Um Sistema Multiagente de Identificação e Caracterização de Relações Sociais de Alunos em um Ambiente Virtual de Aprendizagem. Dissertação de Mestrado, Manaus-AM: Instituto de Computação - ICOMP, Universidade Federal do Amazonas - UFAM, 2015.
- MALIK, S. Enterprise Dashboards: Design and Best Practices for IT. 1. ed. New York: John Wiley & Sons, 2005.
- MARINHO, É. C. et al. A Brazilian Initiative Towards Digital Literacy: Assessing Motivational Factors of e-Proinfo Using TAM. Anais do Simpósio Brasileiro de Informática na Educação (SBIE), v. 25, n. 1, p. 1–10, 2014.
- MAZZA, R.; DIMITROVA, V. Visualising Student Tracking Data to Support Instructors in Web-based Distance Education. Proceedings of the 13th International World Wide Web Conference on Alternate track Papers & Posters, ACM, p. 154–161, 2004.
- MOODLE. 2016. Disponível em: <https://docs.moodle.org/32/en/About\_Moodle>. Acesso em: 14 fev. 2016.
- MORAN, J. M. A Educação que Desejamos: Novos Desafios de Como Chegar Lá. 5a ed. Campinas, SP: Papirus Editora, 2012.
- NETTO, J. F. M. Uma Arquitetura para Ambientes Virtuais de Convivência: Uma Proposta Baseada em Sistemas Multiagente. Tese de Doutorado, Vitória-ES.: UFES, 2006.
- PARDO, A. Designing Learning Analytics Experiences. Learning Analytics, p. 15–38, 2014.
- PARK, Y.; JO, I. Development of the Learning Analytics Dashboard to Support Students ' Learning Performance. Journal of Universal Computer Science, v. 21, n. 1, p. 110–133, 2015.
- PEREIRA, A. T. C.; SCHMITT, V.; DIAS, M. R. Á. C. AVA: Ambientes Virtuais de Aprendizagem em Diferentes Contextos. 1a ed. Rio de Janeiro-RJ: Ciência Moderna, 2007.
- PODGORELEC, V.; KUHAR, S. Taking Advantage of Education Data: Advanced Data Analysis and Reporting in Virtual Learning Environments. Elektronika ir Elektrotechnika, v. 114, n. 8, p. 111–116, 2011.
- RAMOS, D. B. Uma Ferramenta Baseada em Grafo para Identificação e Visualização de Trilhas de Aprendizagem. Dissertação de Mestrado, Manaus-AM.: UFAM, 2016.
- RUSSELL, S.; NORVIG, P. Inteligência Artificial. 3. ed. Rio de Janeiro: Elsevier Brasil, 2013.
- SCHWENDIMANN, B. et al. Perceiving Learning at a Glance: A Systematic Literature Review of Learning Dashboard Research. IEEE Transactions on Learning Technologies, Early Acce, n. 1, p. 30–41, 2016.
- SIEMENS, G. 1st International Conference on Learning Analytics and Knowledge 2011 (LAK'11). Disponível em: <https://tekri.athabascau.ca/analytics/>. Acesso em: 27 mar. 2015.
- SIEMENS, G.; BAKER, R. S. J. Learning Analytics and Educational Data Mining : Towards Communication and Collaboration. Proceedings of the 2nd international conference on learning analytics and knowledge, p. 252–254, 2012.
- SIEMENS, G.; LONG, P. Penetrating the FOG: Analytics in Learning and Education. Educause Review, p. 31–40, 2011.
- SILVA, P.; PIMENTEL, V.; SOARES, J. A Utilização do Computador na Educação: Aplicando o Technology Acceptance Model (TAM). Biblionline João Pessoa, p. 263– 272, 2012.
- SILVA, E. V. DA; NETTO, J. F. DE M.; SOUZA, R. A. L. DE. O Uso de Dashboard na Identificação do Desempenho de Alunos de Matemática Básica. Anais do XXI

Congresso Internacional de Informática Educativa (TISE), v. 12, p. 212–219, 2016.

- SMARTKLASS. SmartKlass: The Learning Analytics Plugin. Disponível em: <http://klassdata.com/smartklass-learning-analytics-plugin/>. Acesso em: 27 dez. 2015.
- SOUZA, C. P. DE. Avaliação do Rendimento Escolar. 17a ed. Campinas, SP: Papirus Editora, 2010.
- VELLOSO, F. DE C. Informática: Conceitos Básicos. 9a ed. Rio de Janeiro-RJ: Elsevier, 2014.
- VERBERT, K. et al. Learning Analytics Dashboard Applications. American Behavioral Scientist, n. February, p. 1–10, 2013.
- VERBERT, K. et al. Learning Dashboards: An Overview and Future Research Opportunities. Personal and Ubiquitous Computing, v. 18, n. 6, p. 1499–1514, 2014.
- WELLING, L.; THOMSON, L. PHP and MySQL Web Development. 3. ed. USA: Sams Indianapolis, 2005.
- WOOLDRIDGE, M. An Introduction to Multi-Agent Systems. 2nd. ed. Great Britain: John Wiley & Sons LTD, 2009.
- XAVIER, N. B. Um Sistema Multiagente de Apoio à Gestão de Cursos EaD em um Ambiente Virtual de Aprendizagem. Dissertação de Mestrado, Manaus-AM: Instituto de Computação - ICOMP, Universidade Federal do Amazonas - UFAM, 2015.
- YIGITBASIOGLU, O. M.; VELCU, O. A Review of Dashboards in Performance Management: Implications for Design and Research. International Journal of Accounting Information Systems, v. 13, n. 1, p. 41–59, 2012.

### **APÊNDICE A – Publicações Produzidas durante o Mestrado**

Até o momento foram publicados dois trabalhos decorrentes da pesquisa, confirmando a viabilidade deste trabalho.

### **ARTIGOS PUBLICADOS**

SILVA, E. V. DA; NETTO, J. F. DE M.; SOUZA, R. A. L. DE. **O Uso de Dashboard na Identificação do Desempenho de Alunos de Matemática Básica**. XXI Congresso Internacional de Informática Educativa (TISE), Santiago, Chile, In: Anais do XXI Congresso Internacional de Informática Educativa, v. 12, p. 212–219, 2016. ISBN: 978-956-19-0989-2.

SOUZA, R. A. L. DE; NETTO, J. F. DE M.; SILVA, E. V. DA. **Ciclo Avaliação-Ação: Uma Abordagem para Análise do Desempenho em Matemática de Estudantes do Ensino Fundamental**. RENOTE - Revista Novas Tecnologias na Educação, v. 14, n. 2, p. 1–10, 2016. ISSN 1679-1916.

### **APÊNDICE B – Termo de Consentimento de Livre e Esclarecido**

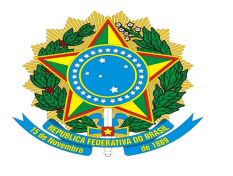

PODER EXECUTIVO MINISTÉRIO DA EDUCAÇÃO UNIVERSIDADE FEDERAL DO AMAZONAS **INSTITUTO DE COMPUTAÇÃO** 

PROGRAMA DE PÓS-GRADUACÃO EM INFORMÁTICA

#### TERMO DE CONSENTIMENTO LIVRE E ESCLARECIDO

Prezado (a) Professor (a),

Somos do Instituto de Computação da Universidade Federal do Amazonas (ICOMP/UFAM) e, por meio do Programa de Pós-Graduação em Informática (PPGI) você está sendo convidado (a) para participar da pesquisa sobre "O Uso de Dashboard na Identificação do Desempenho de Estudantes de Matemática Básica", sob a responsabilidade do pesquisador Euler Vieira da Silva, o qual pretende fornecer um mecanismo para visualização dinâmica dos resultados do desempenho de alunos em das avaliações realizadas no Ambientes Virtuais de Aprendizagem.

Se depois de consentir em sua participação o Sr (a) desistir de continuar participando, tem o direito e a liberdade de retirar seu consentimento em qualquer fase da pesquisa, seja antes ou depois da coleta dos dados, independente do motivo e sem nenhum prejuízo a sua pessoa. O (a) Sr (a) não terá nenhuma despesa e também não receberá nenhuma remuneração. Em nenhum momento você será identificado. Os resultados da pesquisa serão publicados e ainda assim a sua identidade será preservada.

Para qualquer outra informação, o (a) Sr (a) poderá entrar em contato com o pesquisador no endereço eulervieira@ifam.edu.br ou eulervieira@yahoo.combr.

#### Consentimento Pós-Informação

Eu, stendo sido orientado quanto ao teor da pesquisa aqui mencionado e compreendido a natureza e o objetivo do referido estudo, manifesto meu livre consentimento em participar, estando totalmente ciente de que não há nenhum valor econômico, a receber ou a pagar, por minha participação. Por isso, eu concordo em participar, ciente que não irei receber qualquer remuneração, podendo desistir a qualquer momento. Este documento é emitido em duas vias que serão assinadas por mim e pelo pesquisador, ficando uma via com cada uma das partes.

Assinatura do participante

Data:  $\frac{1}{2}$  /  $\frac{1}{2}$ 

Assinatura do Pesquisador Responsável

**UFAM** 

### **APÊNDICE C - Questionário Pré-Teste**

Secão 1 de 4

 $\tilde{\mathbf{X}}$  $\frac{1}{2}$ 

# Pesquisa: O uso do VLA Dashboard na prática do professor de escola pública

Descrição do formulário

#### Endereço de e-mail \*

Endereço de e-mail válido

Este formulário coleta endereços de e-mail. Alterar configurações

### Sobre a pesquisa

Prezado (a) participante, somos do Instituto de Computação da Universidade Federal do Amazonas (ICOMP/UFAM) e, através do Programa de Pós-Graduação em Informática, estamos desenvolvendo uma pesquisa que tem como objetivo principal é analisar em qual nível o emprego do VLA Dashboard melhora na identificação do desempenho de alunos de matemática básica no cotidiano do professor de uma escola pública.

Sua participação é voluntária e se dará por meio do questionário de pesquisa. Se você aceitar participar, estará contribuindo para a investigação. Se depois de consentir em sua participação o Sr (a) desistir de continuar participando, tem o direito e a liberdade de retirar seu consentimento em qualquer fase da pesquisa, seja antes ou depois da coleta dos dados, independente do motivo e sem nenhum prejuízo a sua pessoa. O (a) Sr (a) não terá nenhuma despesa e também não receberá nenhuma remuneração. Os resultados da pesquisa serão analisados e publicados, mas sua identidade não será divulgada, sendo guardada em sigilo. Para qualquer outra informação, o (a) Sr (a) poderá entrar em contato com o pesquisador no endereço eletrônio (vladashboard2016@gmail.com), pelo telefone (92) 99118-8696, ou poderá entrar em contato com o Comitê de Ética em Pesquisa - CEP/UFAM, na Rua Teresina, 495, Adrianópolis, Manaus-AM, telefone (92) 3305-5130

Agradecemos a sua contribuição.

### Perfil do Professor

Descrição (opcional)

#### Nome Completo\*

Texto de resposta curta

### Qual o seu nível de escolaridade? \*

Graduação / Licenciatura

Especialização

Mestrado

Doutorado

# Qual a sua formação?\*

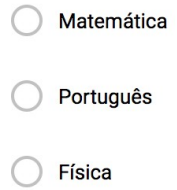

Química

 $\bigcirc$  Outro...

# Qual(is) disciplina(s) você leciona?

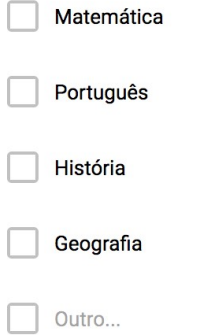

# Instituição de Ensino que você trabalha \*

Texto de resposta curta

## Sexo<sup>\*</sup>

- 1. Masculino
- 2. Feminino
- 3. Prefiro não informar

# Idade<sup>\*</sup>

Texto de resposta curta

Seção 2 de 4  $\frac{1}{2}$  $\ddot{\phantom{a}}$ Sobre a experiência do professor Descrição (opcional) ÷ Você usa ou já usou ferramentas para monitorar aprendizagem de seus alunos? Sim Não  $\star$ Quais ferramentas você usa como apoio para acompanhamento das atividades dos alunos Não utilizo ferramentas Portal do Professor da própria instituição de ensino Excel Outro... Você usa alguma técnica para mensurar o aprendizado dos alunos?\*  $\bigcirc$  Sim Não  $\star$ Qual técnica você usa para mensurar o aprendizado dos alunos em determinadas conteúdos da disciplina? Não utilizo nenhuma técnica Verifico se a média de aprovados da turma em uma determinada avaliação é satisfatório Apenas verifico a situação final do aluno (Aprovado/Reprovado) Outro...

89

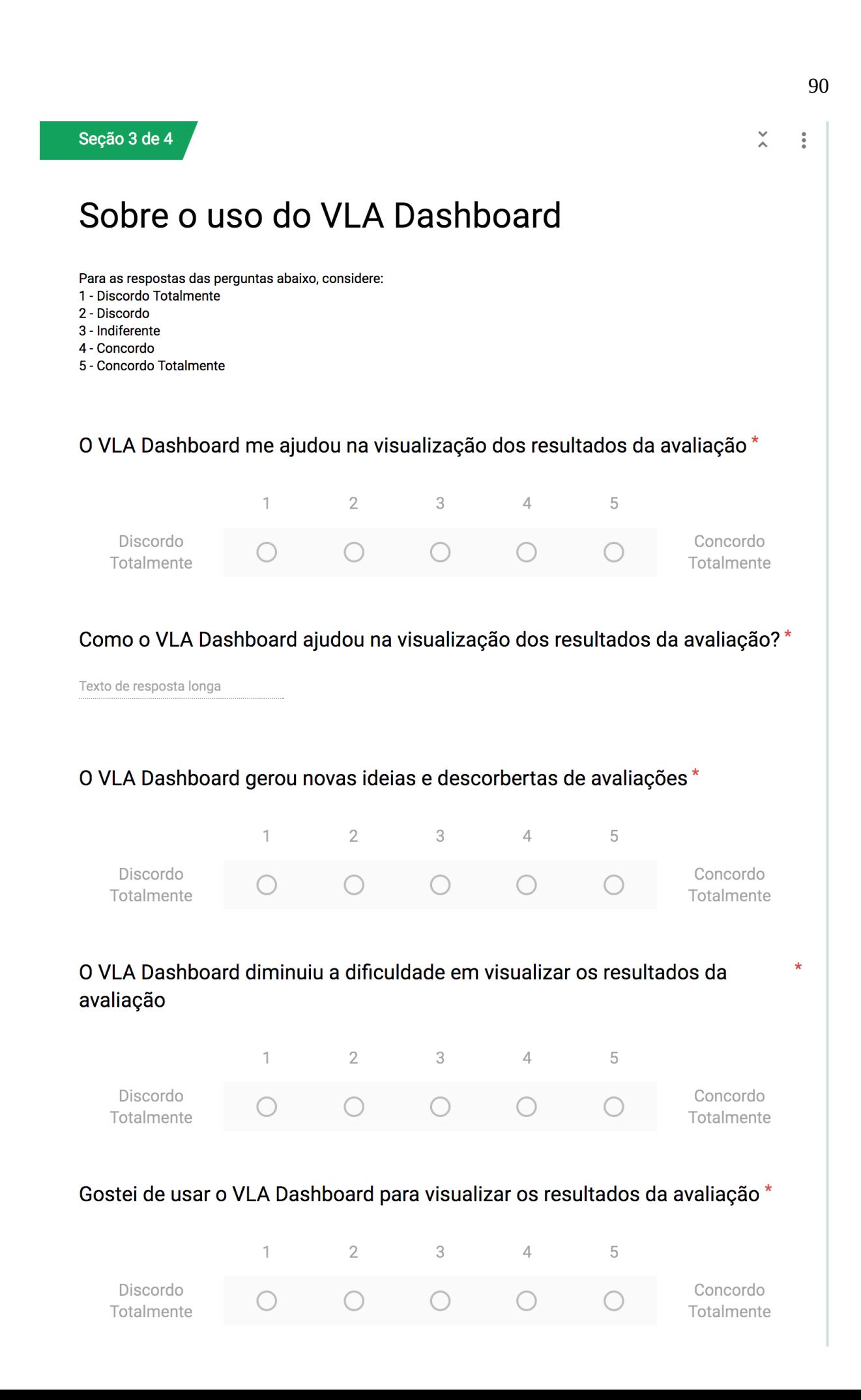

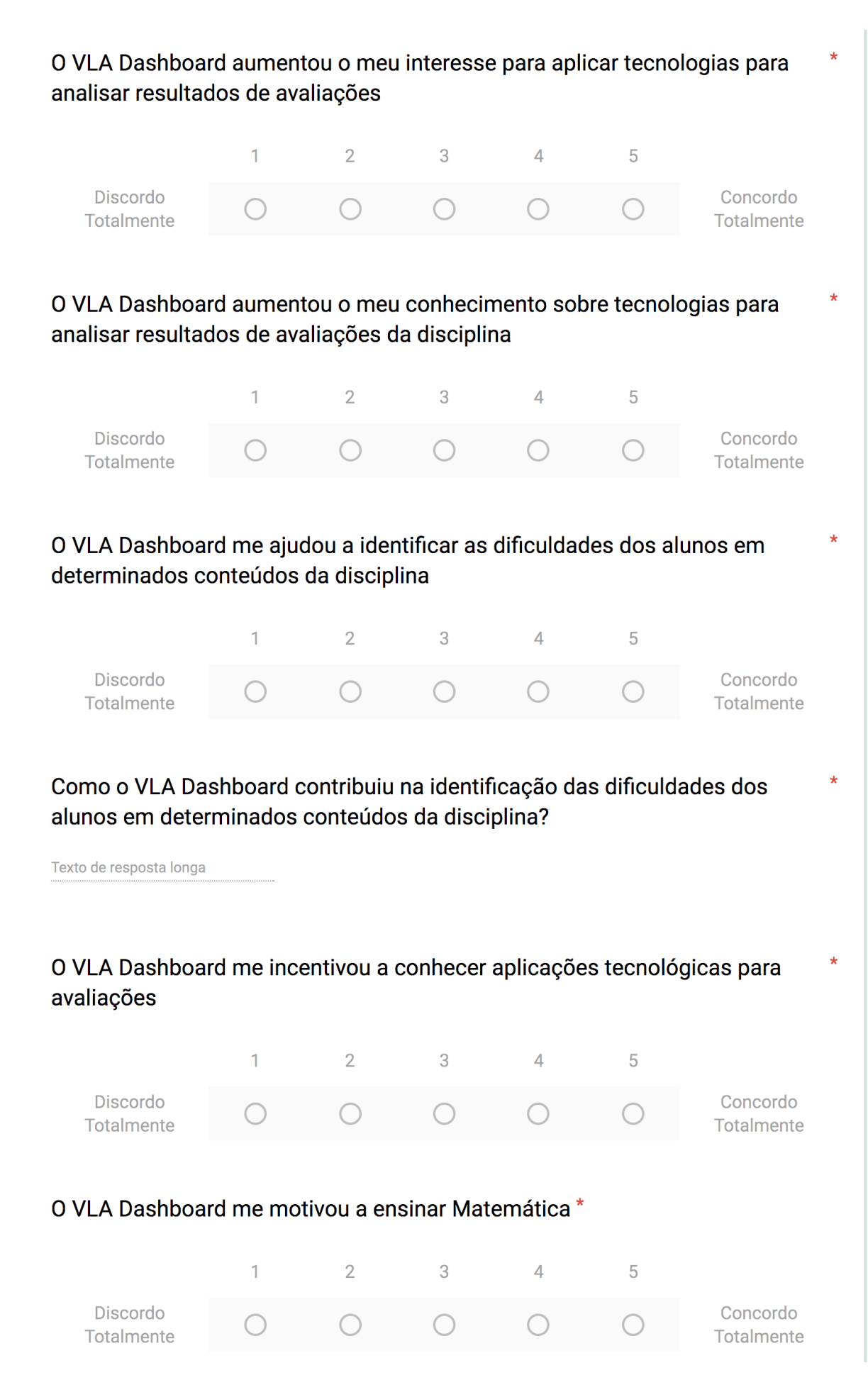

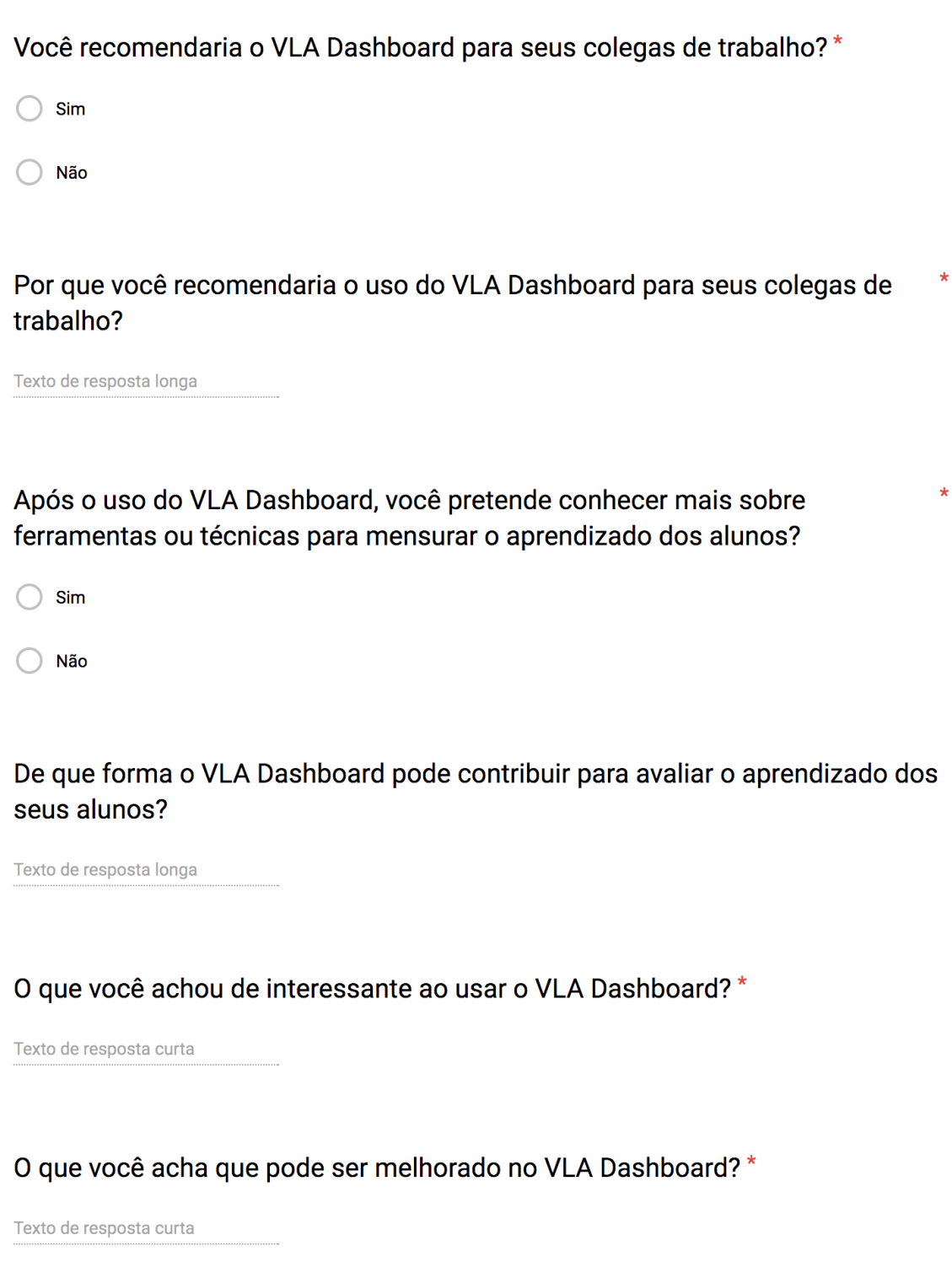

# Espaço livre para comentários adicionais do participante. \*

Texto de resposta longa

### **APÊNDICE D - Questionário para Identificar Temas e Descritores**

# Questionário para identificação de Temas e **Descritores**

Descrição do formulário

Nome:

Texto de resposta curta

### Qual(is) o(s) Tema(s) e Descritor(es) você identificou como importante(s) no processo para a próxima etapa?

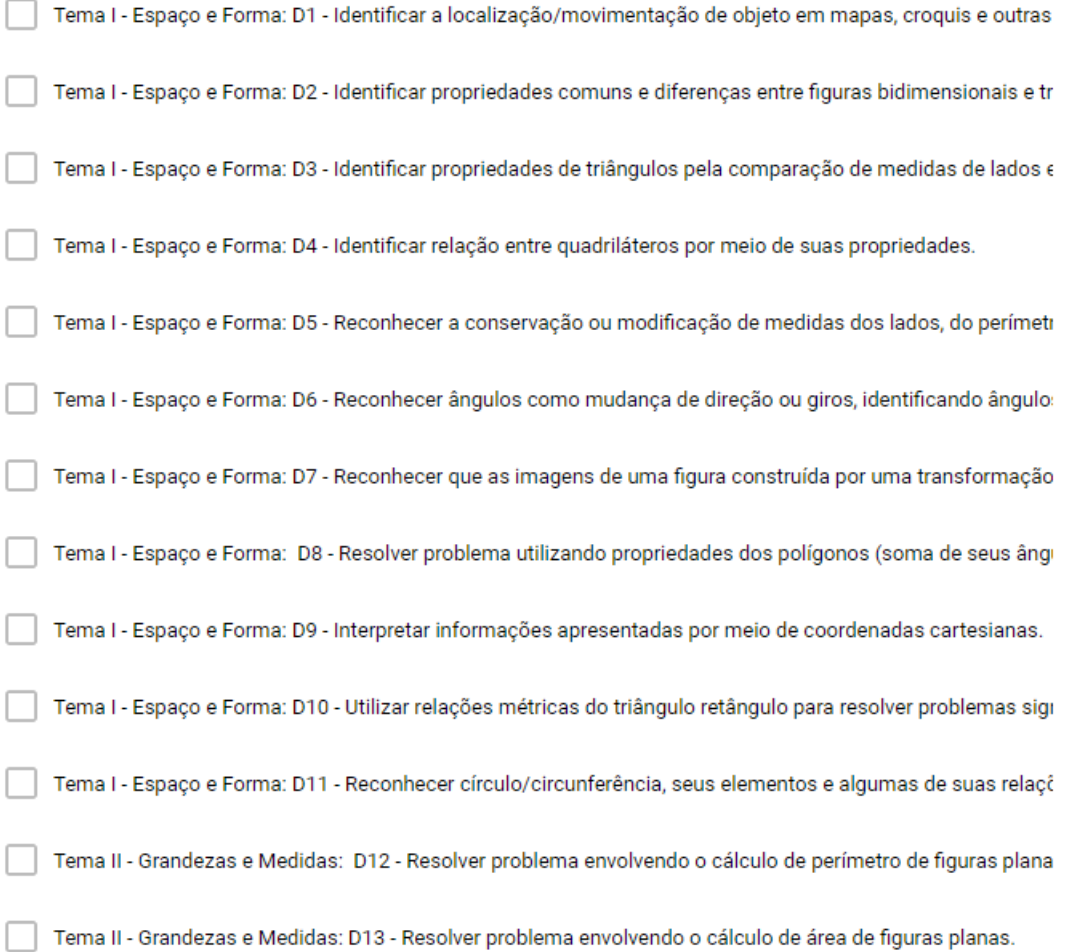

 $\star$ 

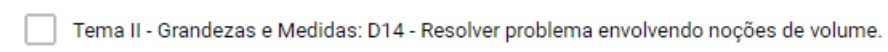

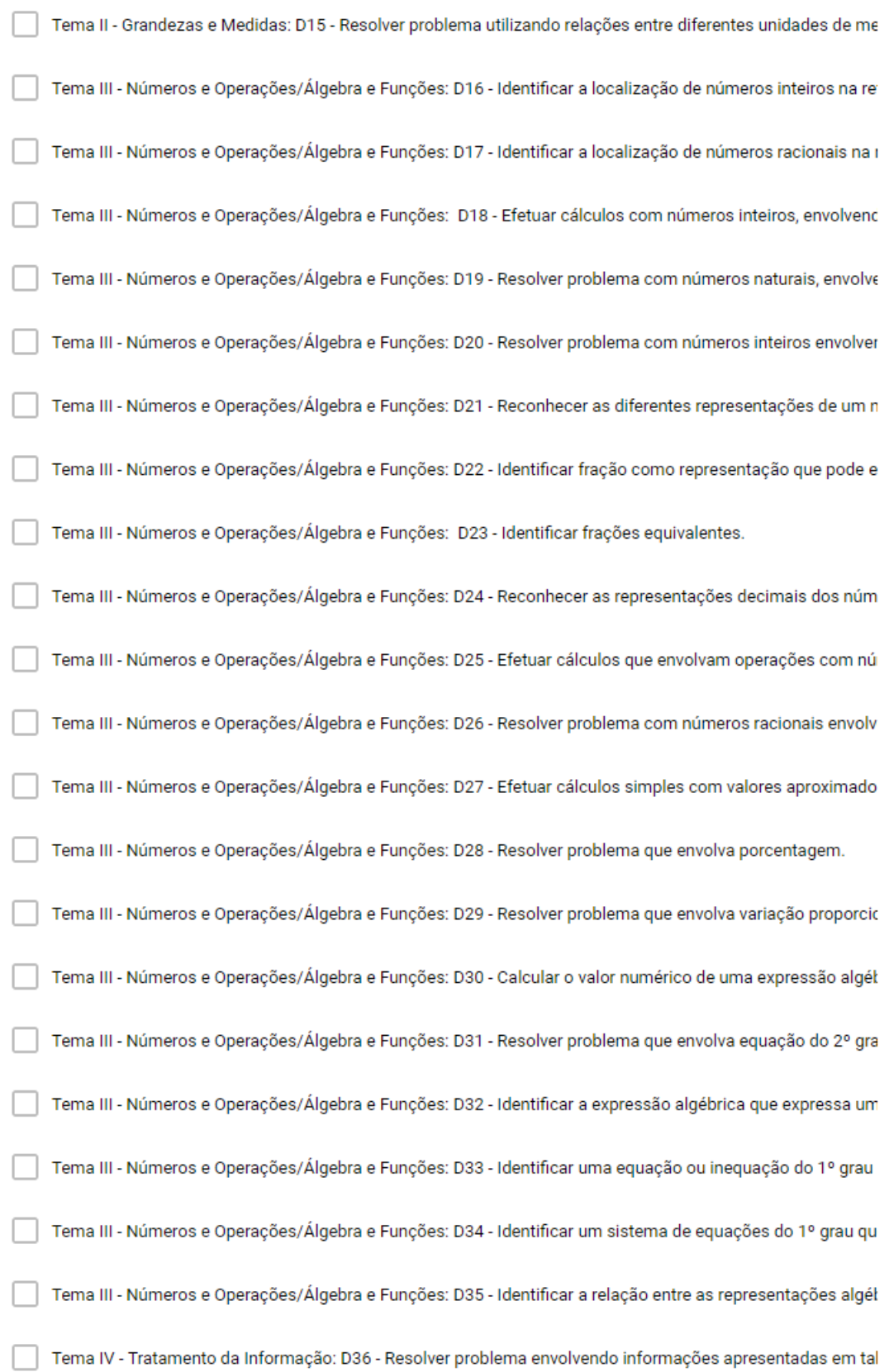

Tema IV - Tratamento da Informação: D37 - Associar informações apresentadas em listas e/ou tabelas simp

### Quais os pontos positivos do VLA Dashboard

Texto de resposta longa

# Quais os pontos podem ser melhorados no VLA Dashboard

Texto de resposta longa

# **APÊNDICE E – Questionário Modelo TAM**

Seção 1 de 6

# Questionário sobre o VLA Dashboard

Descrição do formulário

### Endereço de e-mail\*

Endereço de e-mail válido

Este formulário coleta endereços de e-mail. Alterar configurações

# Dados de Identificação:

Descrição (opcional)

### Nome Completo\*

Texto de resposta curta

### Idade<sup>\*</sup>

Texto de resposta curta

### $Sexo^*$

- 1. Masculino
- 2. Feminino

 $\ddot{\cdot}$  $_\star^\mathrm{v}$ 

Seção 2 de 6

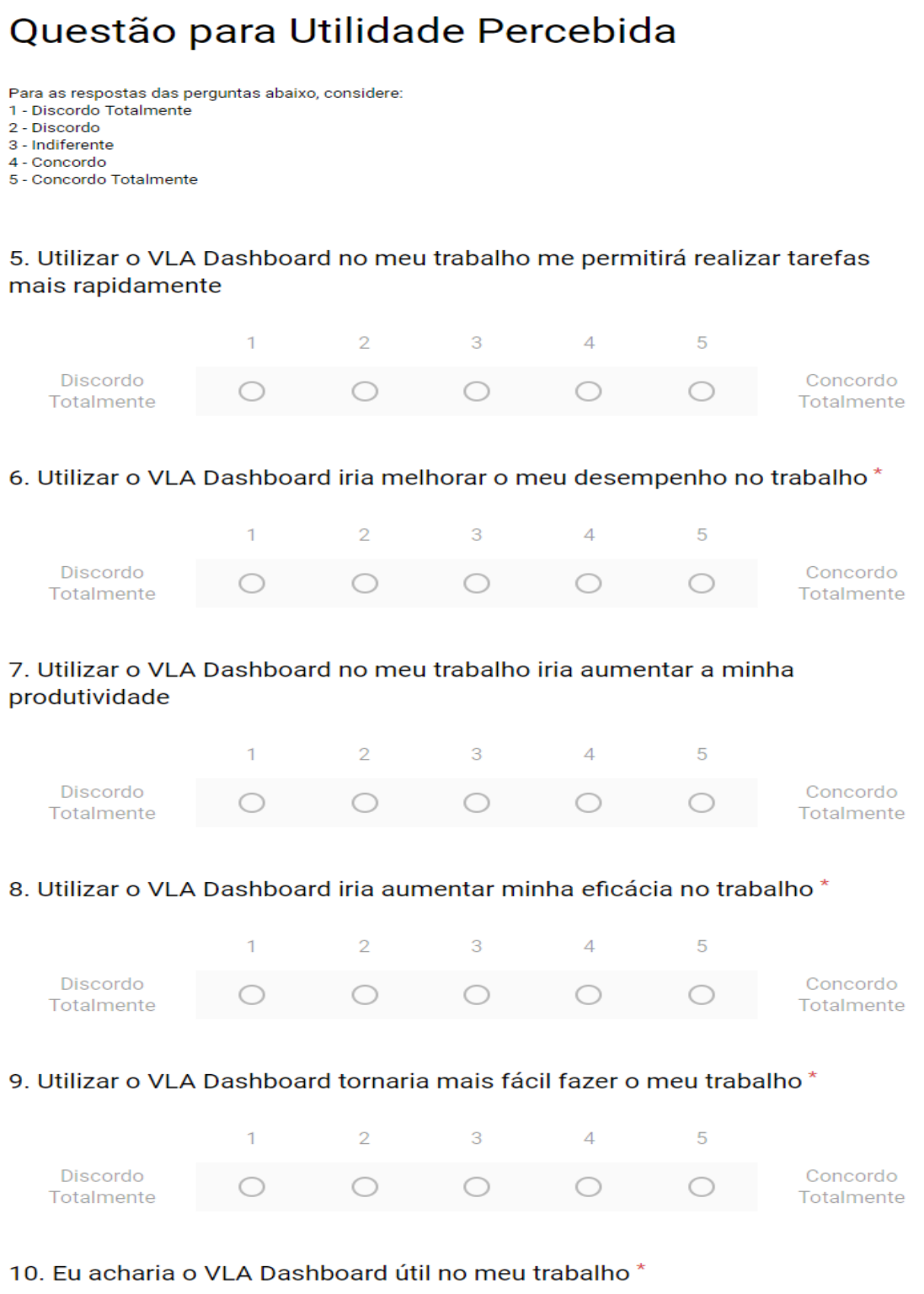

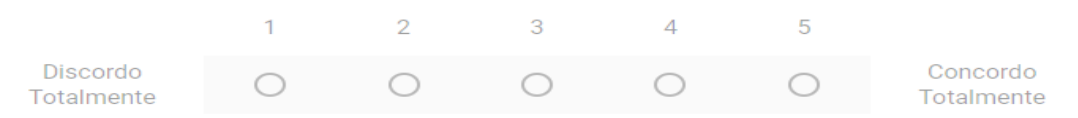

 $\mathbb{X}$  :

 $\star$ 

 $\star$ 

Secão 3 de 6

# Questões para Facilidade de Uso Percebida

Para as respostas das perguntas abaixo, considere:

- 1 Discordo Totalmente
- 2 Discordo
- 3 Indiferente<br>4 Concordo

 $\mathbf{1}$ 

5 - Concordo Totalmente

### 11. Aprender a usar o VLA Dashboard foi fácil pra mim<sup>\*</sup>

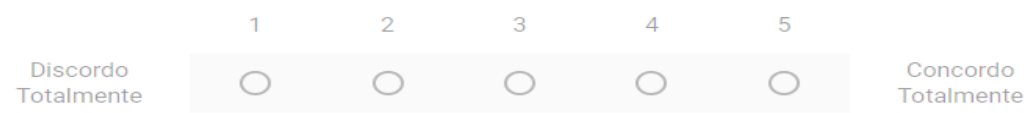

### 12. Eu consideraria fácil de controlar o VLA Dashboard para fazer o que eu quero que ele faça

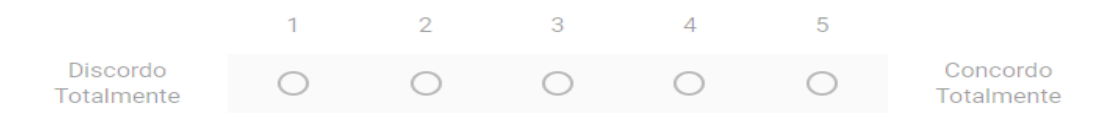

### 13. Minha interação com o VLA Dashboard foi clara e compreensiva \*

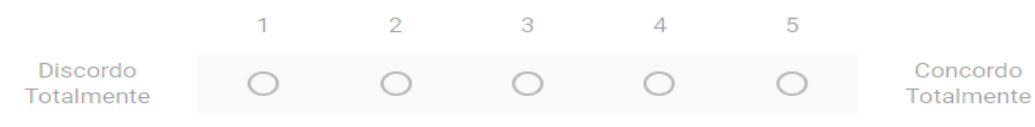

### 14. Foi fácil tornar-me habilidoso usando o VLA Dashboard\*

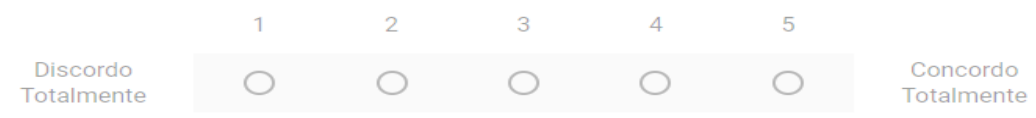

#### 15. É fácil de lembrar como realizar tarefas usando o VLA Dashboard\*

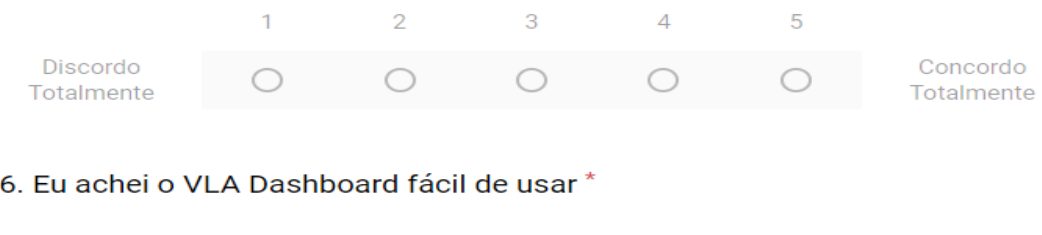

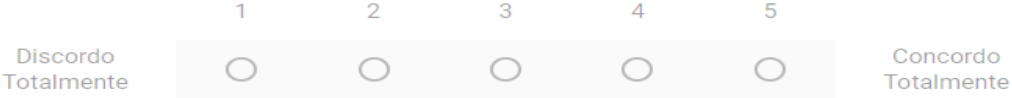

 $\tilde{\lambda}$  $\ddot{\ddot{}}$ 

99Seção 4 de 6  $\frac{6}{10}$  $\ddot{\ddot{\cdot}}$ Intenções de Uso no Futuro Descrição (opcional) 17. Assumindo que o VLA Dashboard estivesse disponível no seu trabalho, eu \* usaria com regularidade  $\overline{1}$  $\overline{3}$  $\overline{5}$ 2  $\overline{4}$ Discordo Concordo ◯ Totalmente Totalmente 18. Eu preferiria usar o VLA Dashboard a utilizar outras alternativas como relatório  $\overline{2}$ 3 5  $\mathbf{1}$  $\overline{4}$ Discordo Concordo Totalmente Totalmente 19. Eu gostaria de usar o VLA Dashboard no futuro para ajudar no meu trabalho  $\mathbf{1}$  $\overline{2}$ 3  $\overline{4}$ 5 Discordo Concordo ∩ ∩ ∩ Totalmente Totalmente

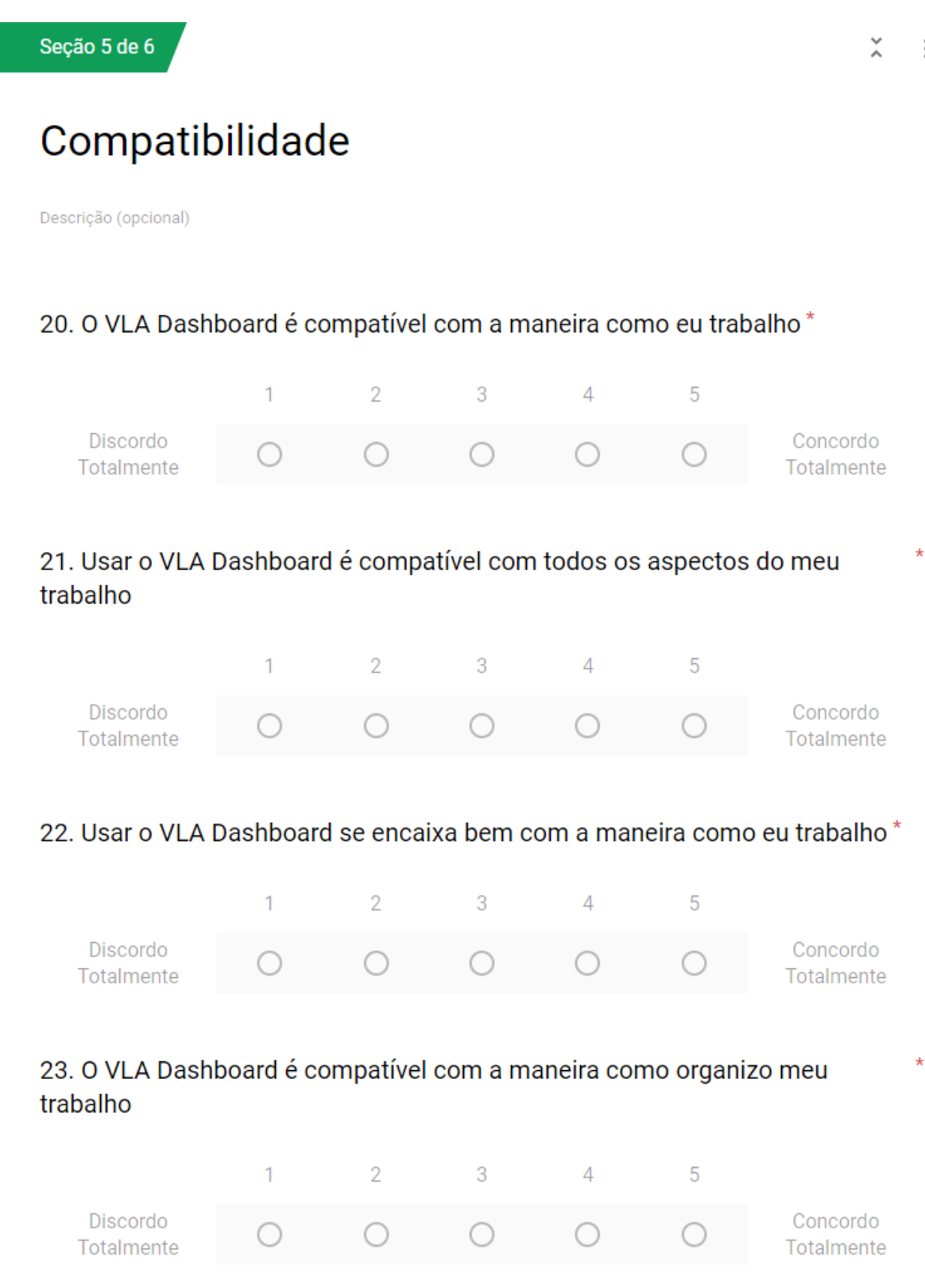

 $\ddot{\ddot{\rm}}$ 

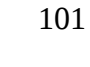

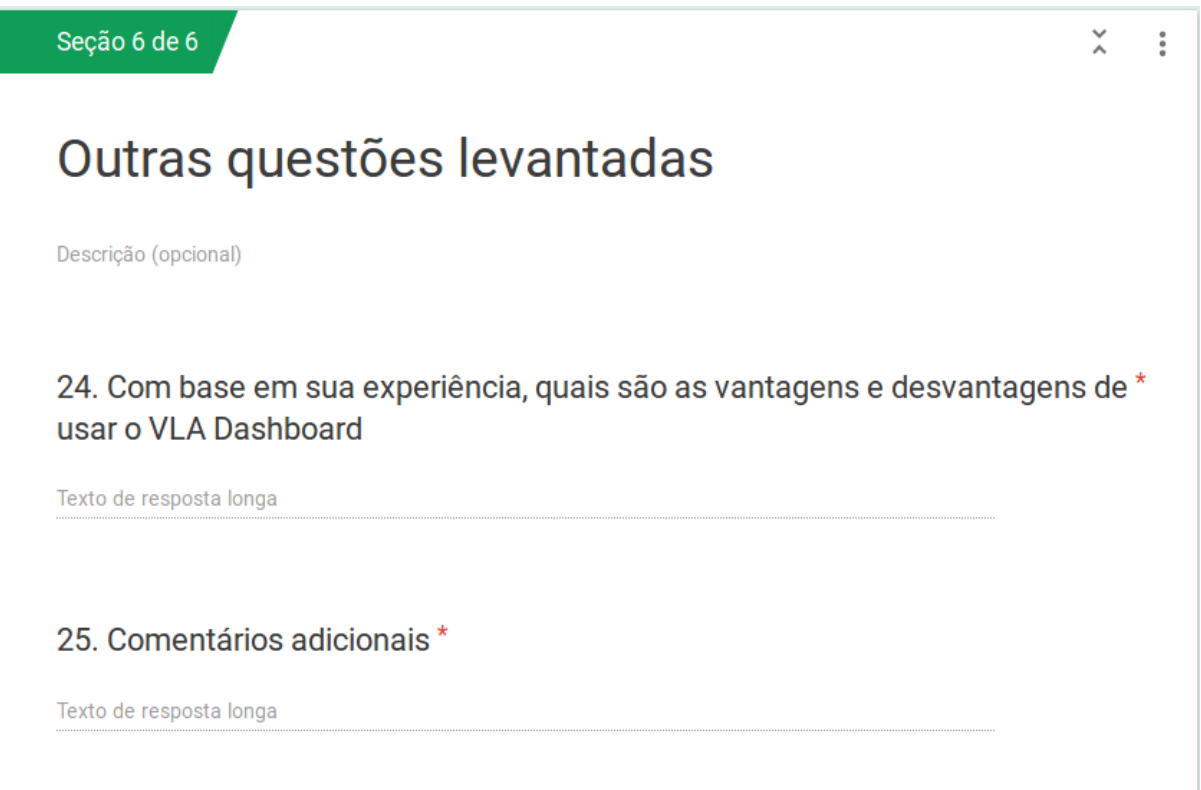

### **APÊNDICE F – Código Principal Agentes VLA Dashboard**

package agentes;

import jade.wrapper.ContainerController;

import jade.wrapper.AgentController;

import jade.wrapper.StaleProxyException;

import jade.core.\*;

import jade.core.Runtime;

import java.util.ArrayList;

public class Principal {

public static void main(String[] args) {

// TODO Auto-generated method stub

// Instanciando o ocntainer principal 

> ContainerController jadeMainContainer; Runtime  $rt1 =$  Runtime.instance(); Profile  $p1 = new$  Profile Impl();

// Definindo os par $\bigcirc$ metros do container principal p1.setParameter(Profile.CONTAINER\_NAME, "MAIN-Container"); p1.setParameter(Profile.MAIN\_HOST, "localhost"); p1.setParameter(Profile.MAIN\_PORT, "1099");

// Criando o container principal jadeMainContainer = rt1.createMainContainer(p1); // inicializando JADE GUI

try {

// Agente de interface RMA

AgentController rma = jadeMainContainer.createNewAgent("JadeRMA", "jade.tools.rma.rma", null); rma.start();

// Agente de interface Sniffer

AgentController sniffer =

jadeMainContainer.createNewAgent("JadeSniffer", "jade.tools.sniffer.Sniffer", null);

sniffer.start();

} catch (StaleProxyException e) {

// TODO Auto-generated catch block System.out.println("Erro na inicializaçao de agente Sniffer"); e.printStackTrace();

}

ContainerController jadeContainer;

Runtime  $rt2 =$  Runtime.instance();

Profile p2 = new ProfileImpl();

p2.setParameter(Profile.CONTAINER\_NAME, "Container");

jadeContainer = rt2.createAgentContainer(p2);

AgentController agenteColetor = jadeContainer.createNewAgent("Coletor", Grafico.class.getName(), null);

agenteColetor.start();

} catch (StaleProxyException e) {

// TODO Auto-generated catch block

System.out.println("Erro na inicialização de agente Coletor");

e.printStackTrace();

}

try {

AgentController agenteAnalisador = jadeContainer.createNewAgent("Analisador", Analisador.class.getName(), null);

agenteAnalisador.start();

} catch (StaleProxyException e) {

// TODO Auto-generated catch block

System.out.println("Erro na inicialização de agente Analisador");

e.printStackTrace();

}

try {

AgentController agenteNotificador =

jadeContainer.createNewAgent("Notificador", Notificador.class.getName(), null);

agenteNotificador.start();

} catch (StaleProxyException e) {

// TODO Auto-generated catch block

System.out.println("Erro na inicialização de agente Notificador");

e.printStackTrace();

104

}

try {

AgentController agenteGraficos = jadeContainer.createNewAgent("Graficos", Graficos.class.getName(), null);

agenteGraficos.start();

} catch (StaleProxyException e) {

// TODO Auto-generated catch block

System.out.println("Erro na inicialização de agente Graficos");

e.printStackTrace();

}

try {

AgentController agenteLA = jadeContainer.createNewAgent("LA", la.class.getName(), null);

agenteLA.start();

} catch (StaleProxyException e) {

// TODO Auto-generated catch block

System.out.println("Erro na inicialização de agentes LA");

e.printStackTrace();

}

}

}